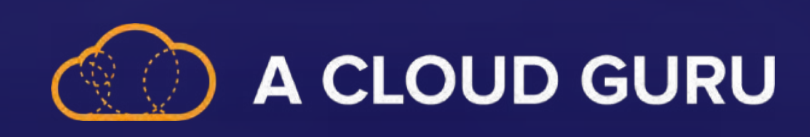

# **DP 203 Study Guide**

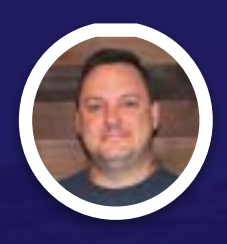

**Brian Roehm TRAINING ARCHITECT**

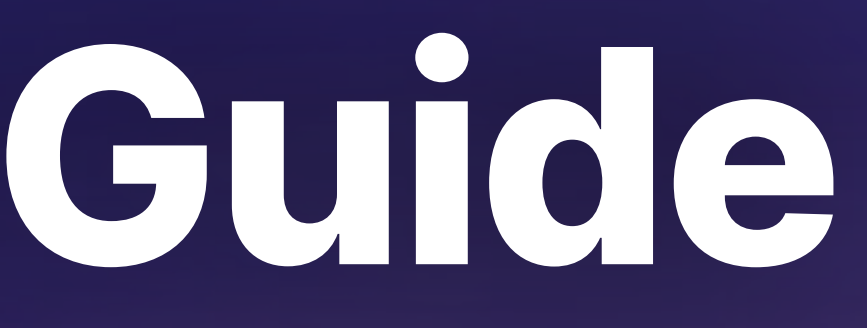

# A CLOUD GURU **Section 2 Review: Data Engineering Crash Course**

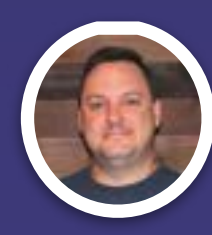

**Brian Roehm TRAINING ARCHITECT**

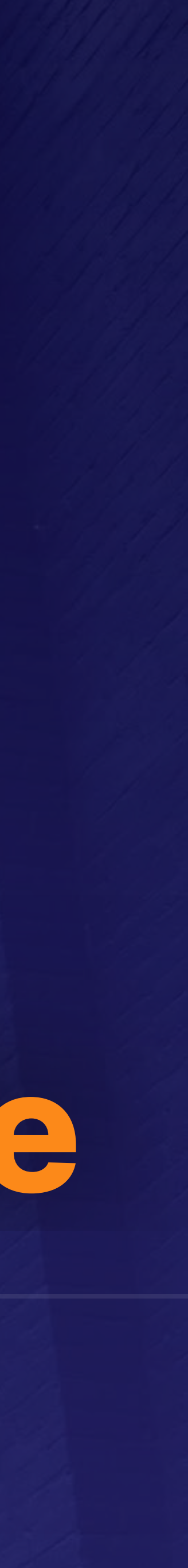

#### **Data Transformation SEERING CRASH COURSE**

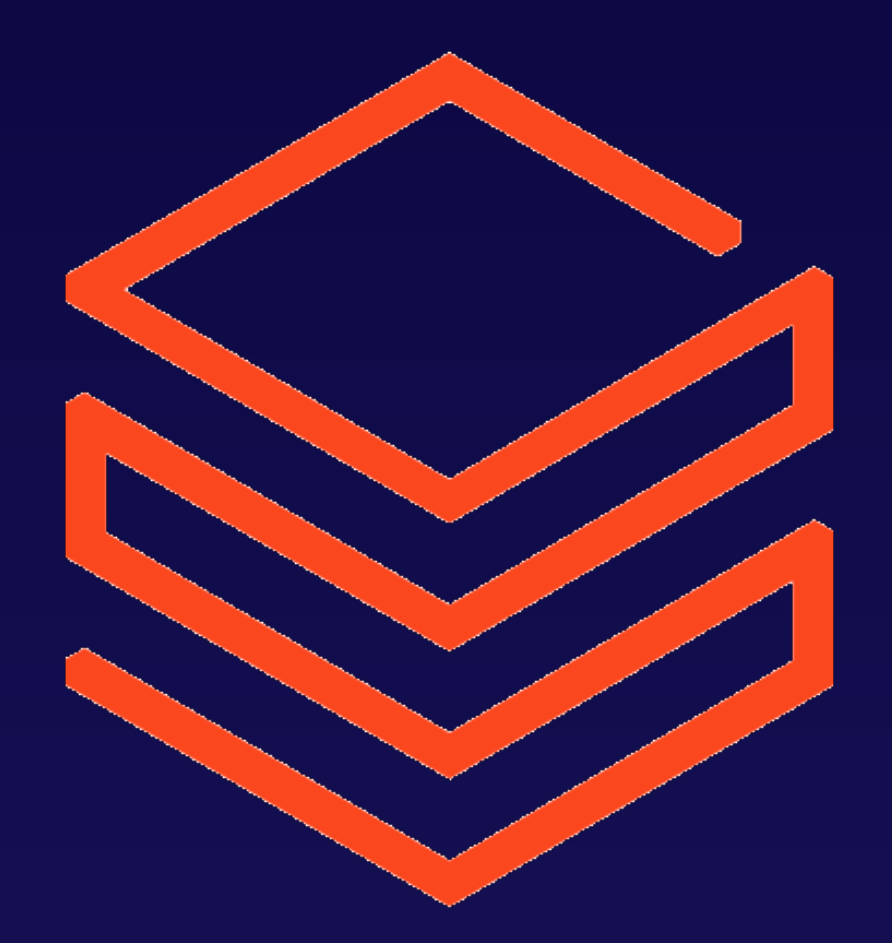

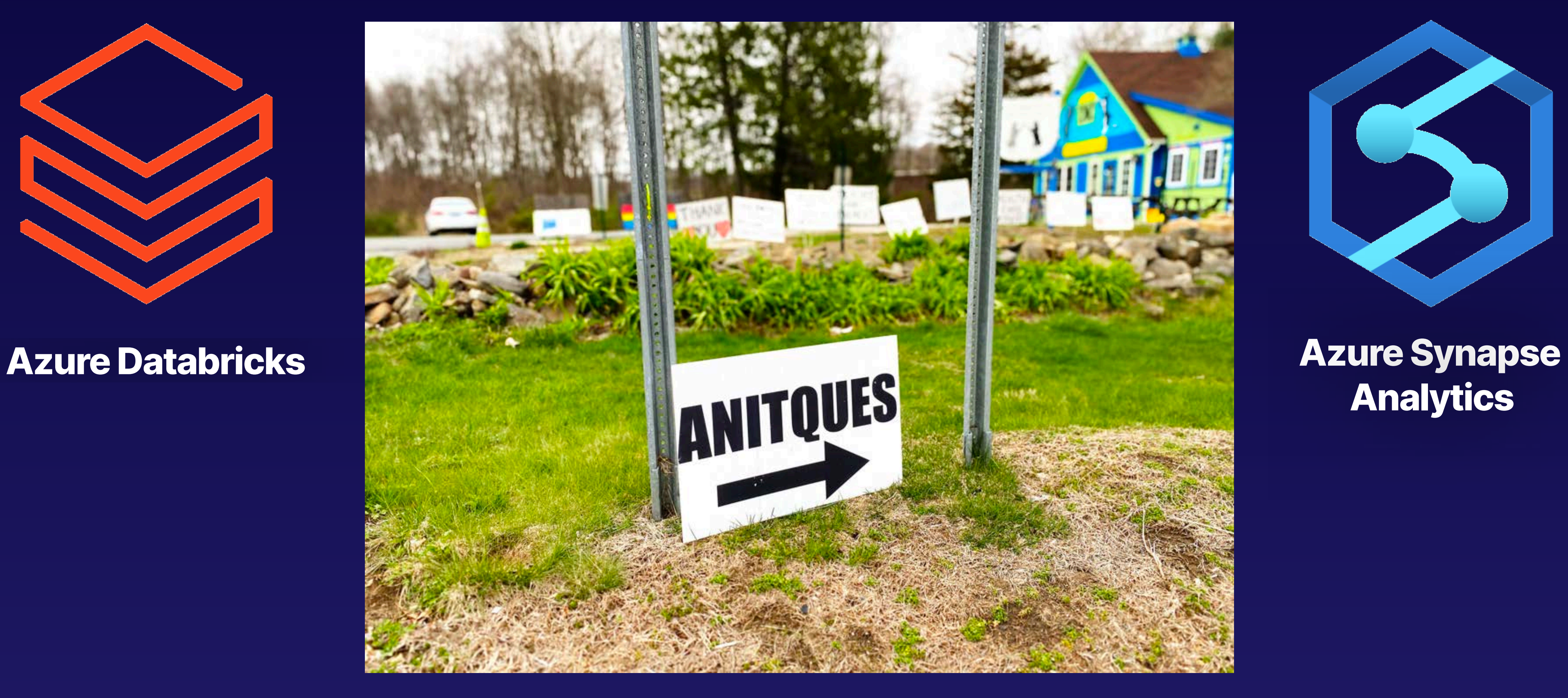

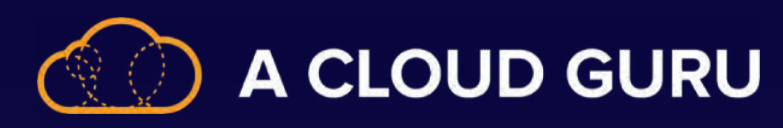

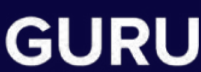

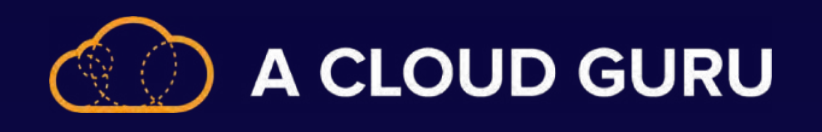

### **Introducing:**

### **Azure Blob**

This is a primary storage service in Azure that includes Azure Data Lake.

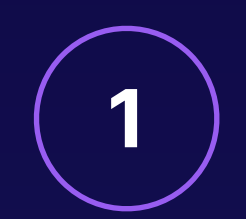

If you deal in structured data, Azure Synapse Analytics is definitely the way to go.

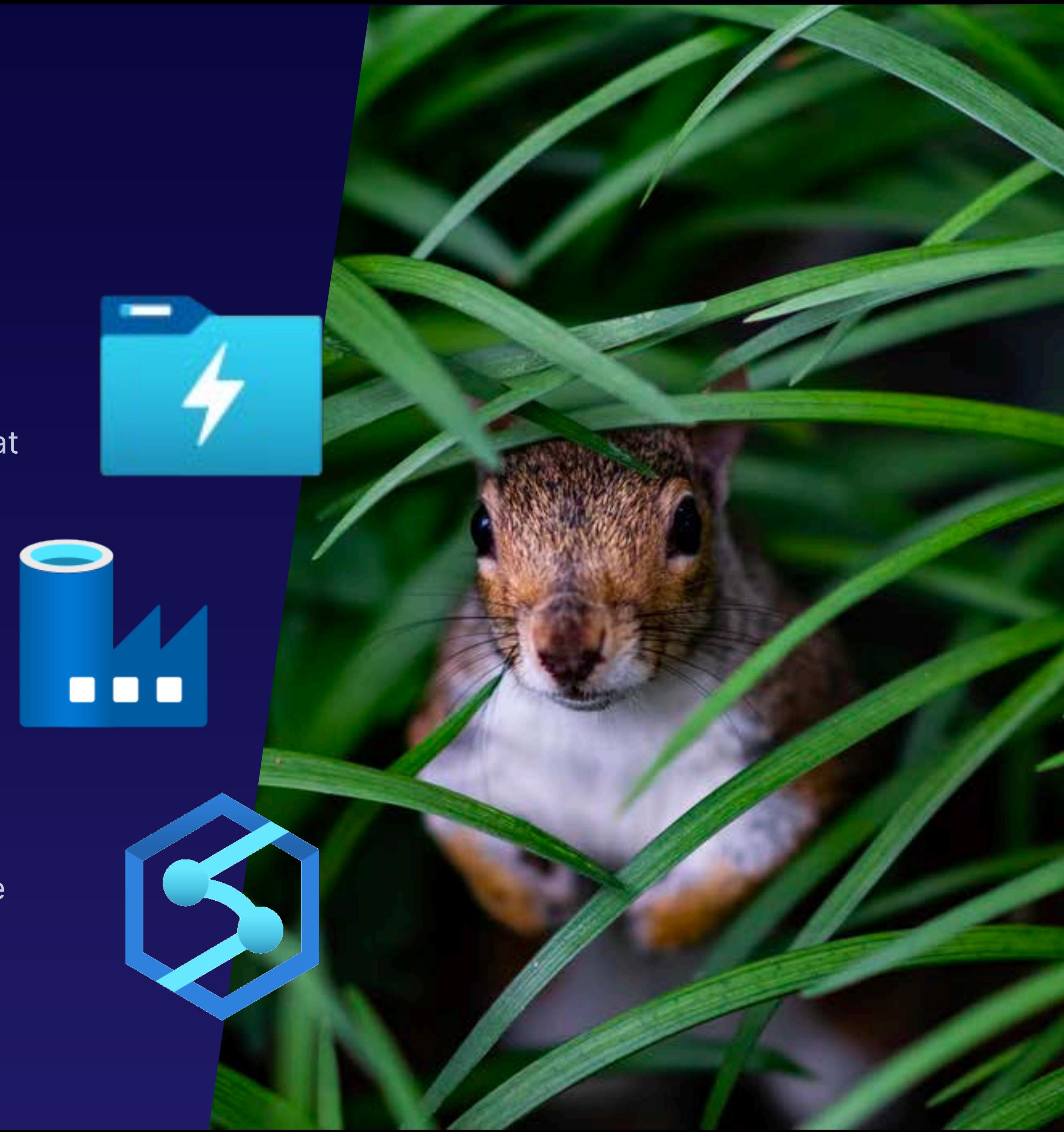

### **Azure Data Factory**

Experience the pipelines of Azure in all their glory.

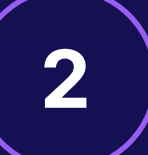

### **Azure Synapse Analytics**

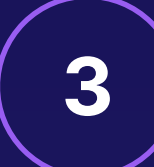

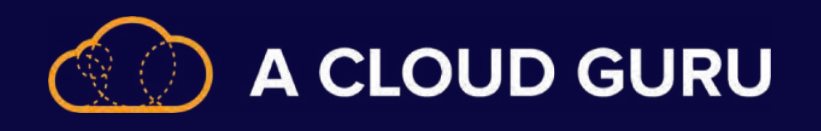

### **Introducing:**

### **Azure Stream Analytics**

Service that provides streaming capability and light transformation.

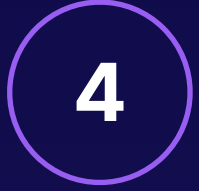

### **Azure Databricks**

Service that provides ETL, analytics, and machine learning at a massive scale.

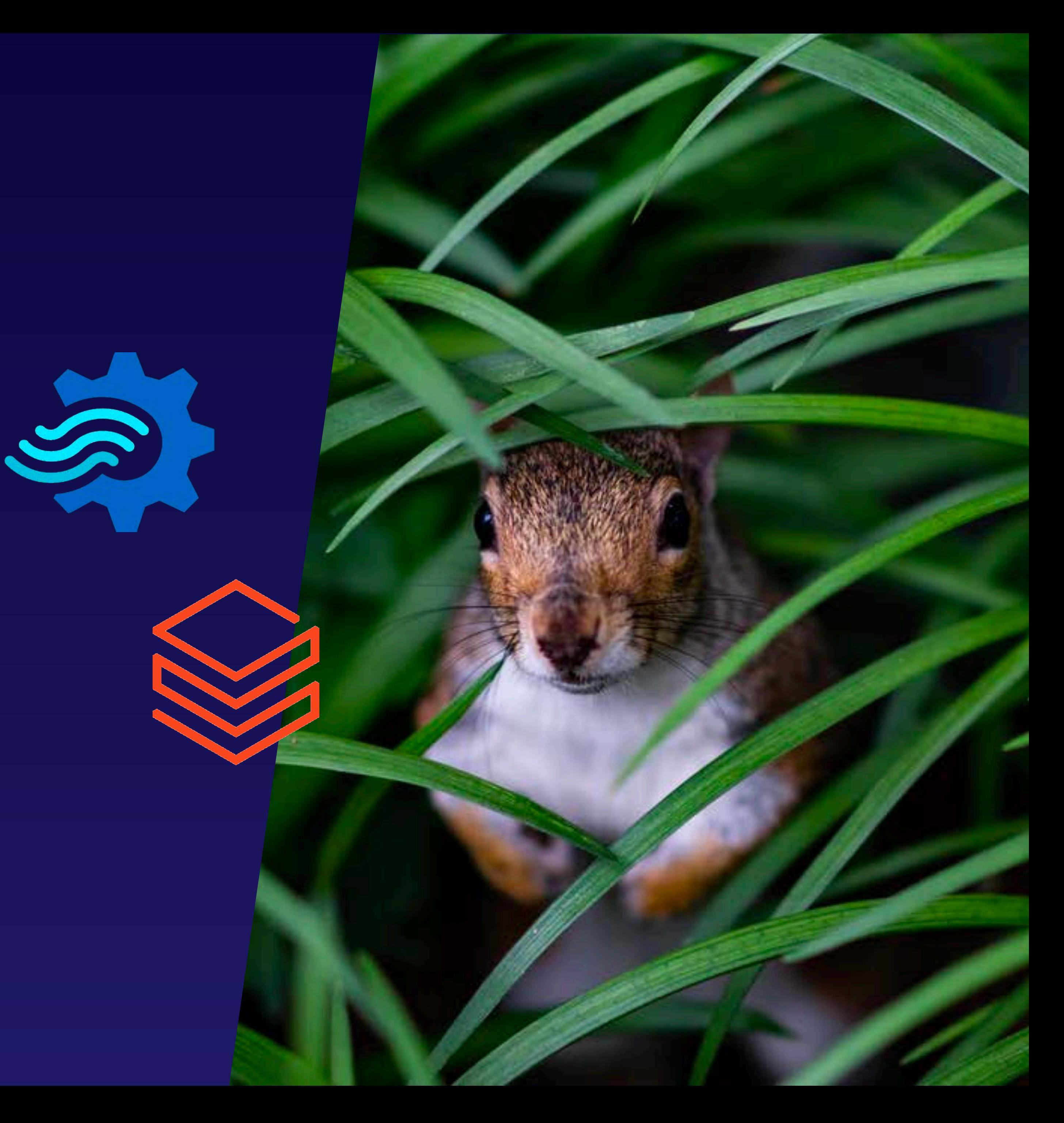

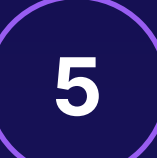

### **Structured vs. Unstructured**

• **Relational**

- **Fixed schema**
- **Complex queries**
- **Vertical scaling**

### **SQL VS. NOSQL**

- **Non-relational**
- **Dynamic**
- **Not for complex queries**
- **Horizontal scaling**

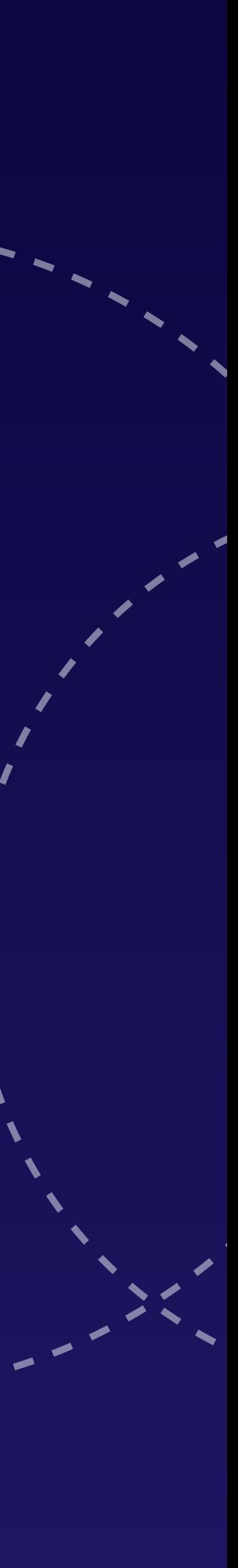

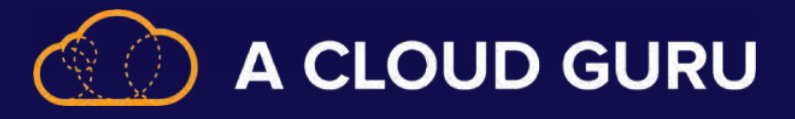

### **Introduction to Data Lake**

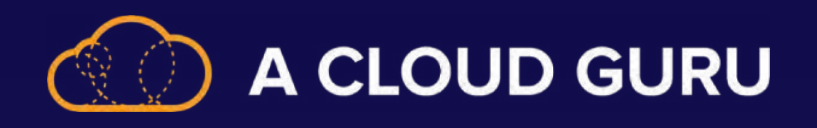

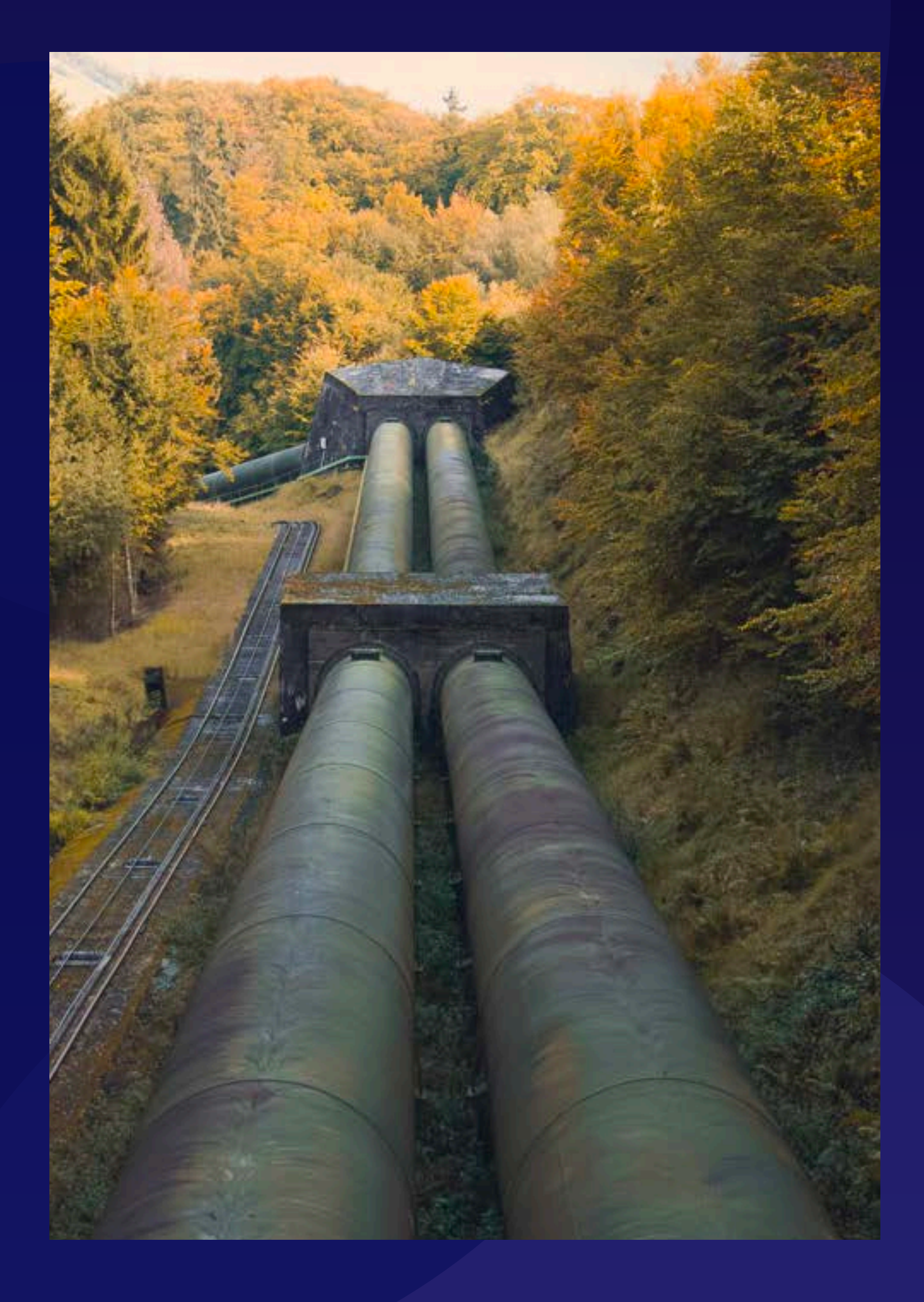

### **Data Factory**

- **Pipeline**
	-
	- Logical grouping of activities • Activities perform a task

### • **Activity**

- Processing steps in a pipeline • 3 types of activities
- - Data movement
	- Data transformation
	- Control
- **Datasets**
	- Data structures within the data stores
	- Where the data you need for inputs or outputs lives
- **Linked Services**
	- Connection string needed to connect to data

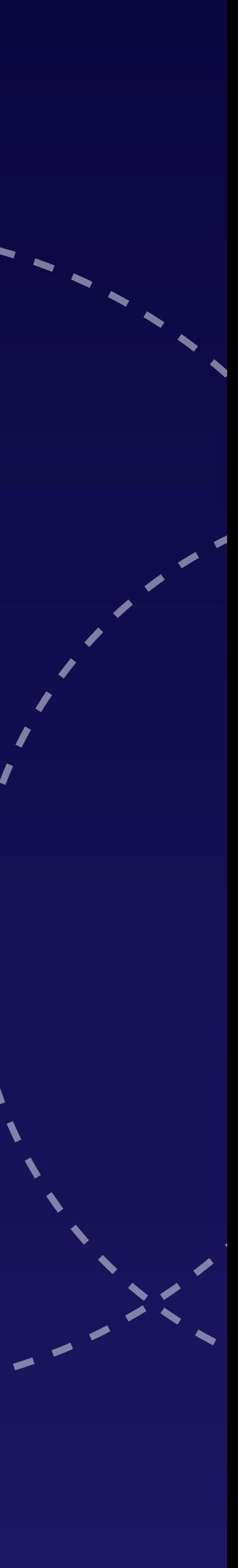

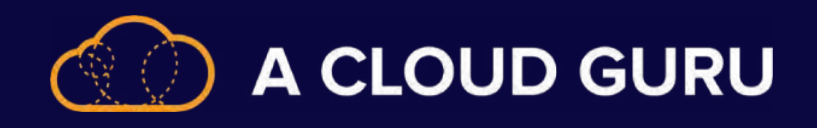

### **Introducing…**

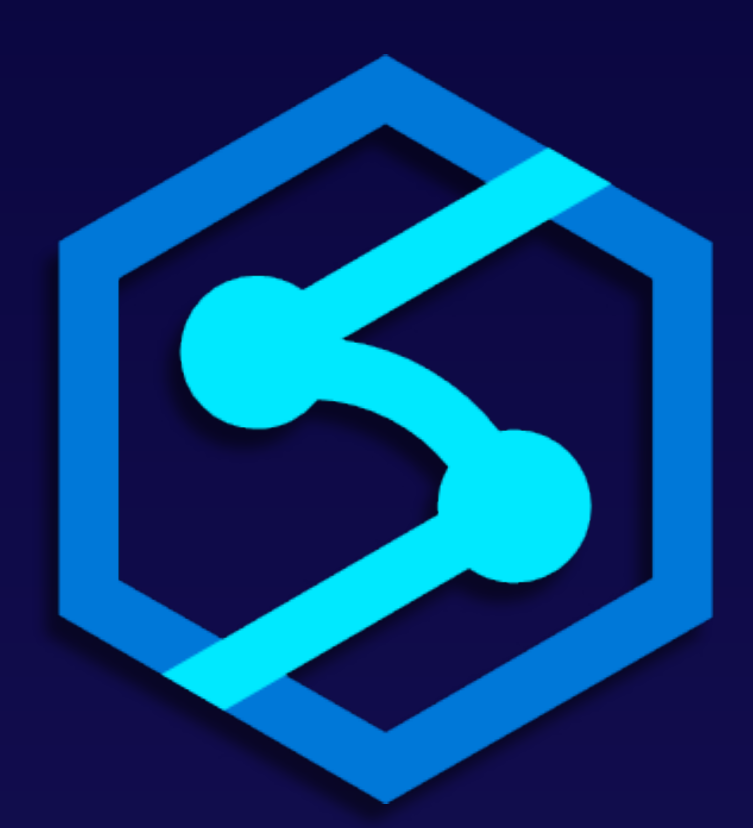

**Data Integration, Enterprise Data Warehousing, and Big Data Analytics.** 

**"Bring worlds together with a unified experience to ingest, explore, prepare, manage, and serve data for immediate BI and machine learning needs."**

### **Azure Synapse Analytics** Hint Hint… **It's SQL**

### **Underwater Closeup of an Azure Synapse Pool**

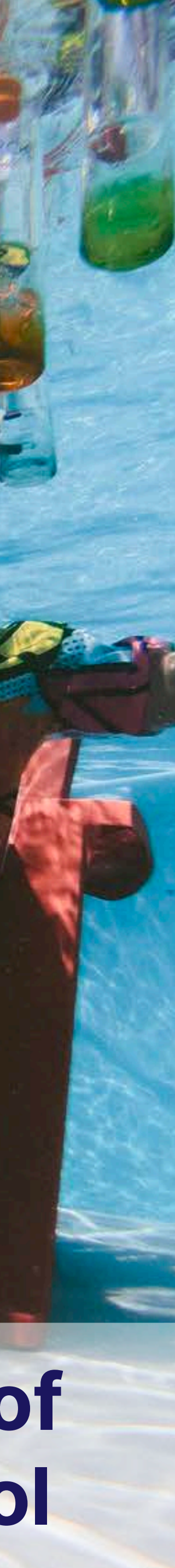

*https://azure.microsoft.com/en-us/services/synapse-analytics/#overview*

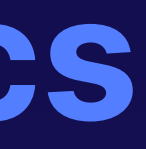

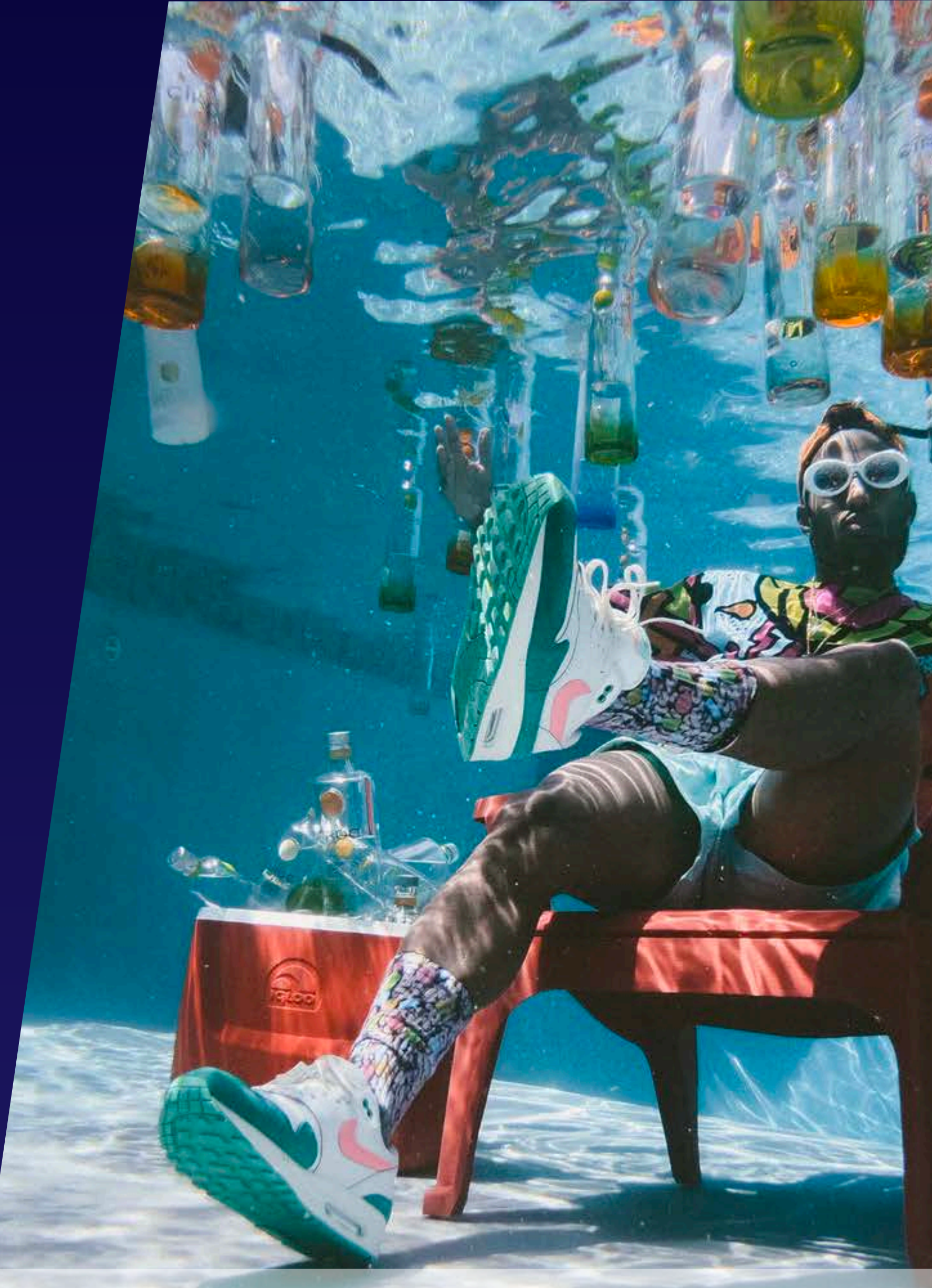

# **Stream Analytics**

### **Input**

- Event Hubs
- IOT Hub
- Blob Storage

### **Query**

• Transformation

### **Output**

• Store and save results

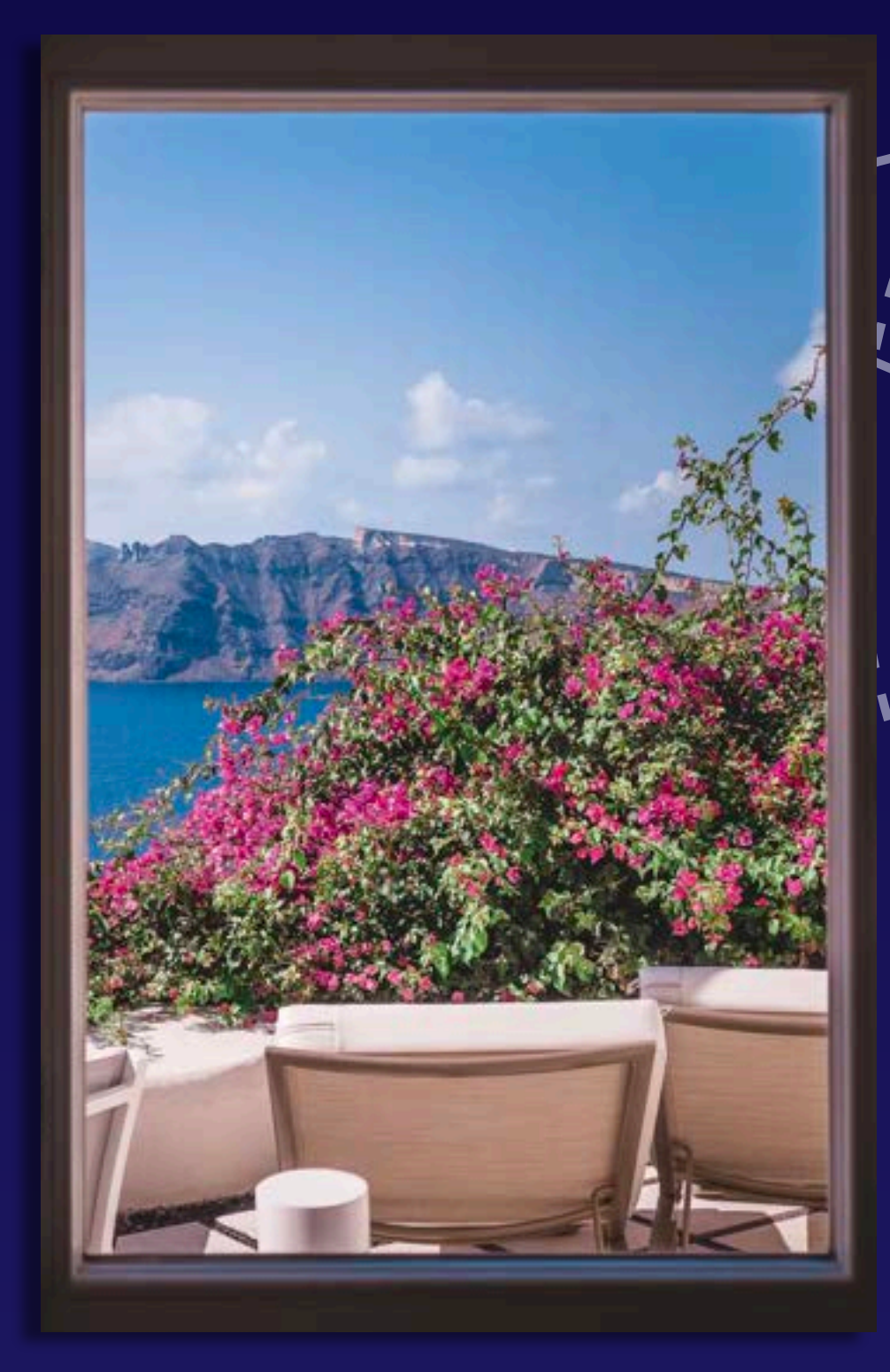

### **Windowing**

- Sliding
- Tumbling
- Hopping

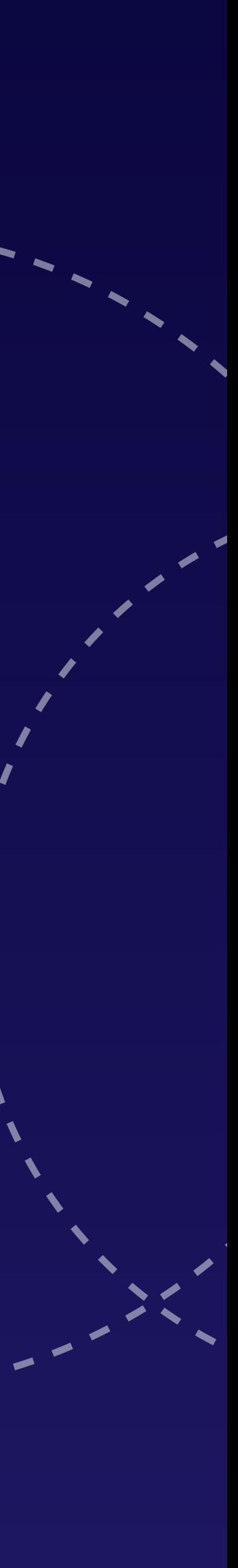

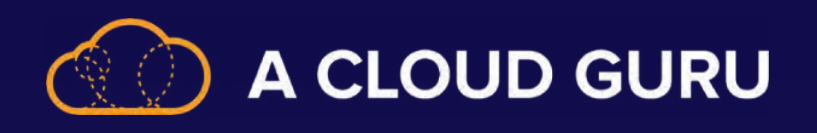

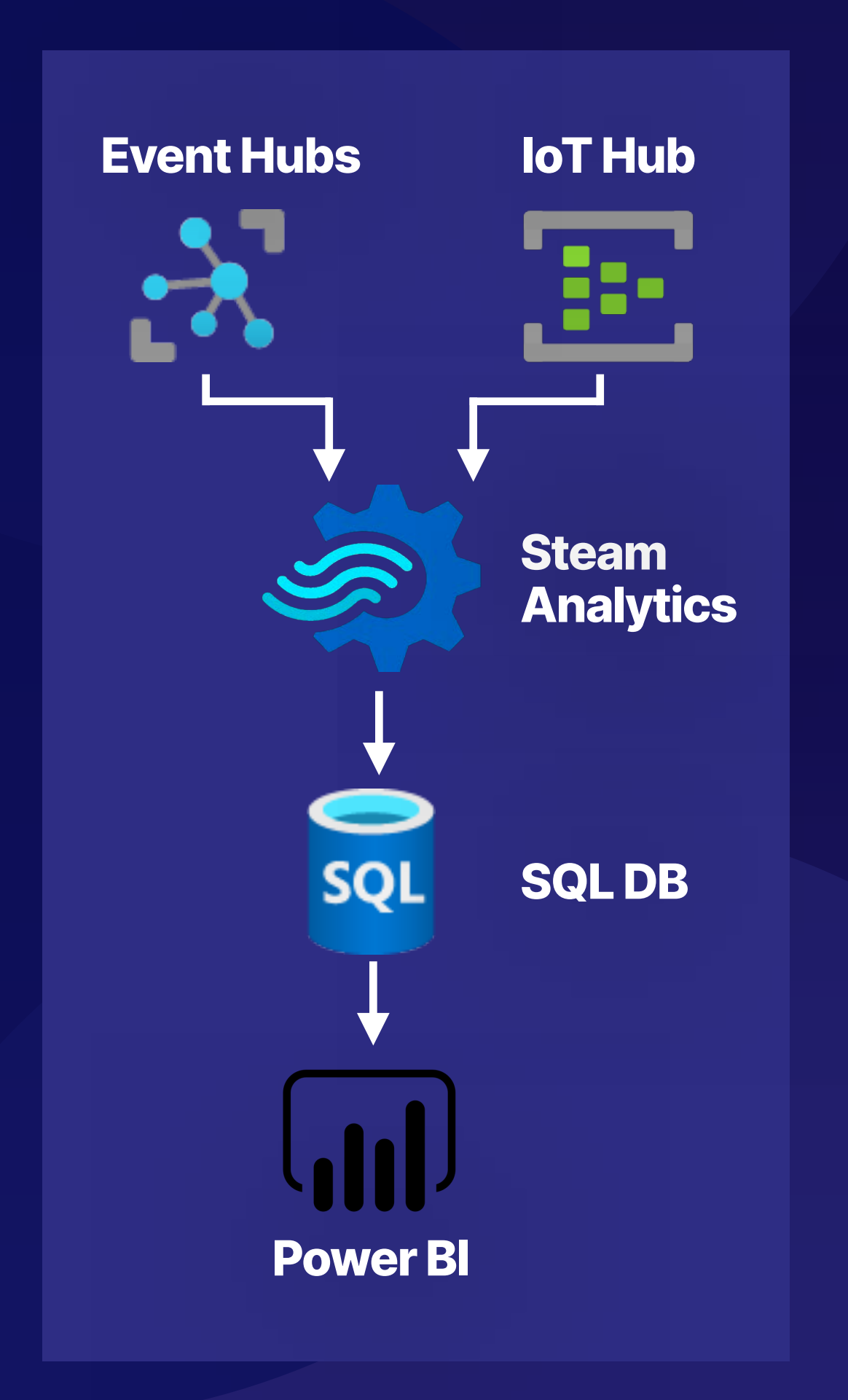

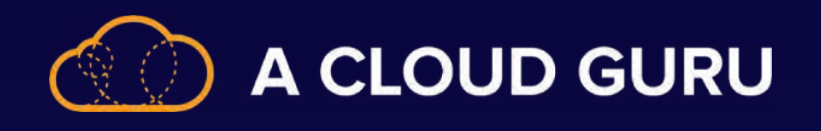

### **Introducing:**

### **3 Main Functions:**

### **Azure Databricks**

Databricks SQL

Databricks Data Engineering

Databricks Machine Learning

# DOWNHILL PEE

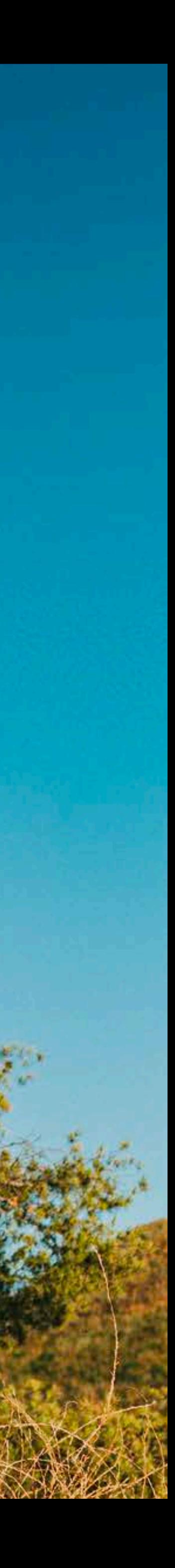

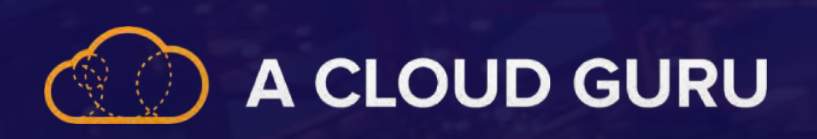

# **Section 3 Review: Data Storage**

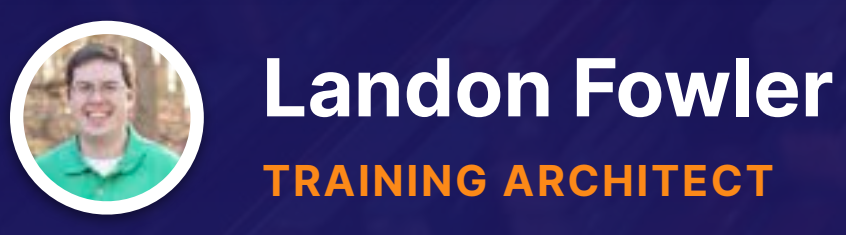

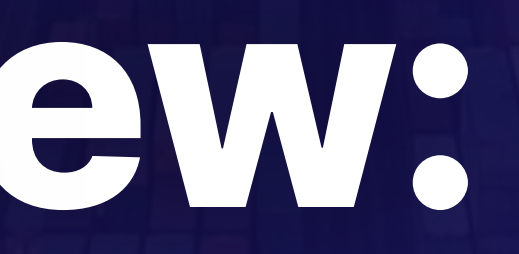

### **What Is Azure Data Lake Storage Gen2?**

#### **USING AZURE DATA LAKES**

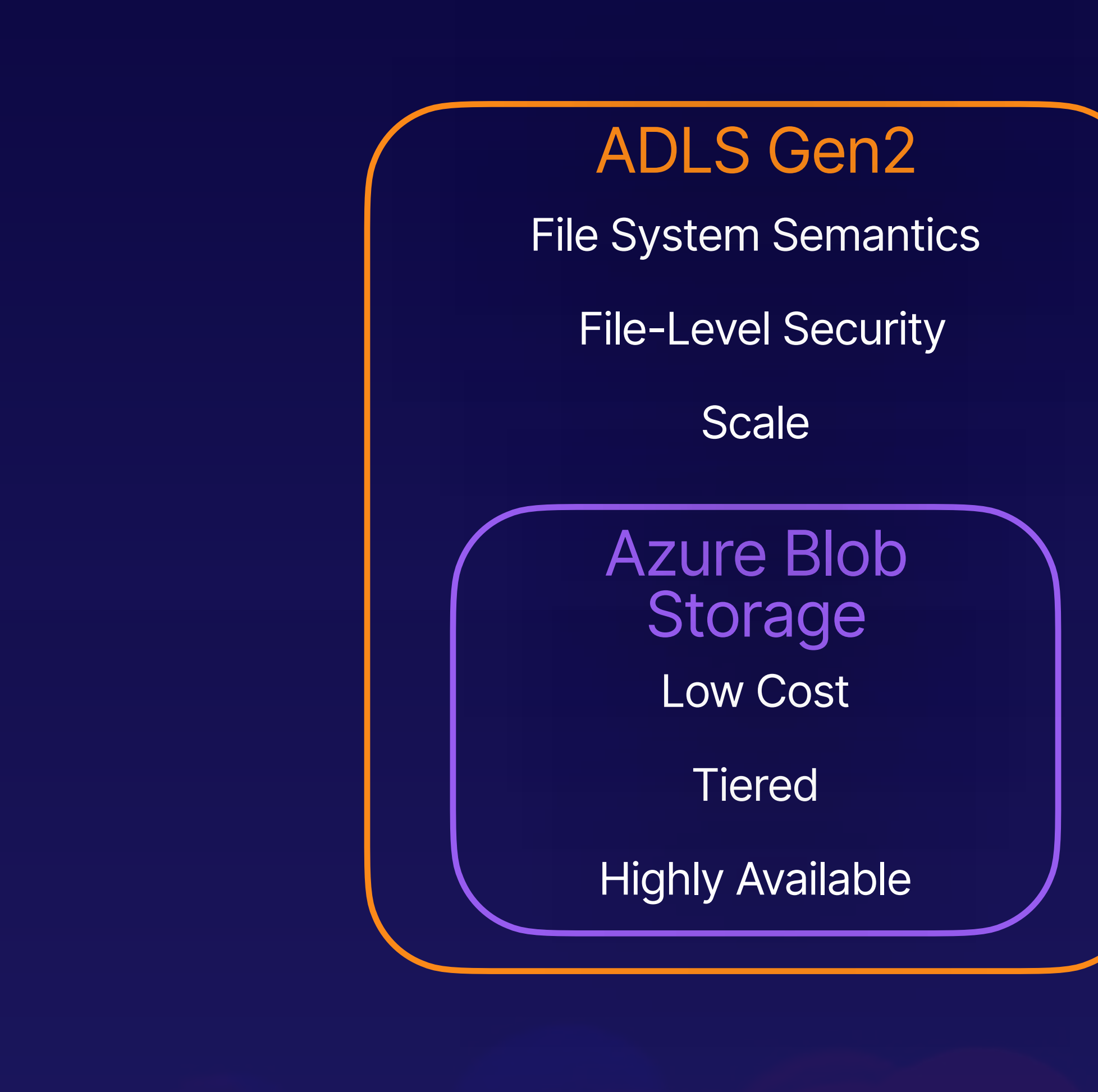

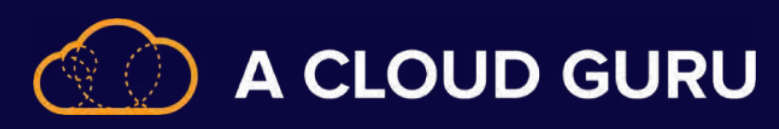

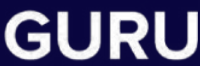

### **Data Lake Zones**

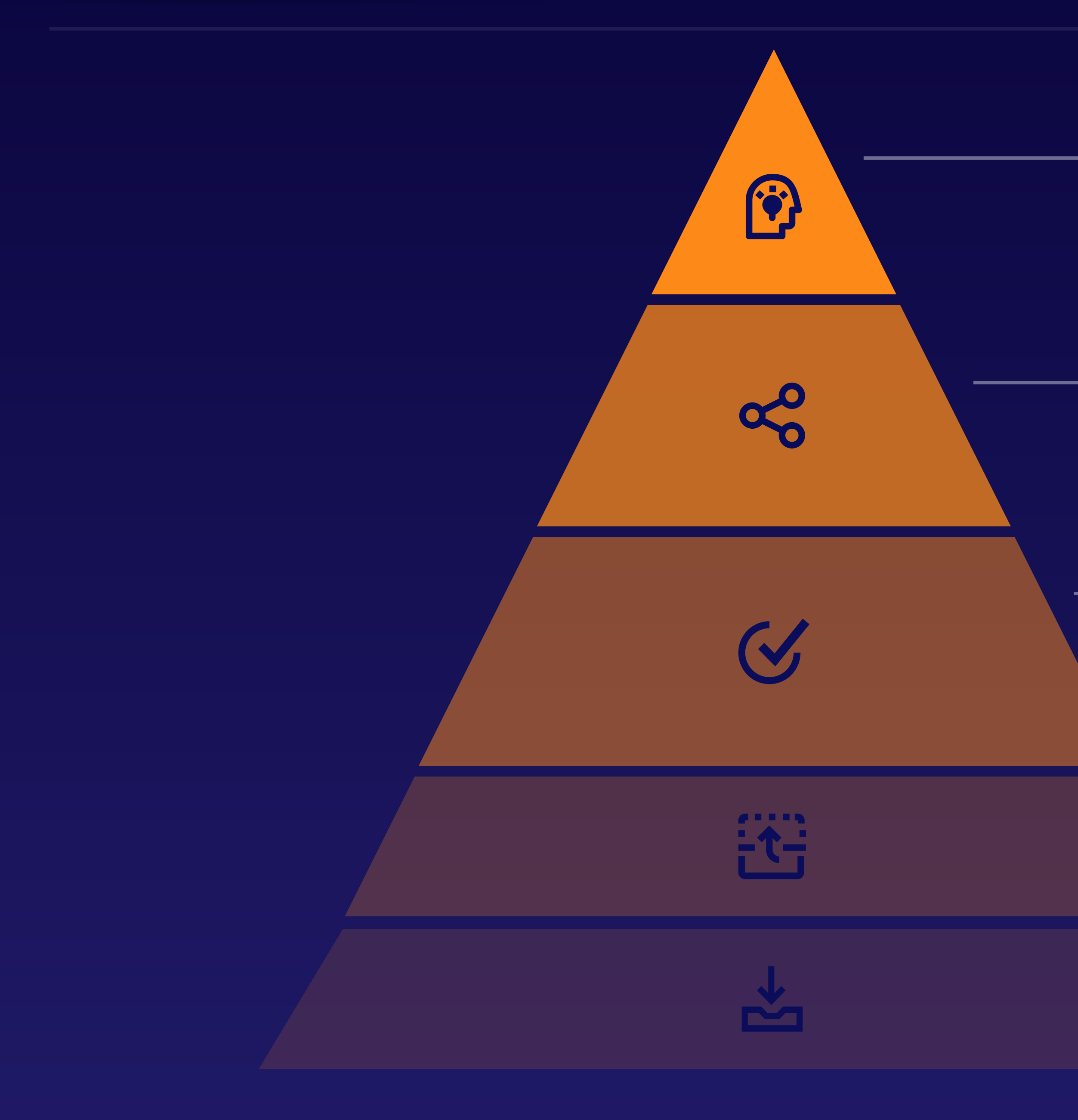

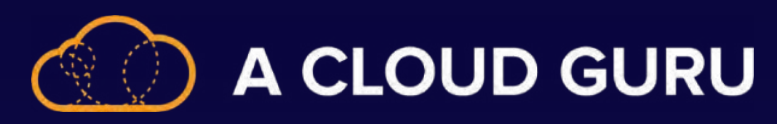

**GETTING THE FOLDER STRUCTURE RIGHT**

A sandbox where data scientists can combine multiple data sets

### **Experimental**

Easy access point for consumers that includes business logic

#### **Production**

Transformed into consumable data sets

#### **Curated**

The first step to refinement by adding basic structure

### **Staging**

 $\overline{\phantom{0}}$ 

**Landing** Raw data in the original state

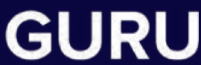

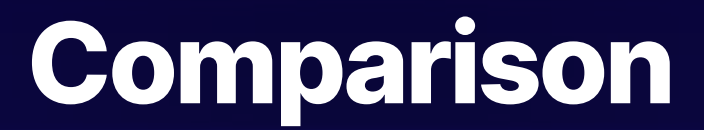

**UNDERSTANDING FILE TYPES**

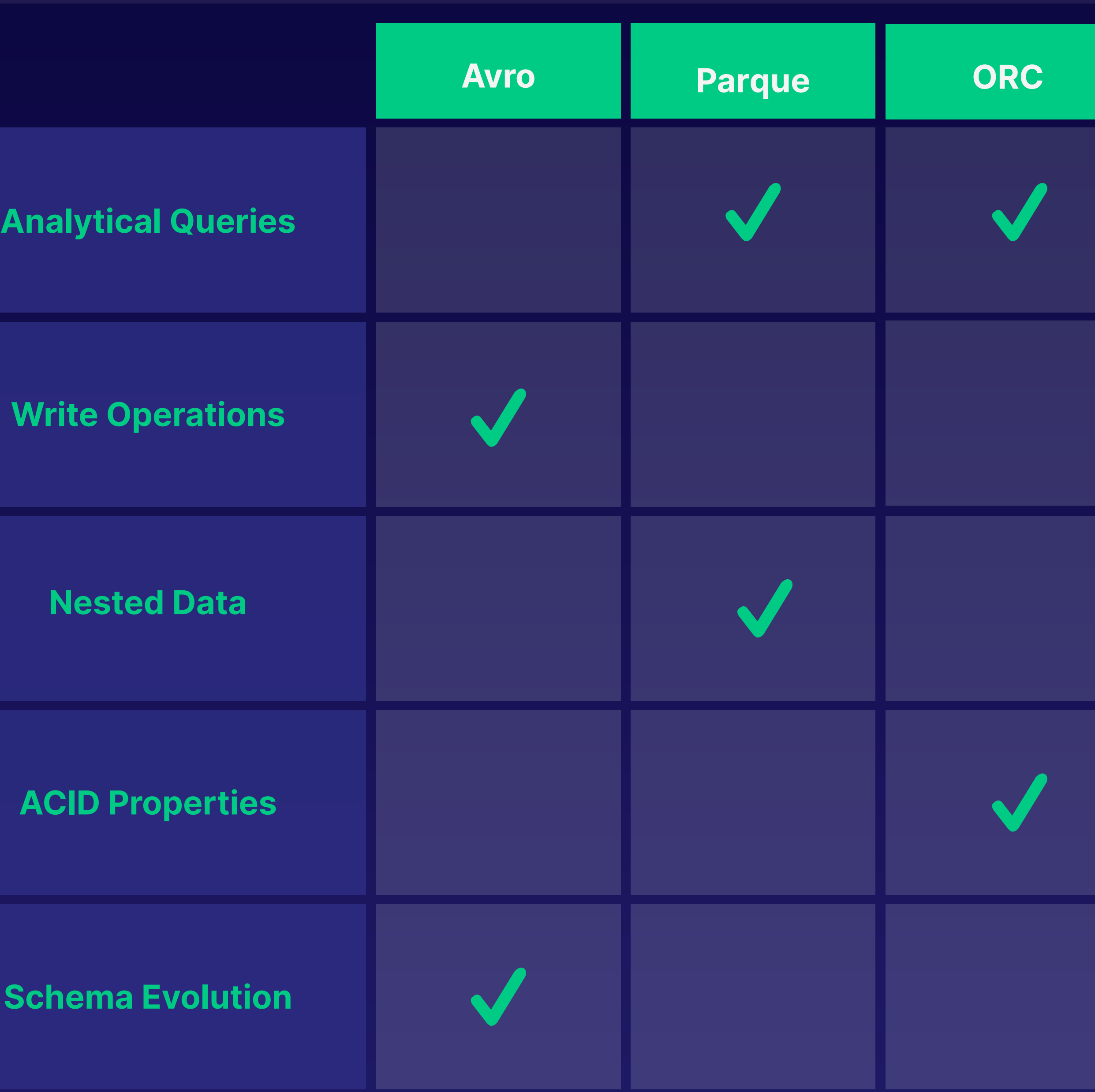

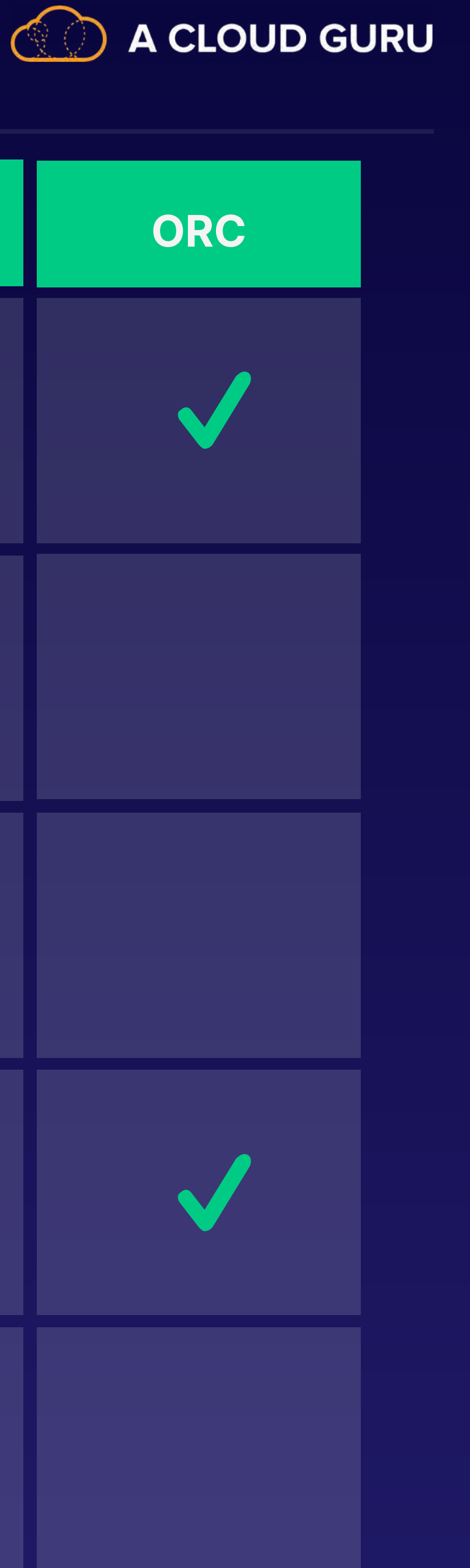

# **File Type Showdown**

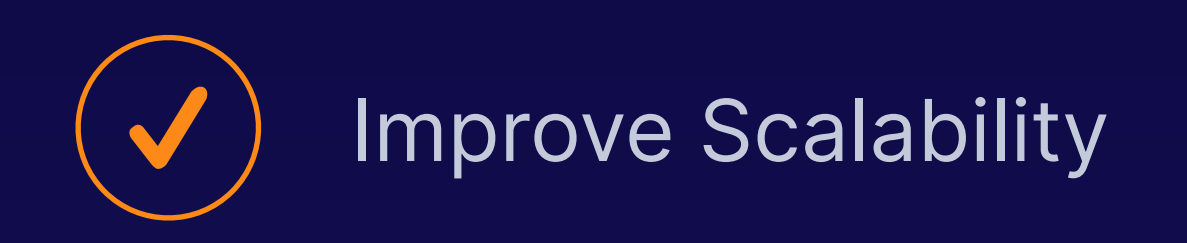

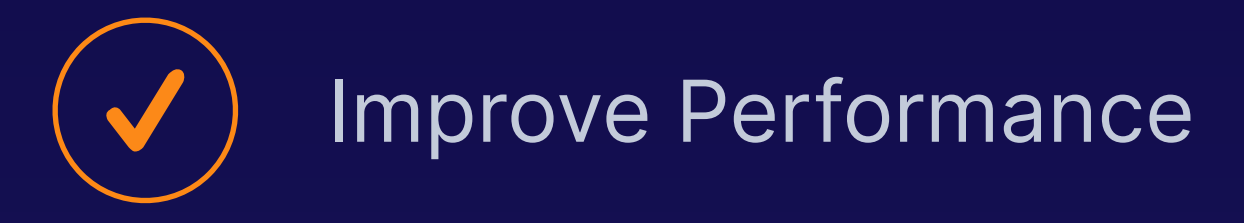

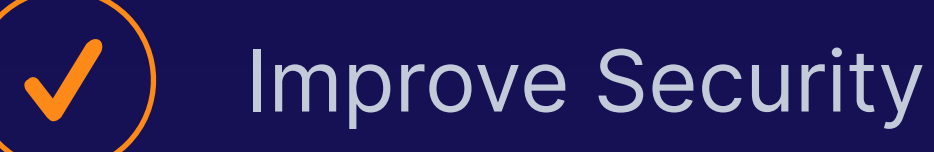

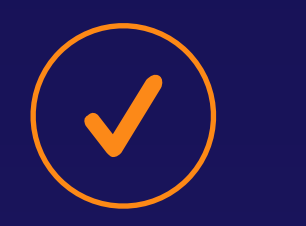

Improve Availability

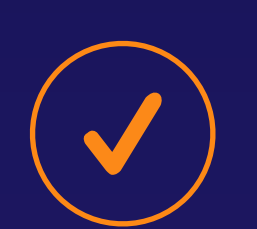

# **Reasons to 5 Partition**

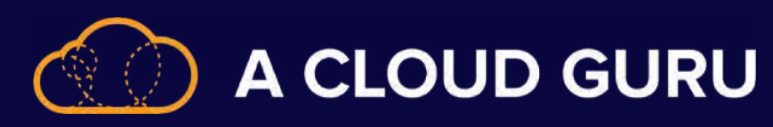

Improve Cost Savings

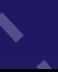

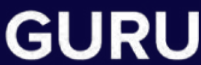

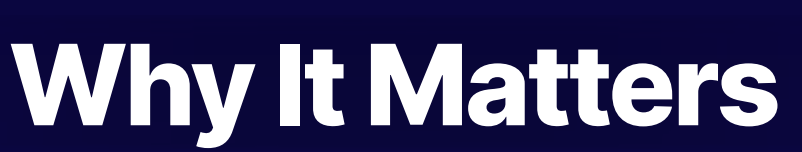

**PARTITIONING DATA**

### **Horizontal Partitioning (Sharding)**

#### **PARTITIONING DATA**

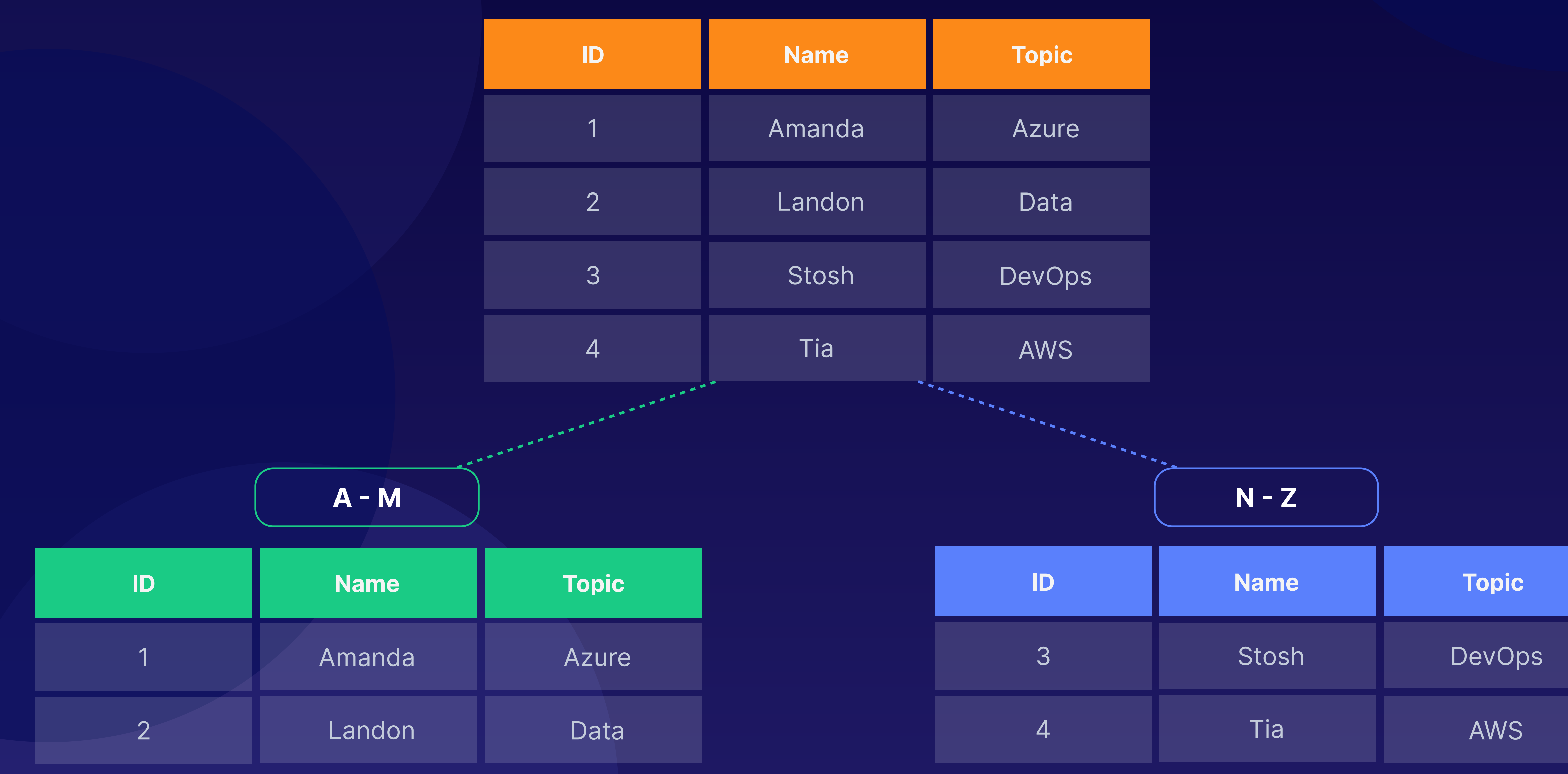

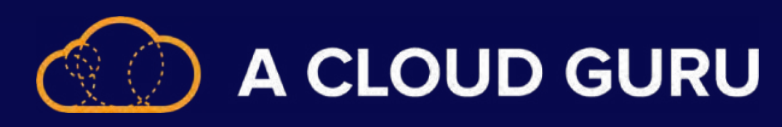

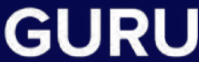

### **Vertical Partitioning**

**PARTITIONING DATA**

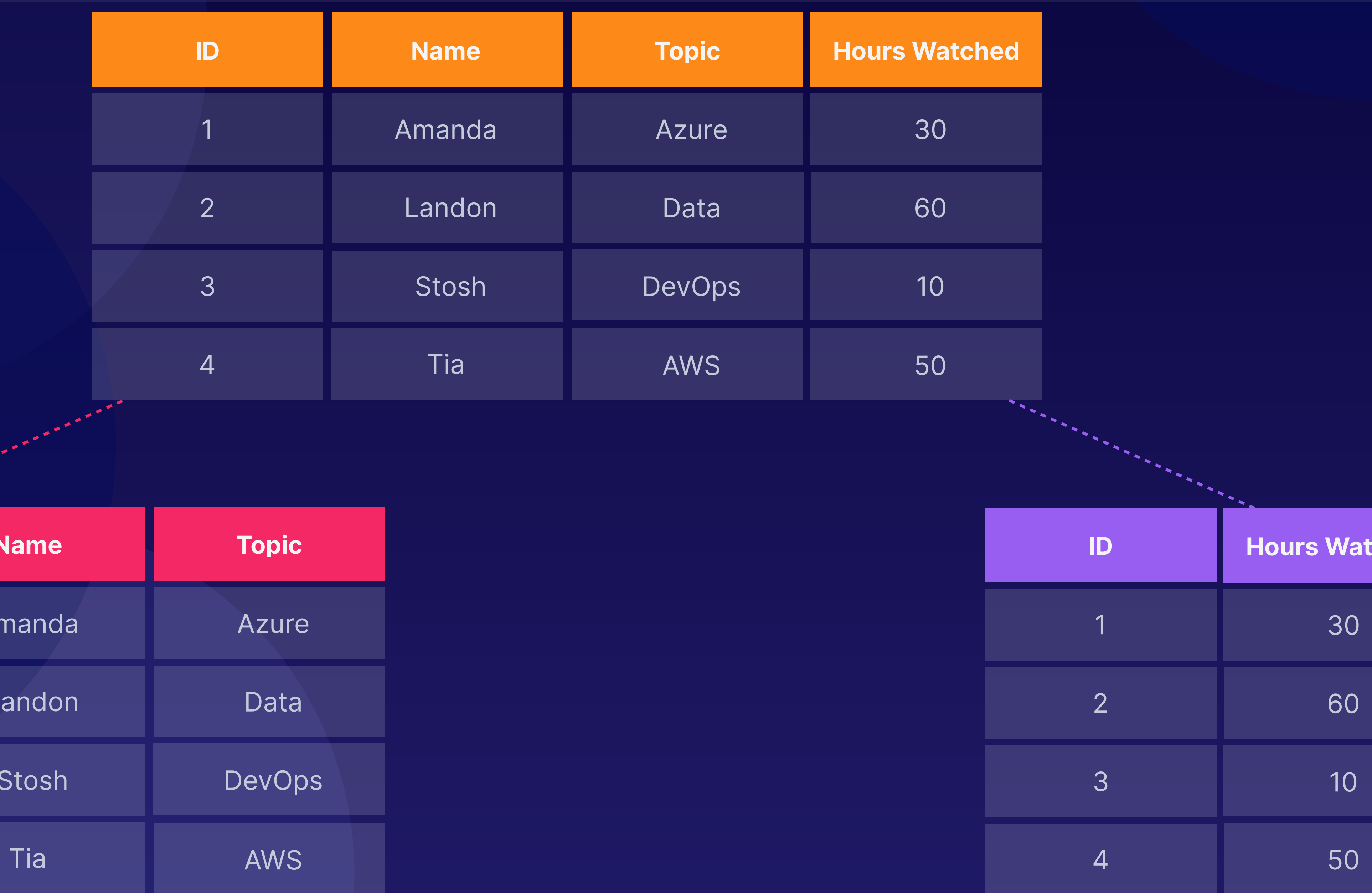

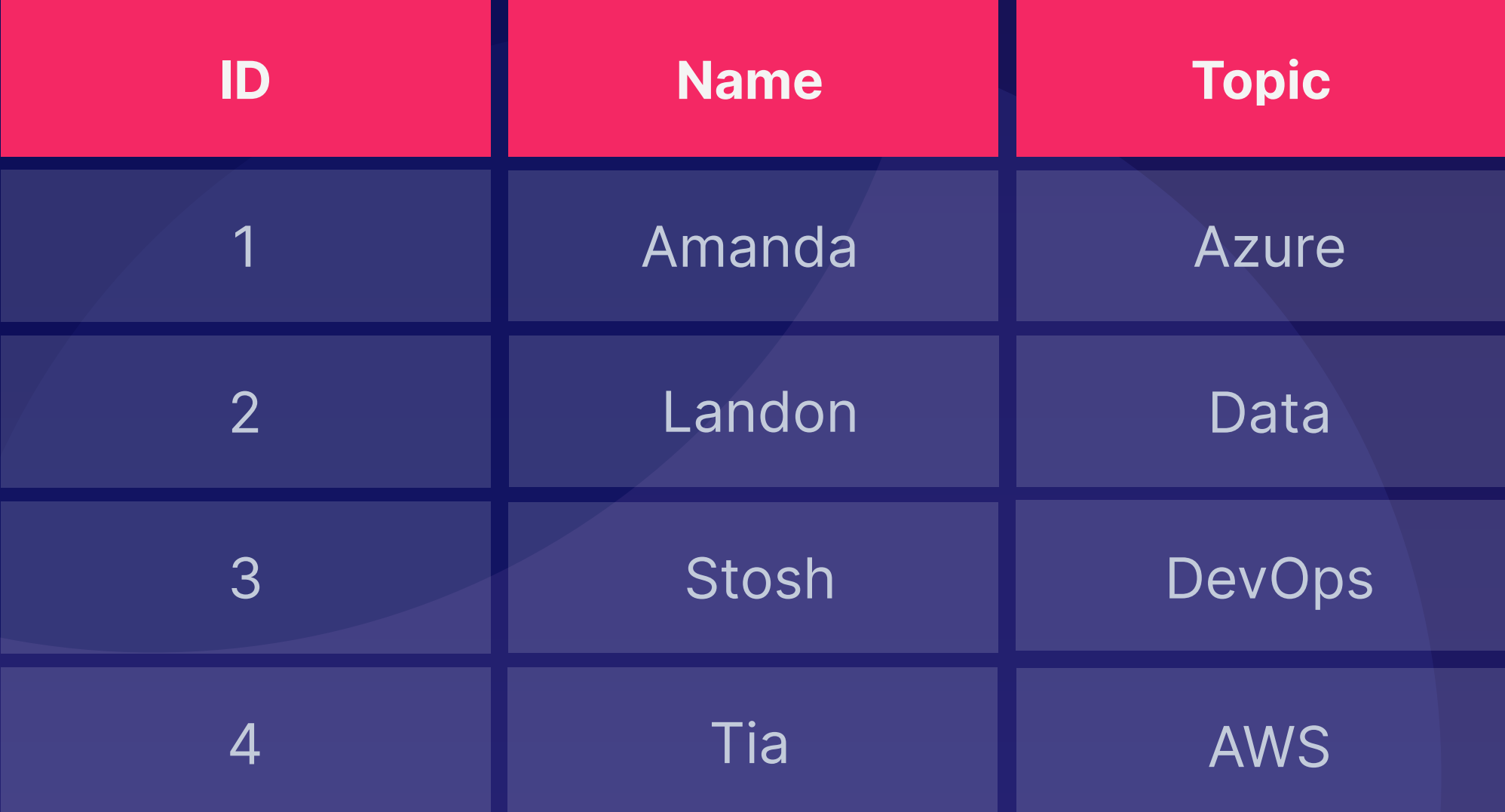

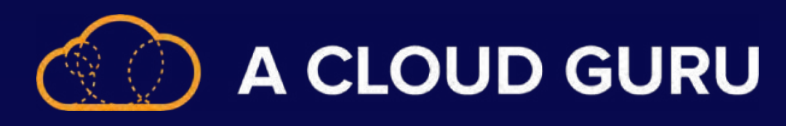

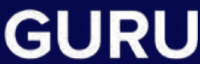

tched

### **Functional Partitioning**

#### **PARTITIONING DATA**

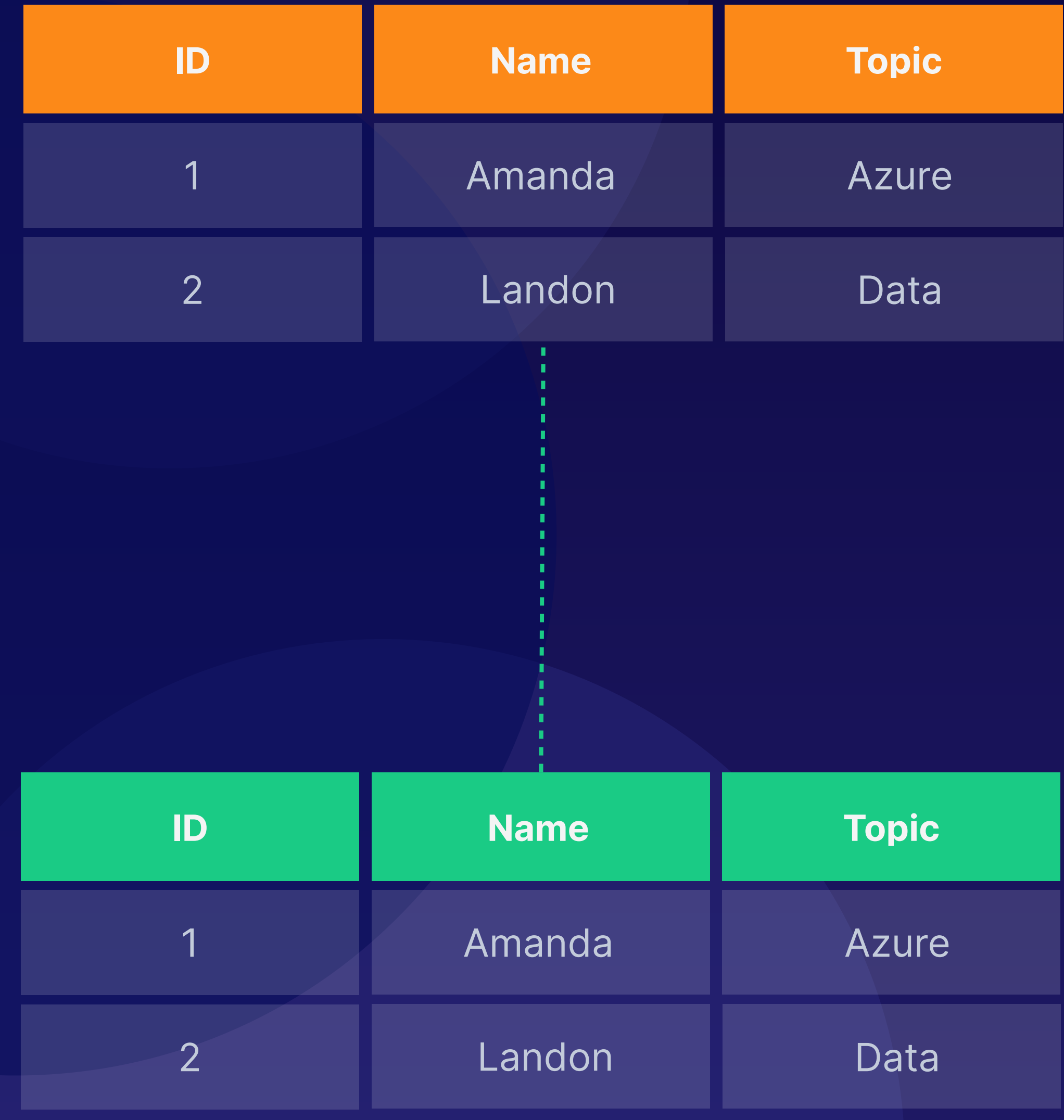

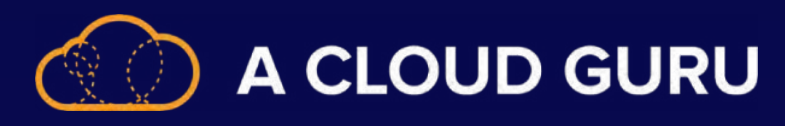

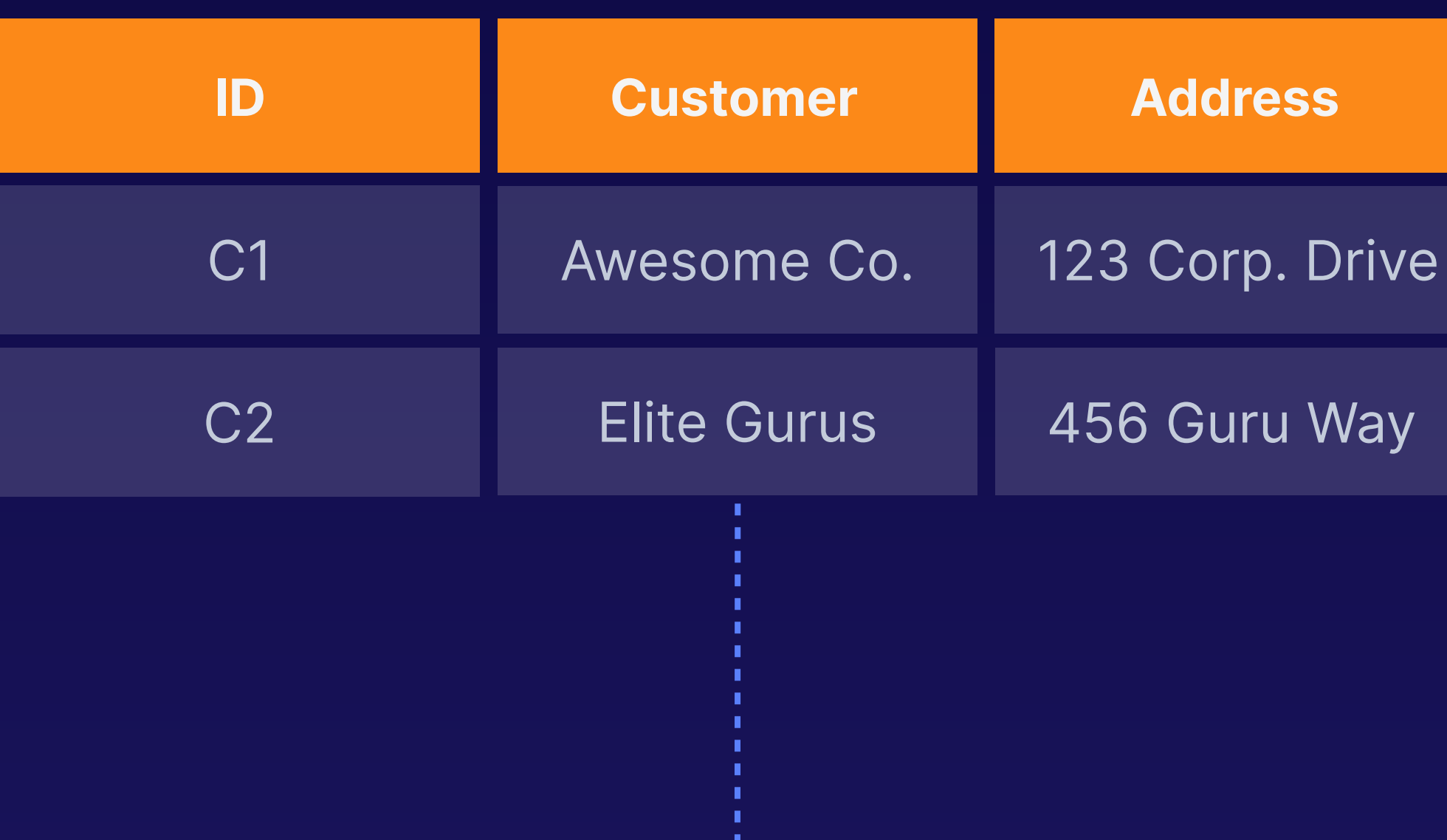

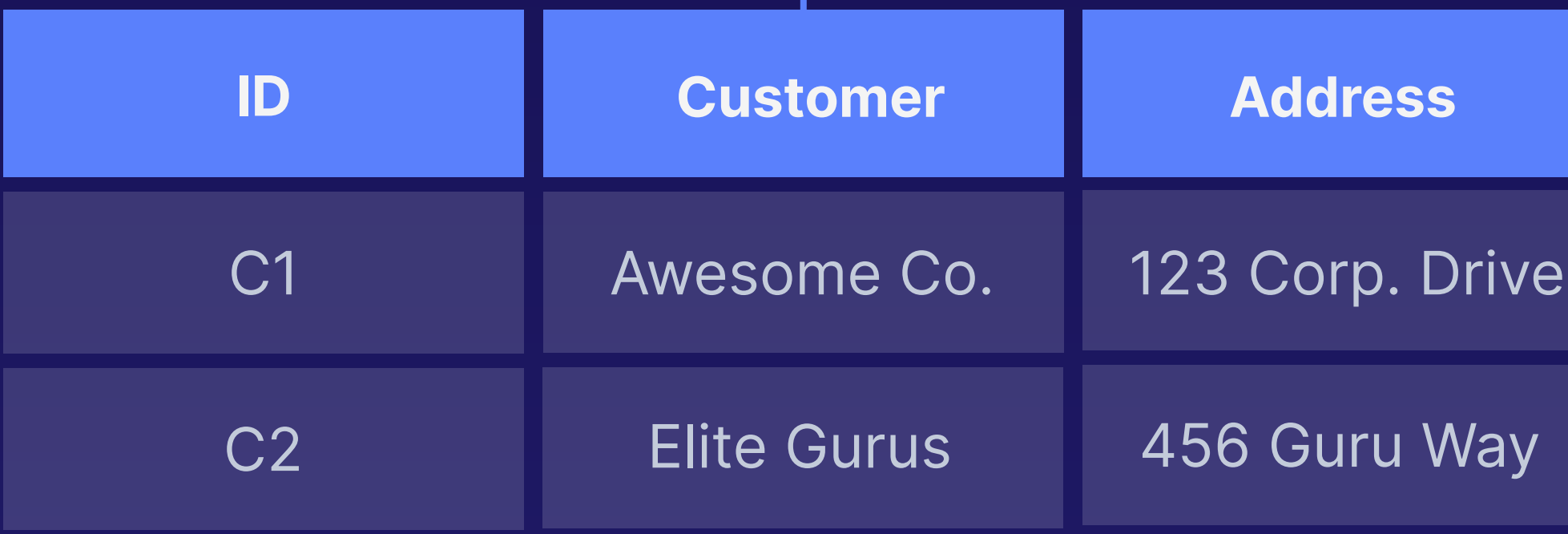

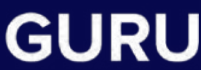

# **How It Works.**

The partition key consists of the full blob name (account + container + blob).

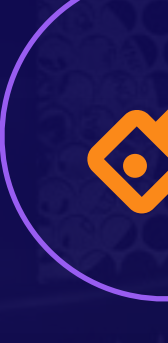

### **Partitioning in Azure Data Lake**

**Partition Key**

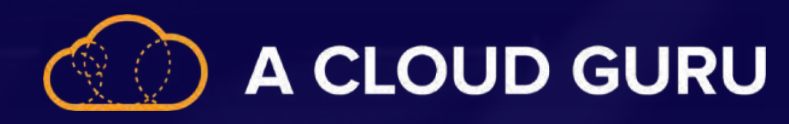

### **Range-Based Partitioning**

The data is split into ranges, which are load-balanced across the storage system.

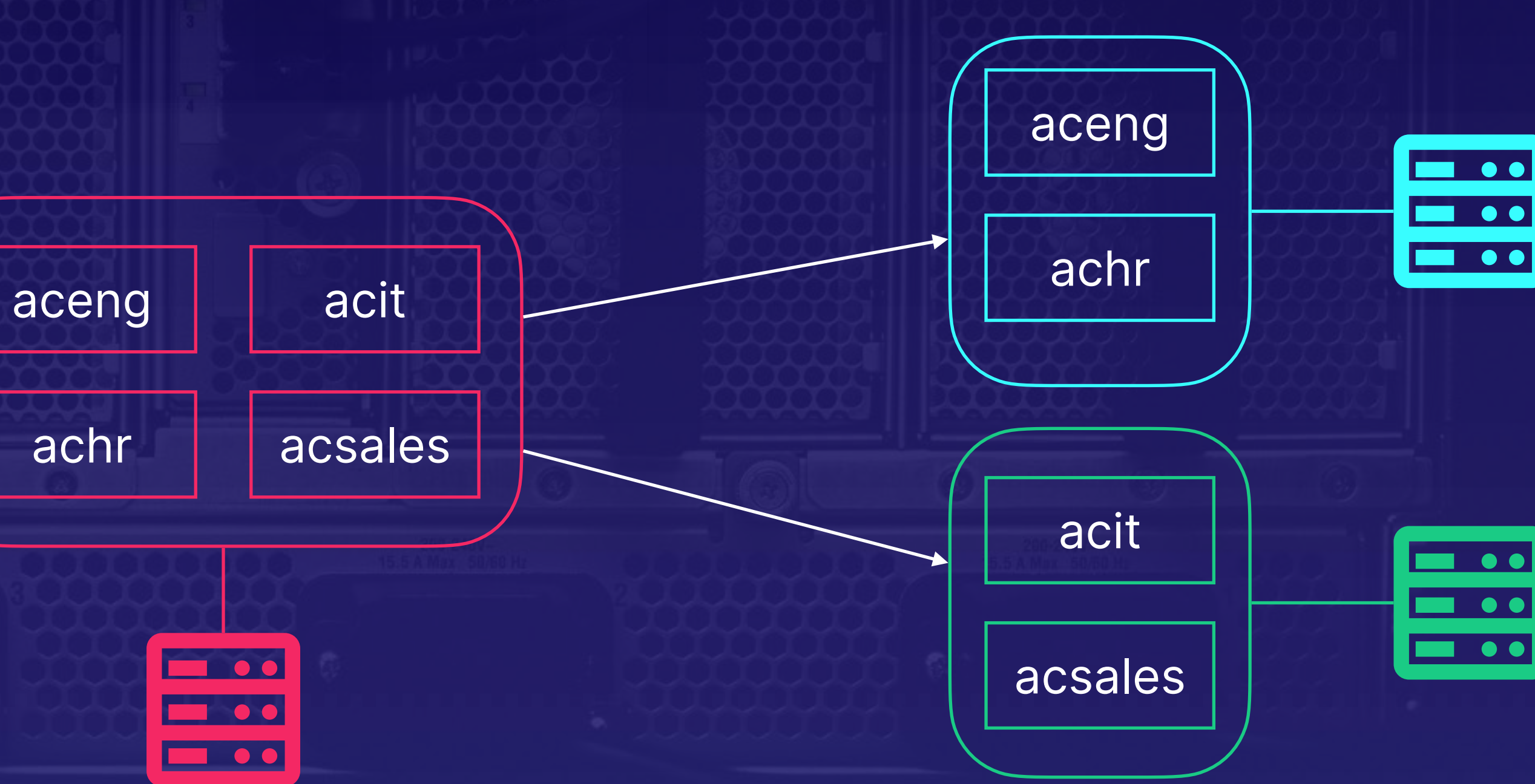

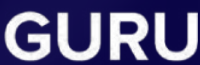

 $\blacksquare$  $\blacksquare$ 

 $\blacksquare$  $\blacksquare$  $\blacksquare$ 

## **How It Works.**

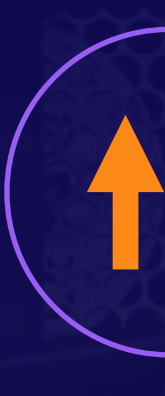

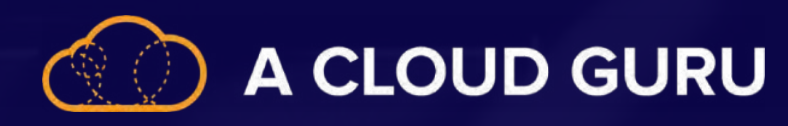

### **Partitioning in Azure Synapse**

### **Massively Parallel Processing**

Clients connect to a control node, which passes the distributed query to compute nodes. Those execute the work in parallel.

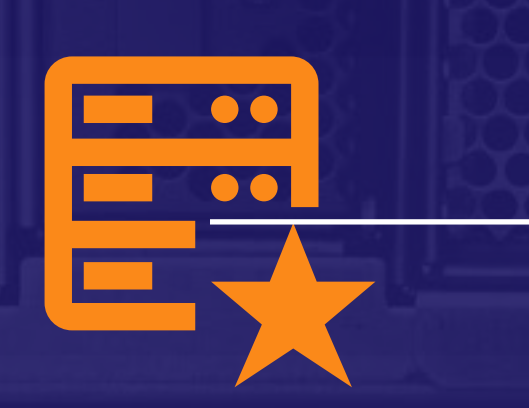

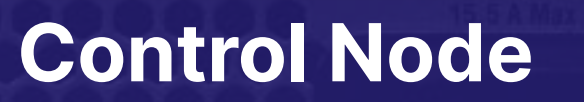

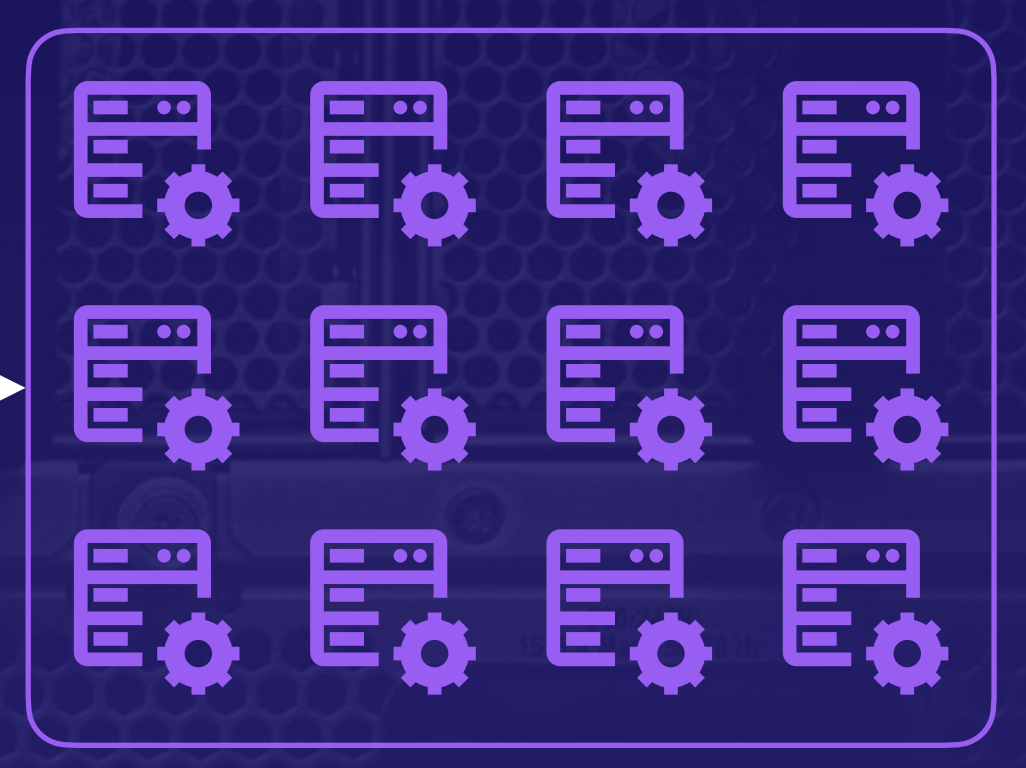

**Compute Nodes**

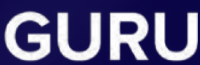

# **How It Works.**

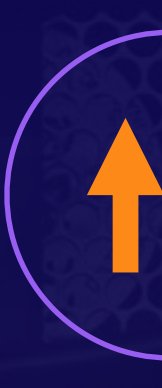

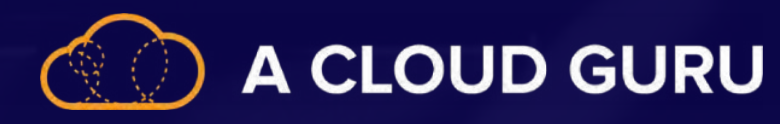

# 

### **Partitioning in Azure Synapse**

#### **Distributed by Default**

The data is automatically distributed across 60 underlying databases (distributions).

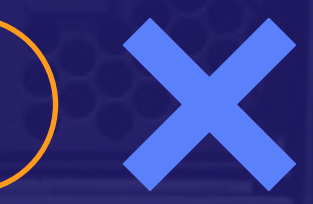

### 100 Partitions **100 Partitions** 60 Distributions 100 Partitions

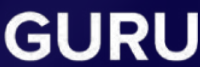

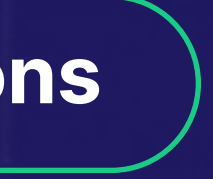

### **Massively Parallel Processing**

Clients connect to a control node, which passes the distributed query to compute nodes. Those execute the work in parallel.

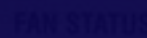

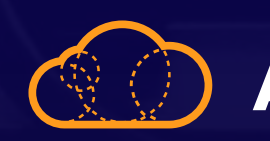

# **Distribution Types**

Data is distributed deterministically by using a hash function.

A CLOUD GURU

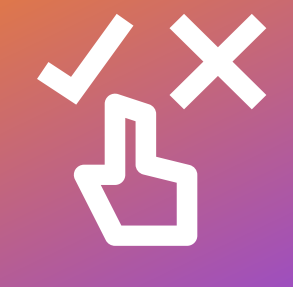

### **Hash Distributed**

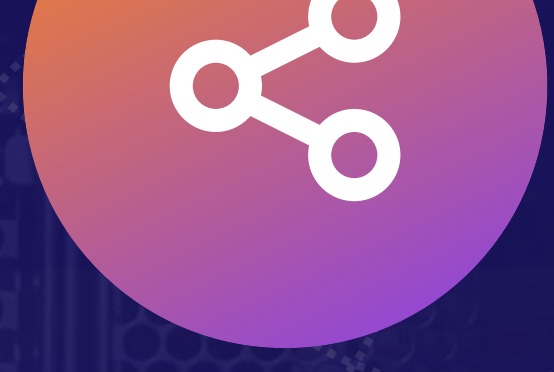

A full copy of the table is replicated to every compute node.

### **Replicated**

Data is distributed evenly in a random fashion.

### **Round-Robin Distributed**

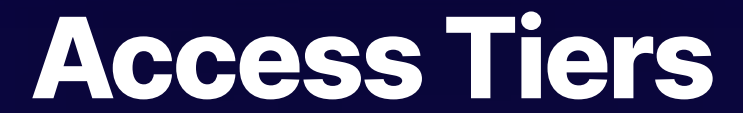

**ARCHIVING DATA**

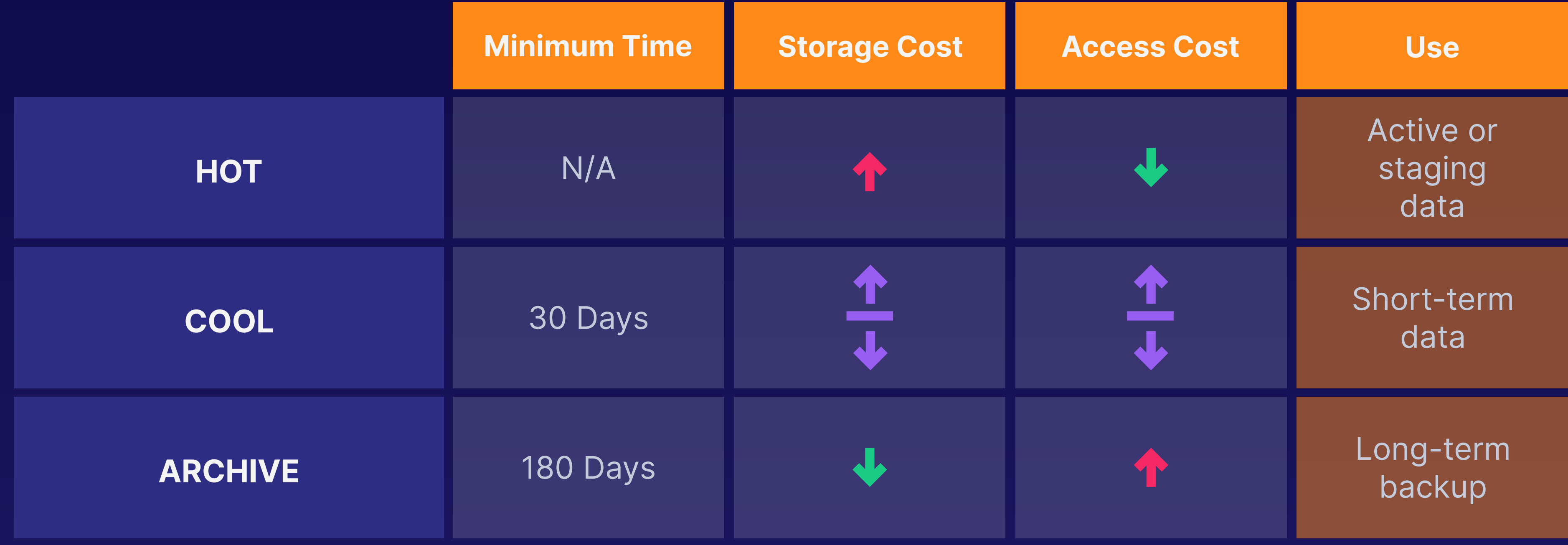

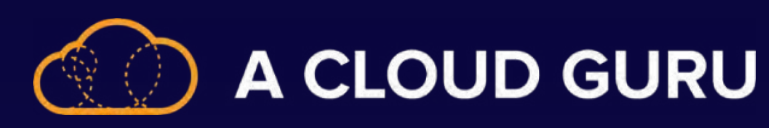

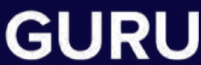

# **Tier Breakdown**

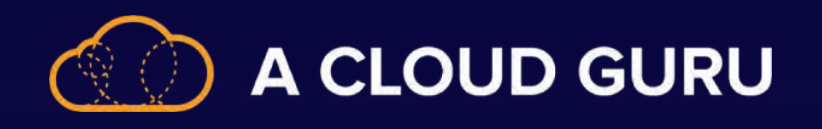

### **Z Ordering**

A technique for colocating related information in the same set of files.

**It is automatically used by the dataskipping algorithms of Delta Lake on Databricks to substantially reduce the amount of data to be read.**

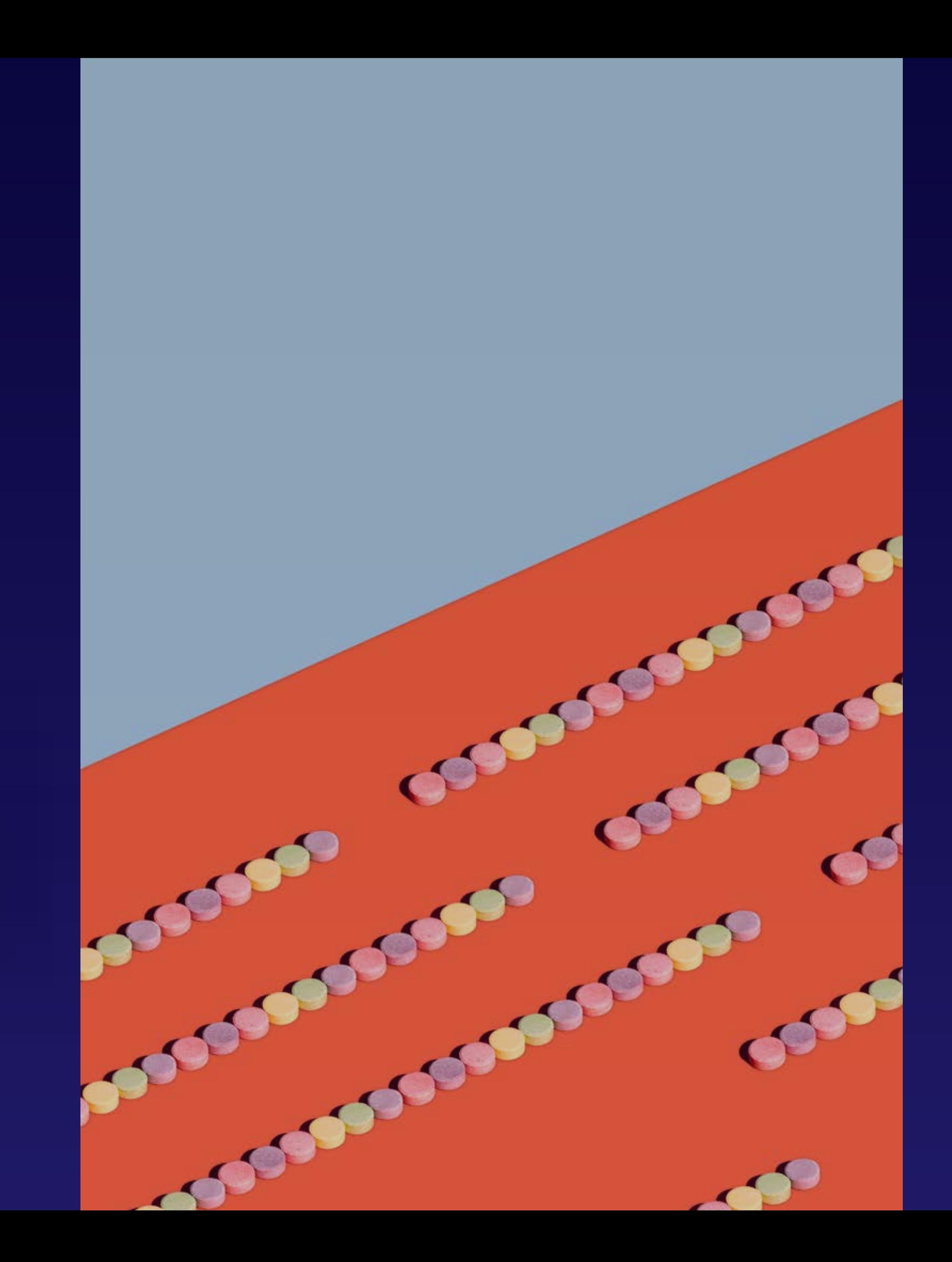

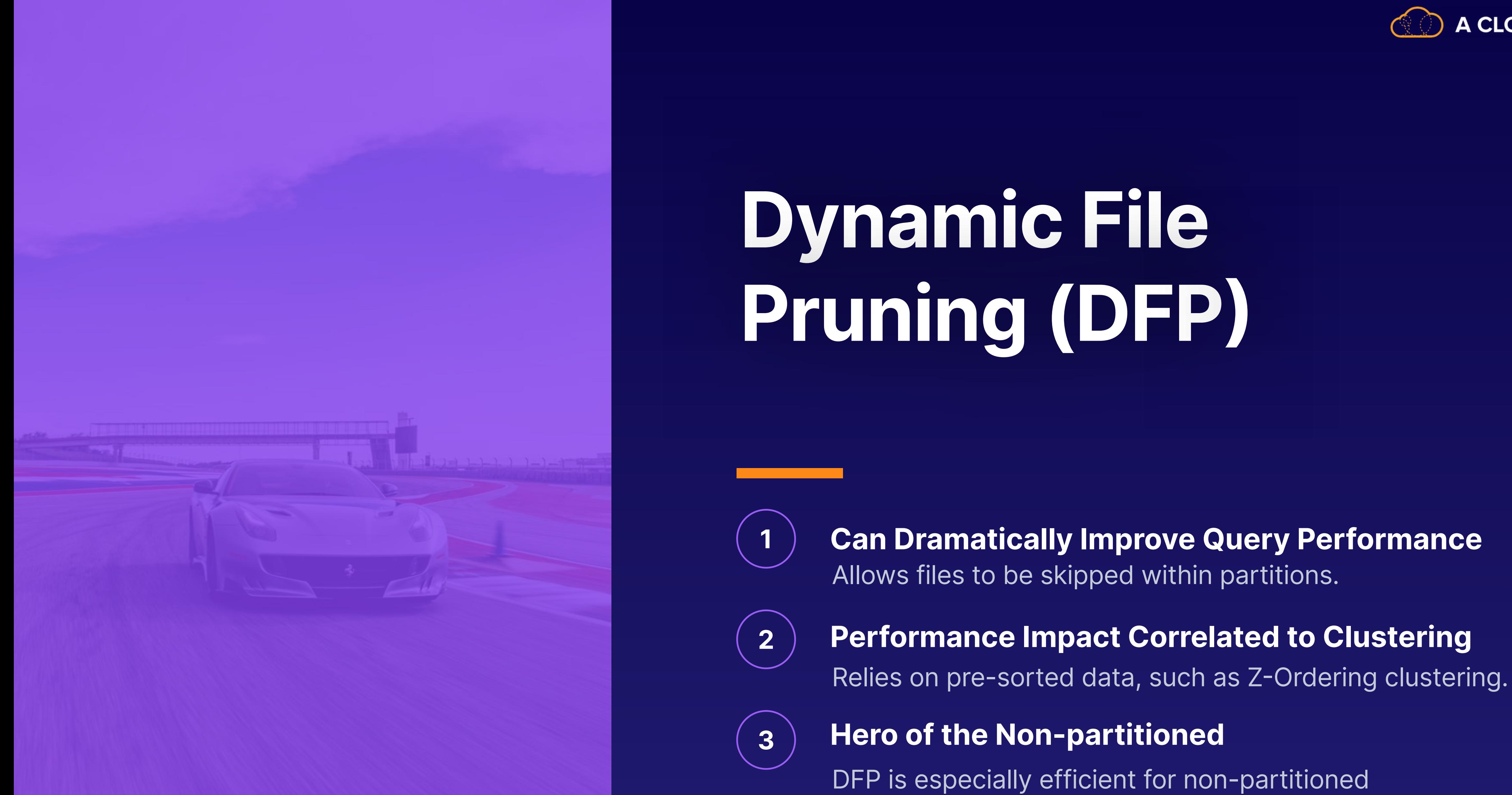

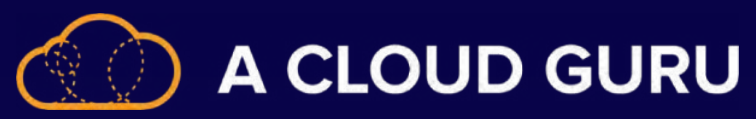

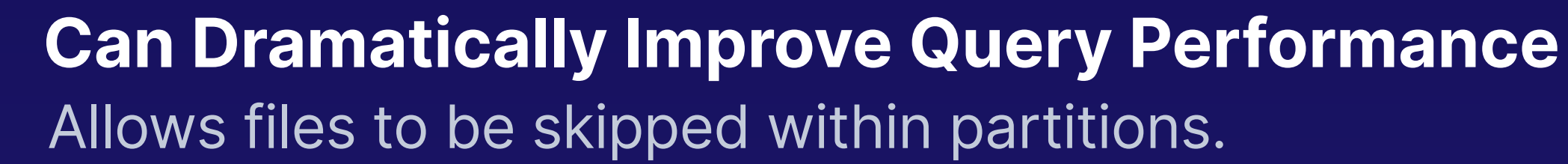

tables, or for joins of non-partitioned columns.

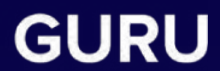

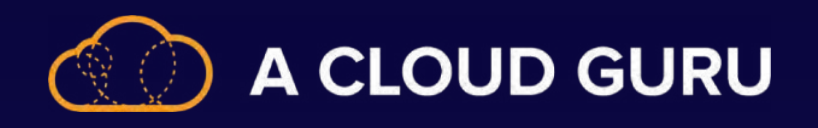

### **Compressing Data**

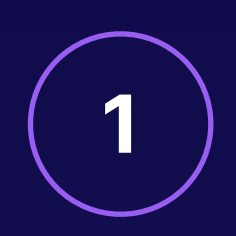

Columnstore objects have **2** Columnstore compression by default.

For rowstore objects, you can use row or page compression. **<sup>1</sup>**

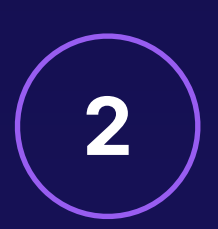

For additional size reduction on columnstore objects, columnstore archival compression can be enabled.

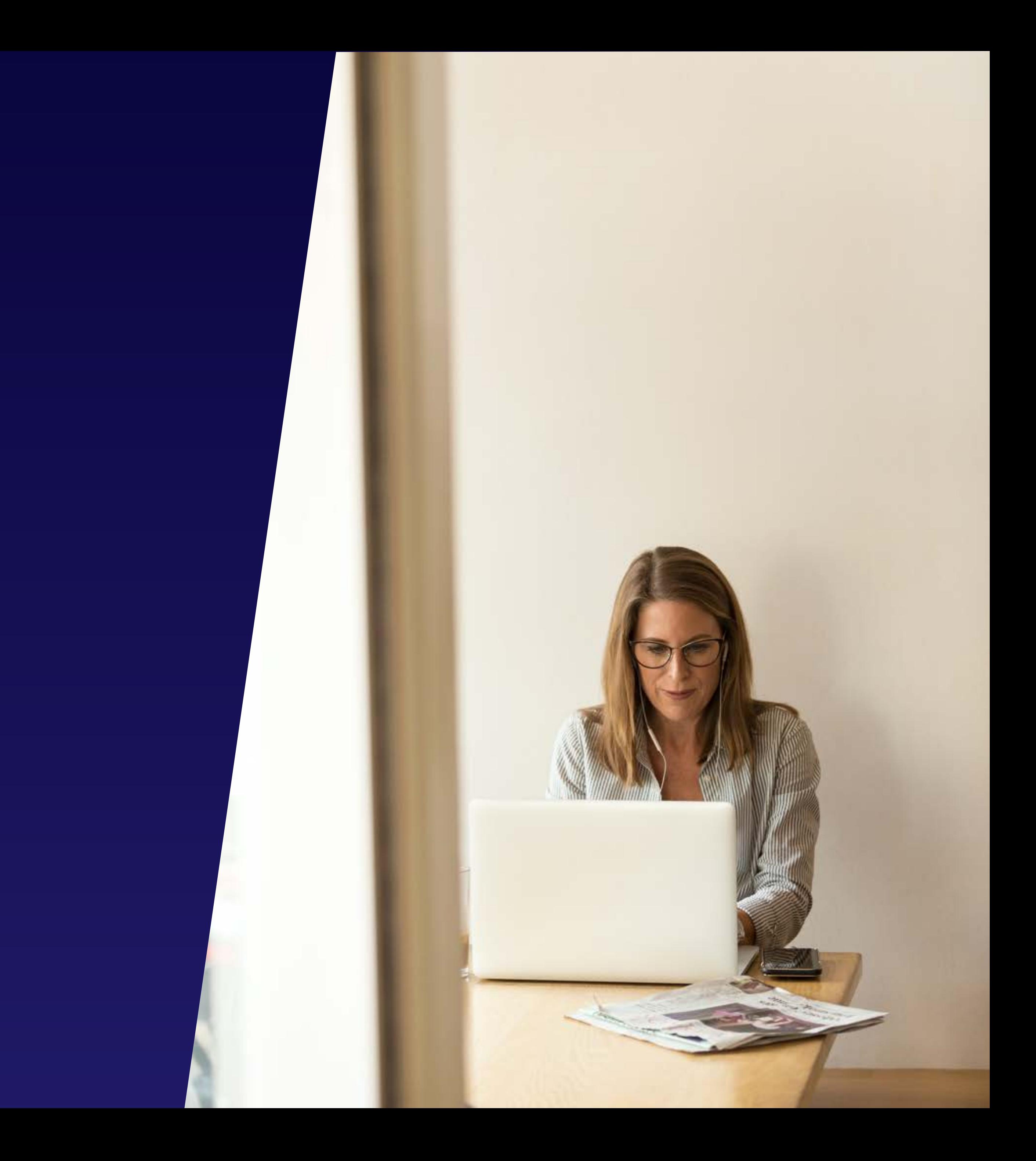

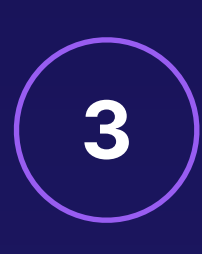

# **Sharding Strategies**

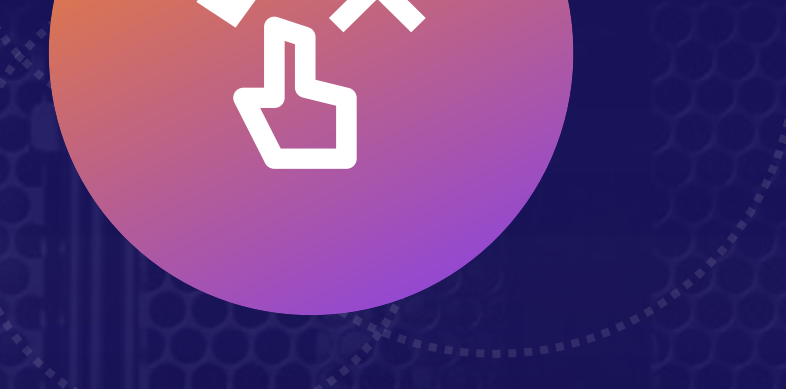

Related items are grouped together in the same shard and ordered sequentially by the shard key.

A CLOUD GURU

### **The Range Strategy**

 $\langle \cdot \rangle$ 

A hash of one or more attributes is used to determine the shard in which an item will be placed.

### **The Hash Strategy**

The sharding logic uses a map to route requests to the appropriate shard based on the shard key.

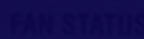

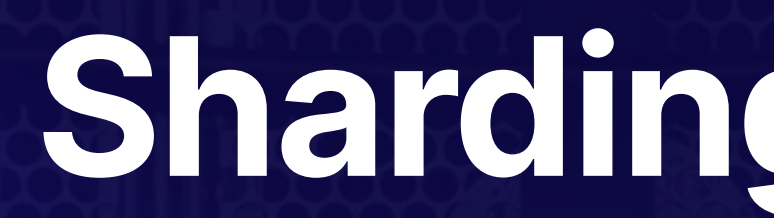

### **The Lookup Strategy**

### **Overview**

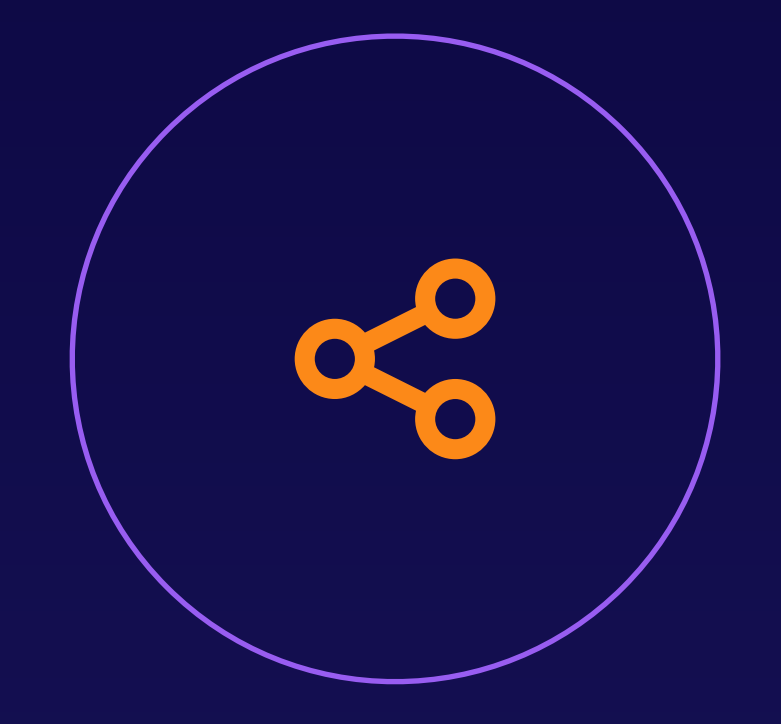

### **Ready for Failures**

Meet your availability and durability targets by capitalizing on redundancy options.

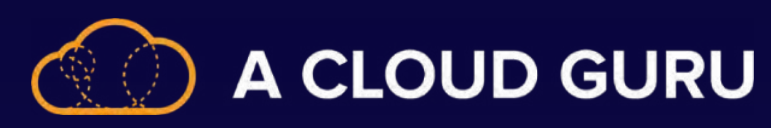

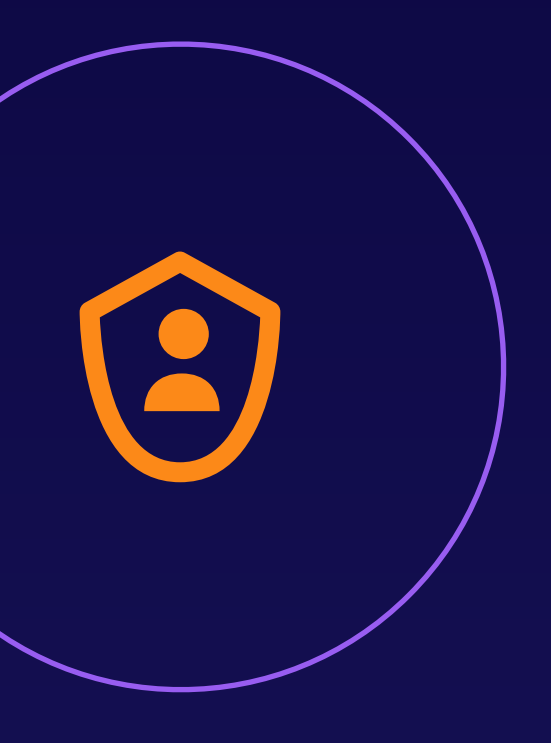

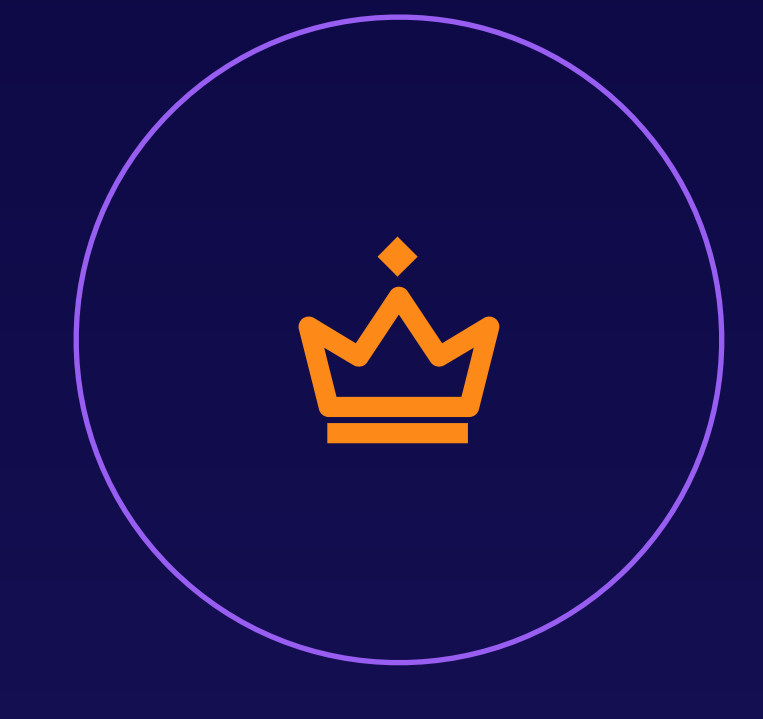

### **Always Replicated**

Azure Storage creates multiple copies of your data by default.

### **Have It Your Way**

Weigh the tradeoffs between lower costs and higher availability to choose the option right for you.

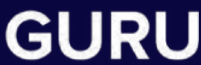

**Primary Region Redundancy**

**IMPLEMENTING DATA REDUNDANCY**

### **LRS ZRS Locally Redundant Storage**

3 synchronous copies within a single physical location.

# **Protecting Home Base**

recommends using ZRS in the primary

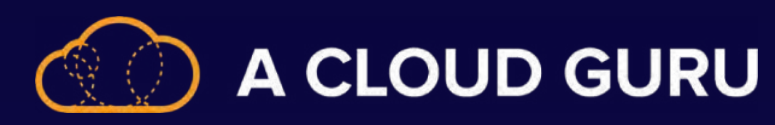

### **OR Zone-Redundant Storage**

3 synchronous copies across Azure availability zones in this region.

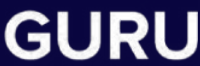

#### **BONUS TIP**

For Azure Data Lake Storage Gen2, **Microsoft** region.

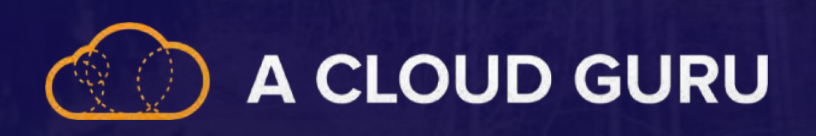

# **Section 4 Review: Data Ingestion and Transformation**

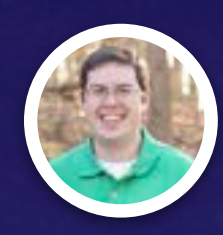

**Landon Fowler TRAINING ARCHITECT**

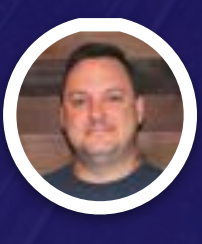

**Brian Roehm TRAINING ARCHITECT**

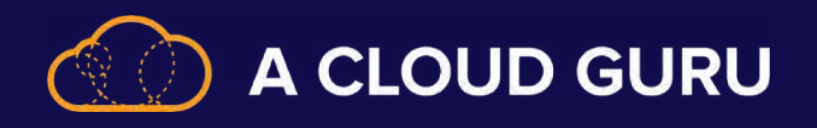

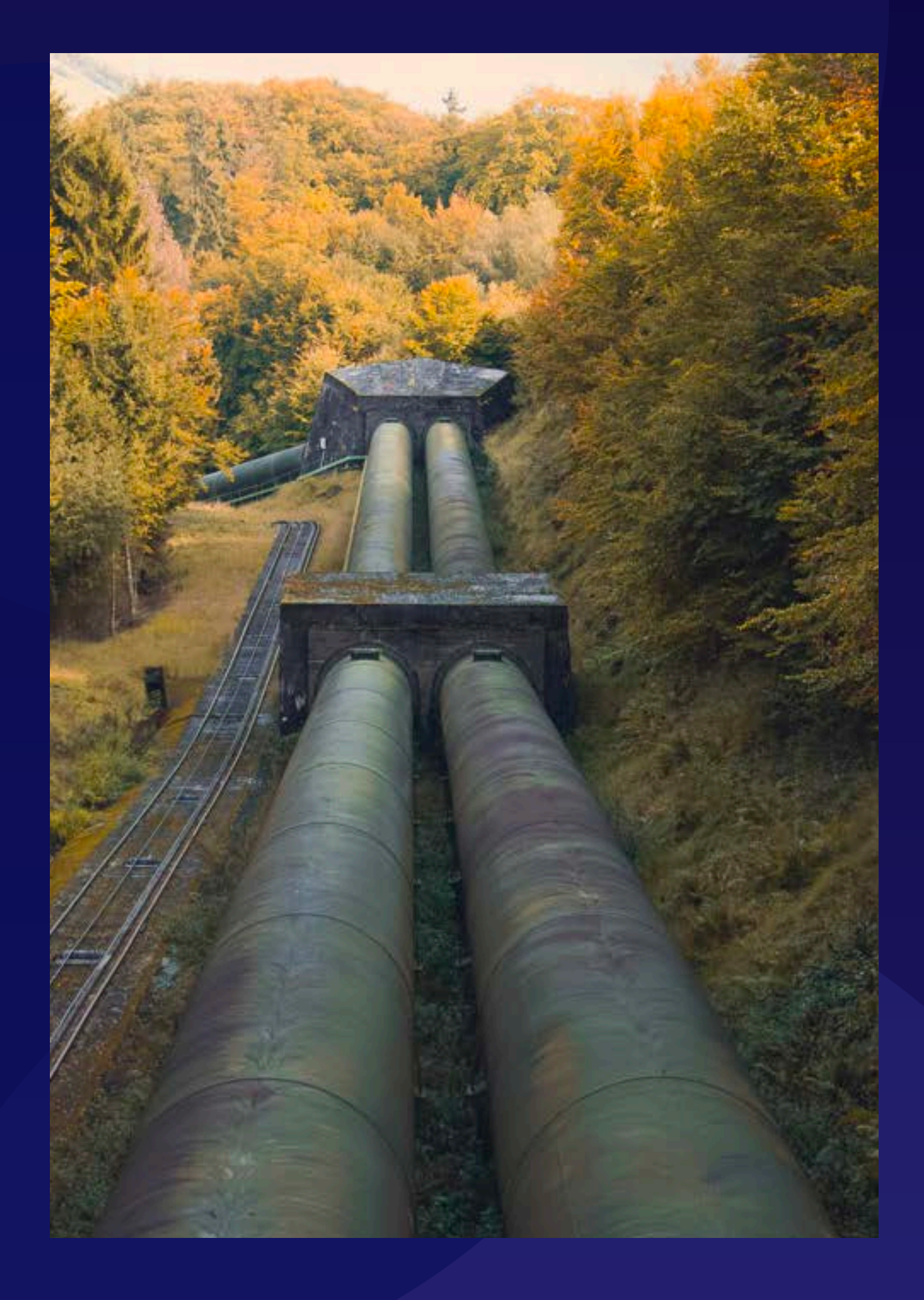

### **Core Concepts**

- **Pipeline**
	- Logical grouping of activities • Activities perform a task
	-
- **Activity**
	- Processing steps in a pipeline \*
	- 3 types of activities
		- Data movement
		- Data transformation!
		- Control
- **Datasets**
	- Data structures within the data stores
	- Where the data you need for inputs or outputs lives
- **Linked Services**
	- Connection string needed to connect to data

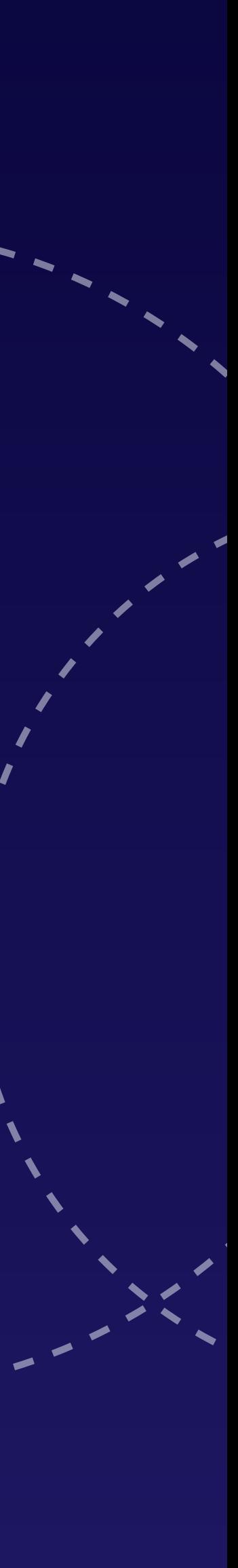

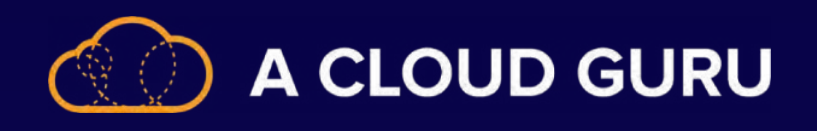

### **T SQL Uses**

T-SQL is a powerful language that can be used in a variety of scenarios to move and transform data.

It can be utilized within Azure Machine Learning using the Apply SQL Transformation module.

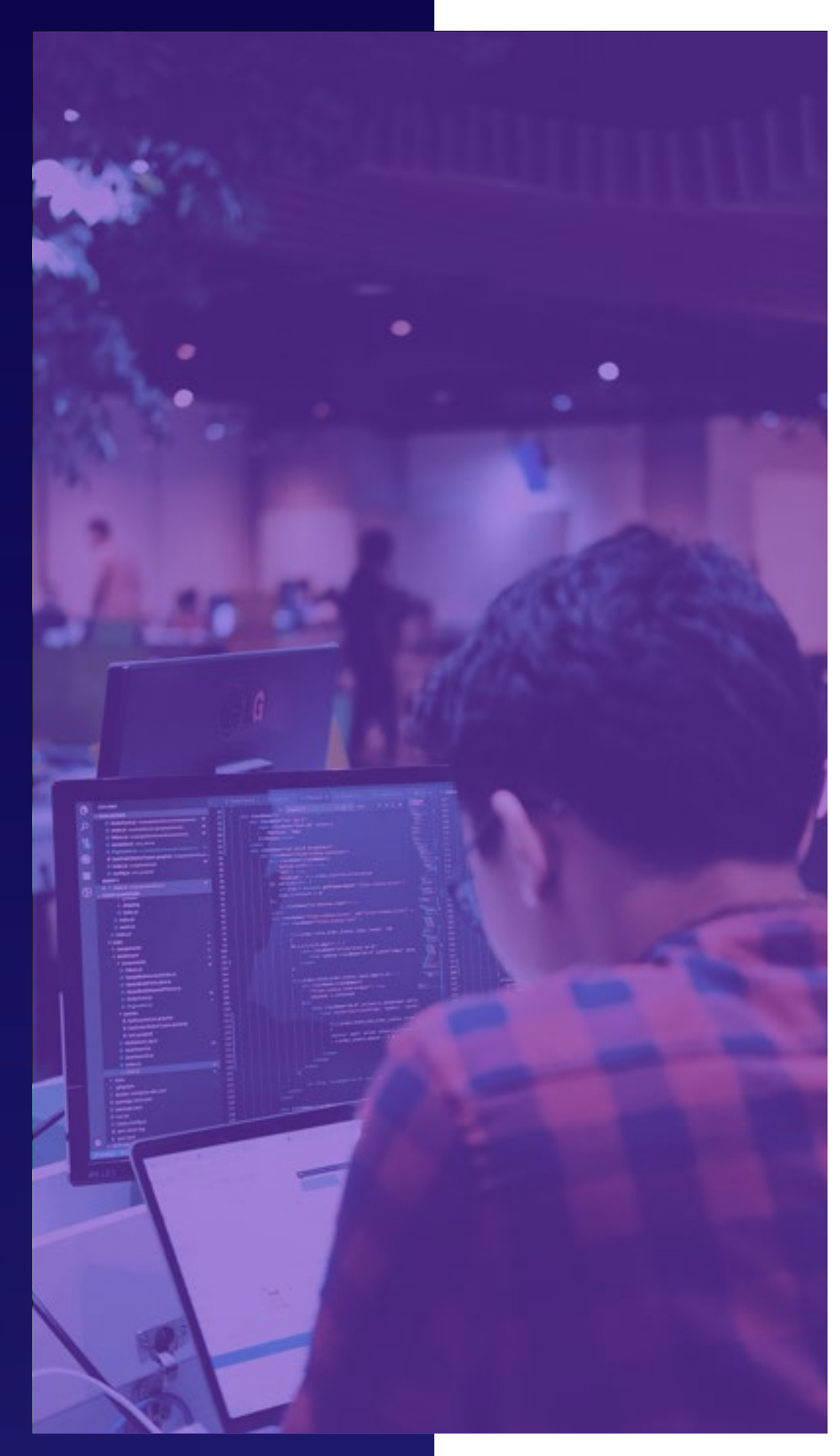

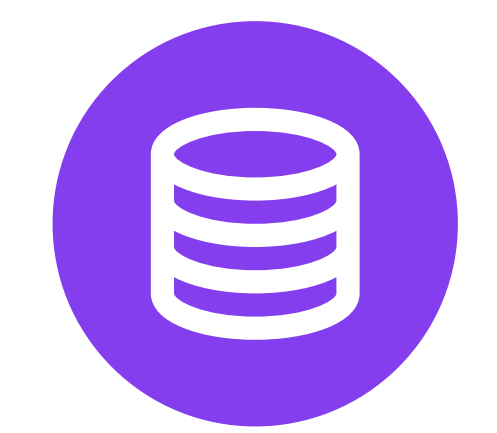

Filter or alter data and return the query results as a data table.

Create tables for results or to save datasets.

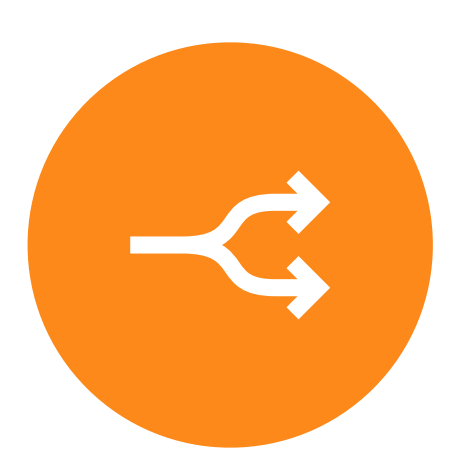

Perform custom transformations on data types, or create aggregates.

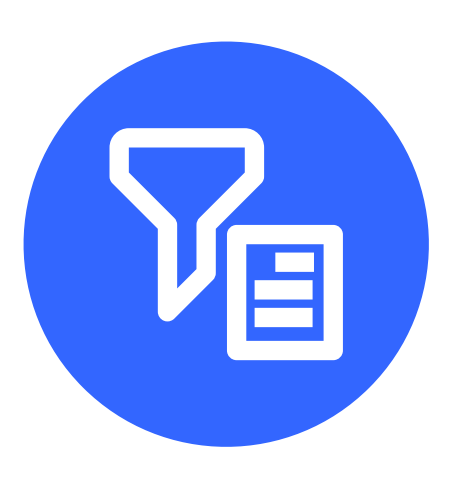

### **Azure Synapse Pipelines and Data Factory**

#### **AZURE SYNAPSE PIPELINES**

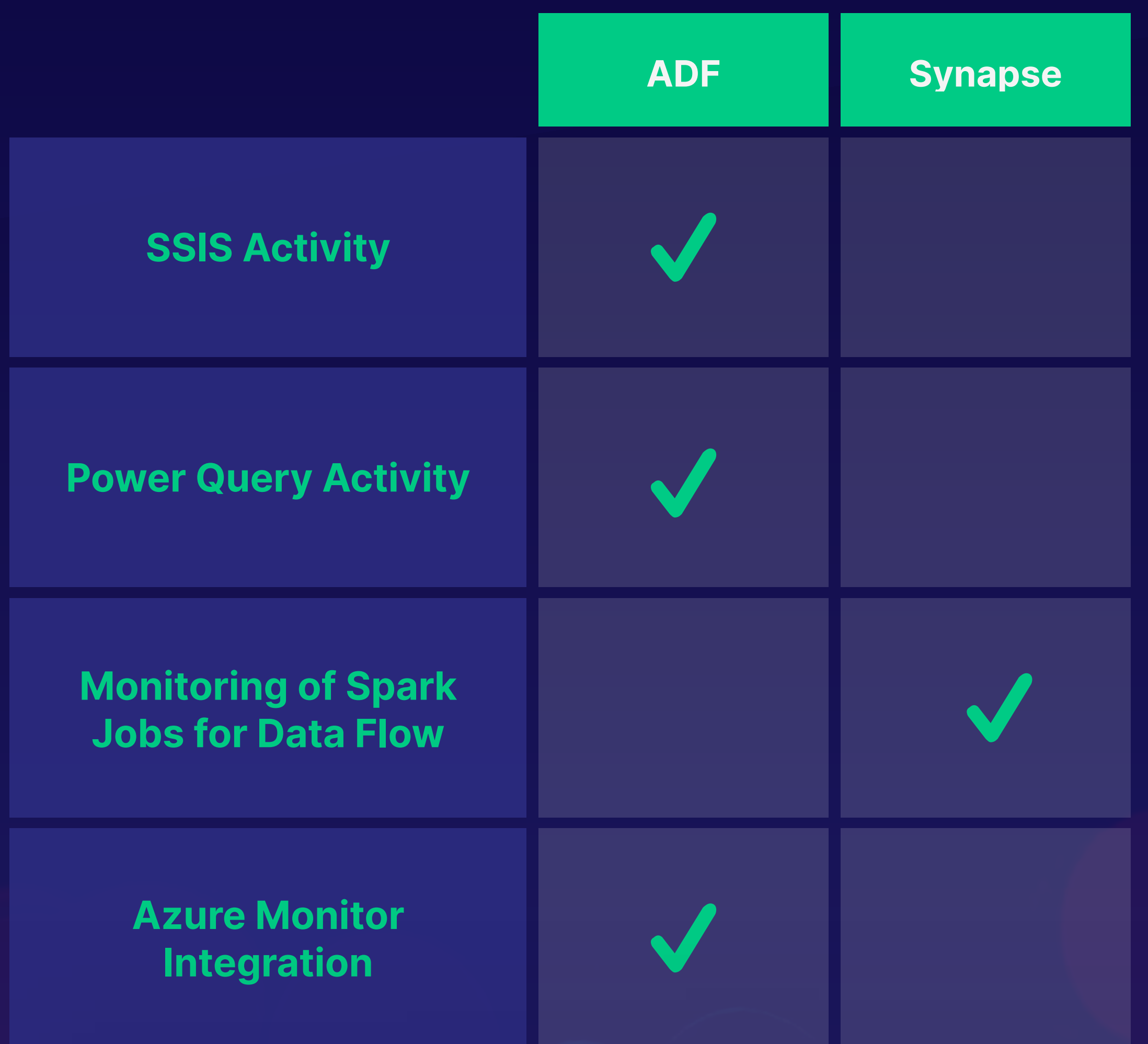

### **Use For:**

When building an analytics solution, Synapse Analytics is a one-stop shop with a fully integrated design experience.

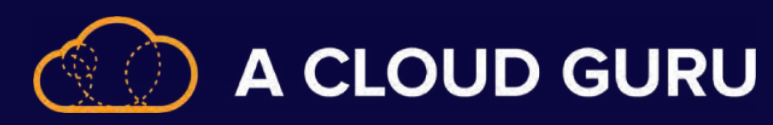

#### **Analytics Projects**

*https://docs.microsoft.com/en-us/azure/synapse-analytics/data-integration/concepts-data-factory-differences*

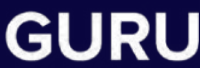

A programming language leveraged in Azure Databricks for ETL and data analysis operations.

"Scala combines object-oriented and functional programming in one concise, high-level language. Scala's static types help avoid bugs in complex applications, and its JVM and JavaScript runtimes let you build highperformance systems with easy access to huge ecosystems of libraries."

# **What Is Scala?**

### **Overview**

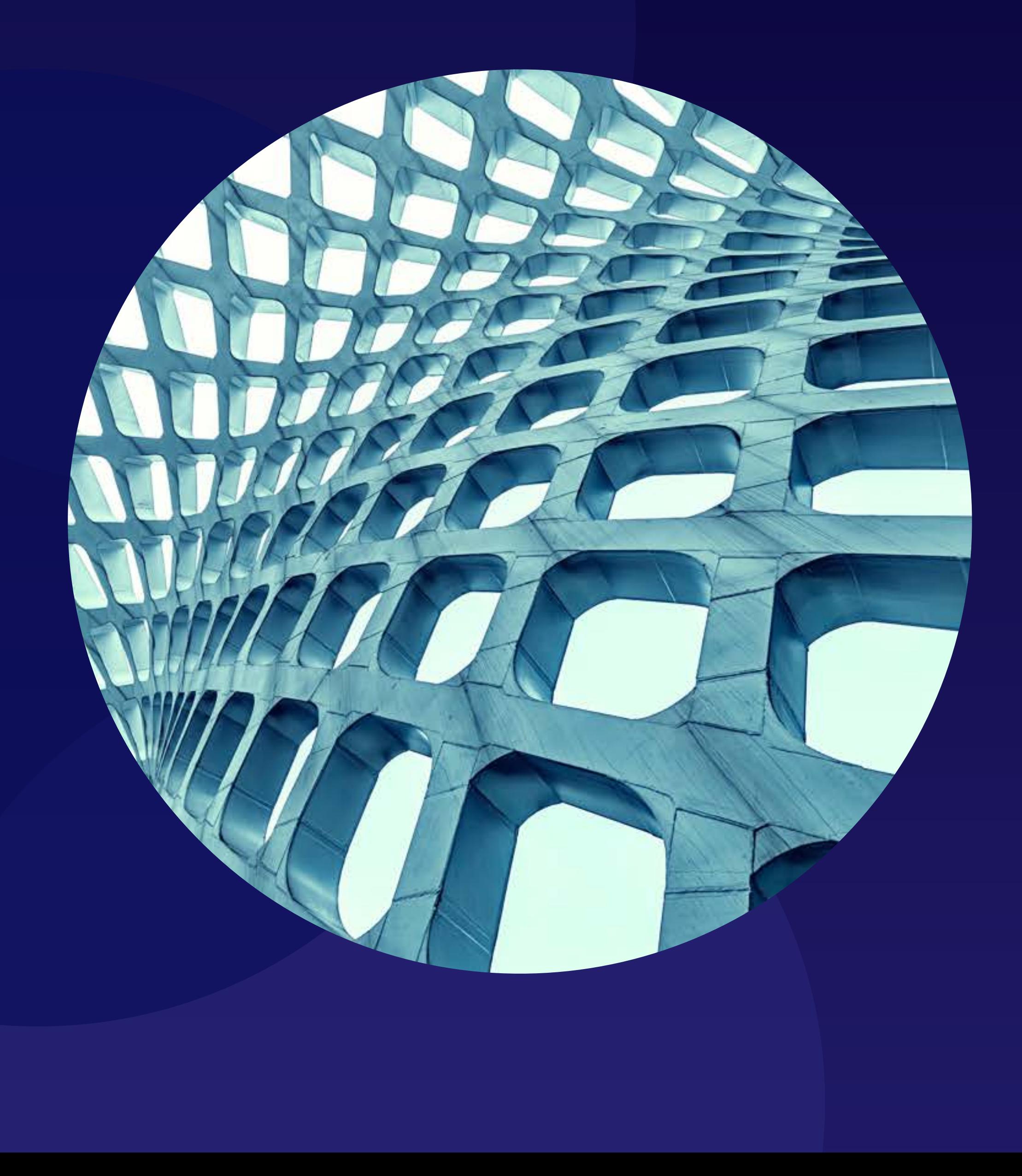

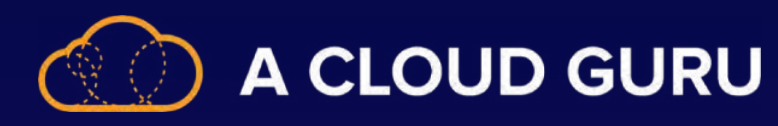

#### **MEETING THE TOOLS OF THE TRADE: SCALA**

*https://www.scala-lang.org/*

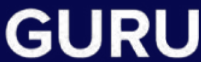

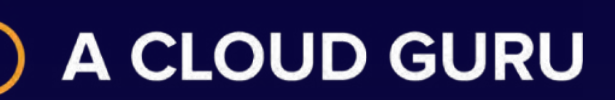

### **Apache Spark Overview**

This activity executes a Spark program on either your own or on-demand HDInsight cluster.

**Spark jobs are more extensible, allowing you to provide multiple files such as Python scripts and JAR packages.**

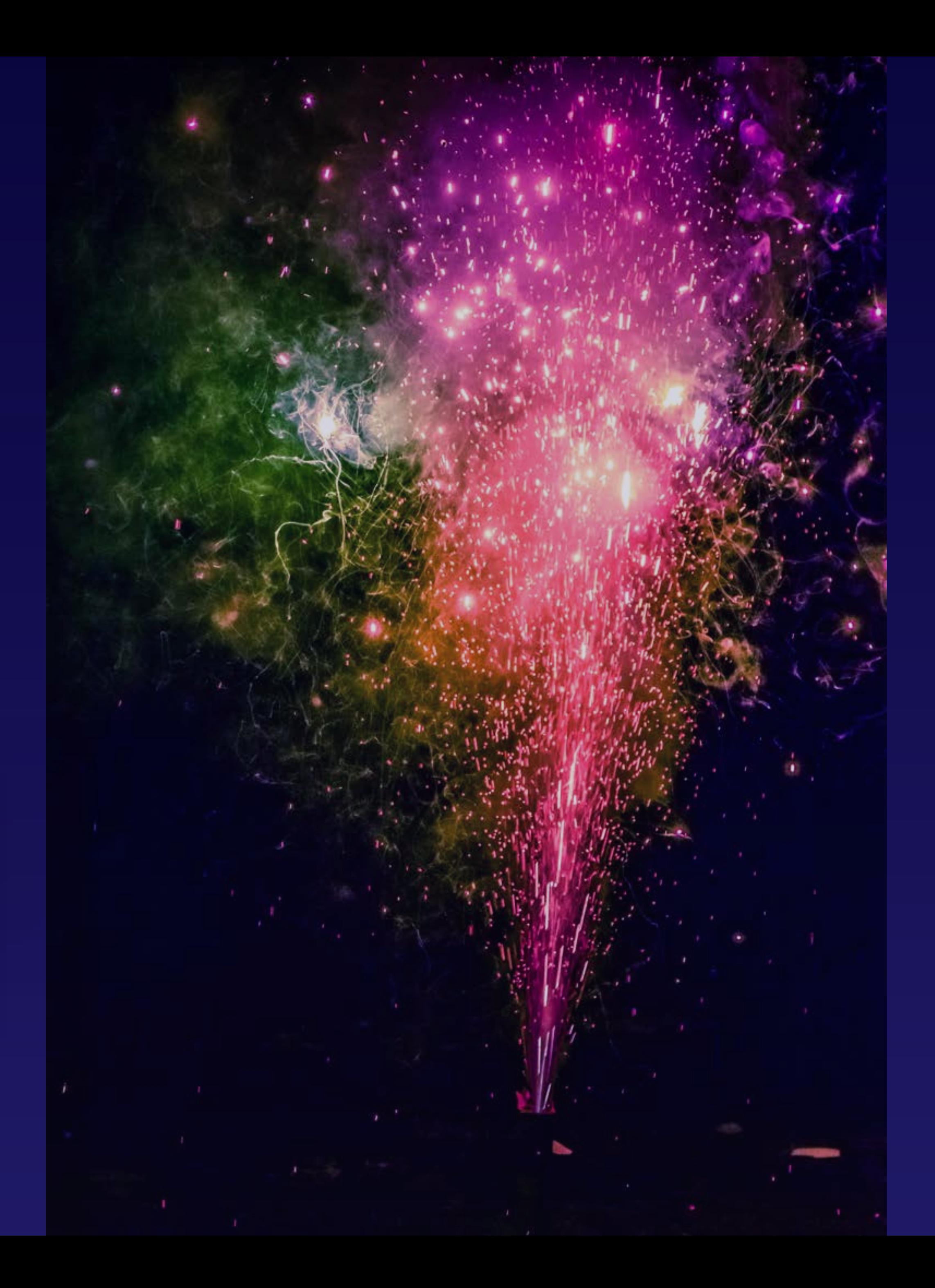

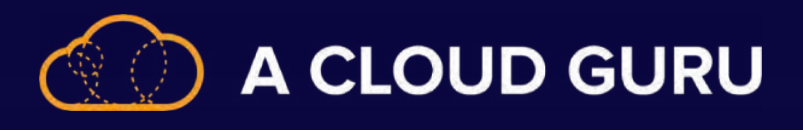

### **Notebooks Overview**

"Jupyter is a free, open-source, interactive web tool known as a computational notebook, which researchers can use to combine software code, computational output, explanatory text and multimedia resources in a single document." *https://www.nature.com/articles/d41586 018 07196 1*

**Allows you to use Python and Scala code in Azure Databricks and Azure Machine Learning for data transformations.**

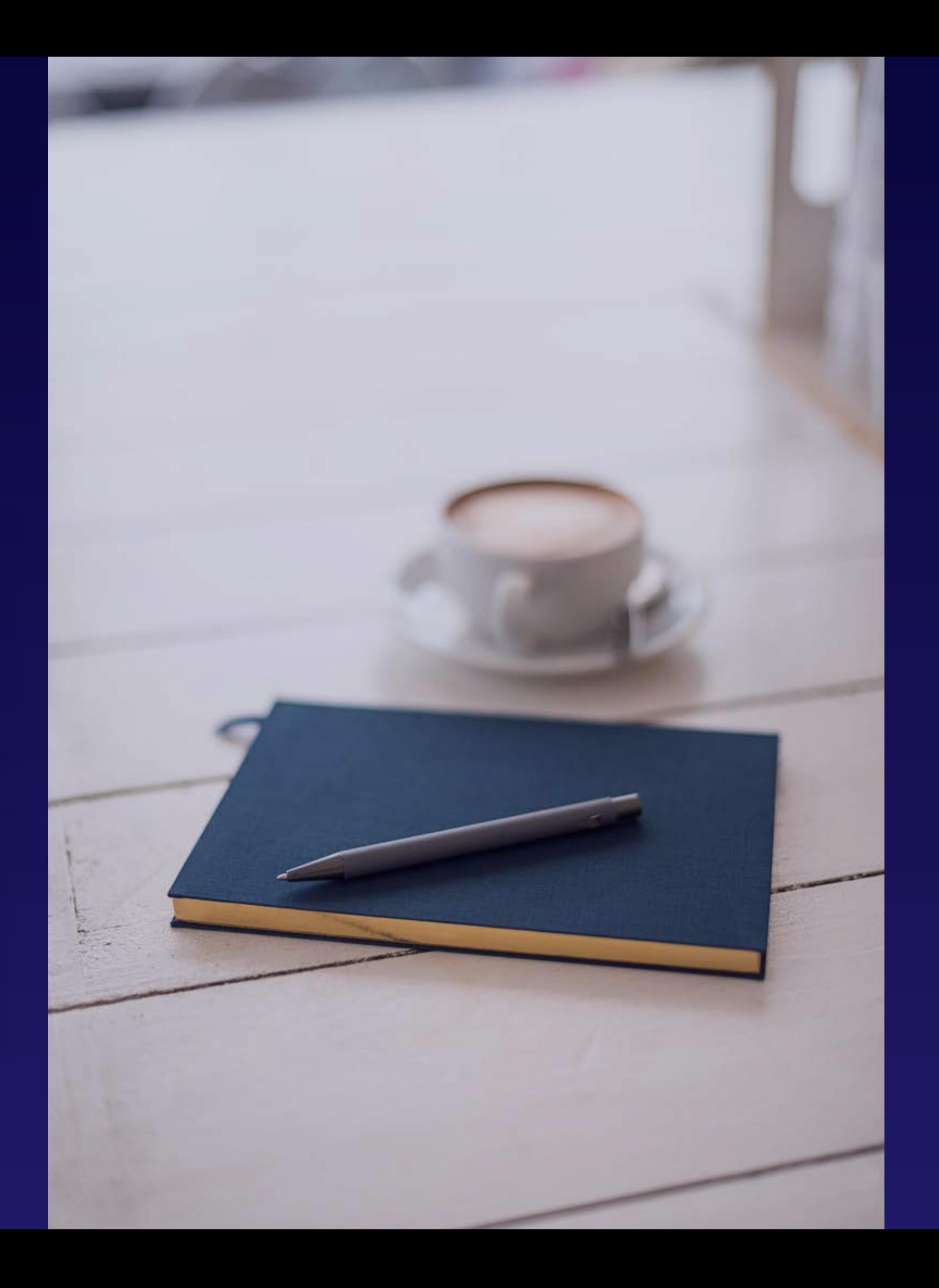
Using Visual Studio or another IDE, write the unit and functional tests.

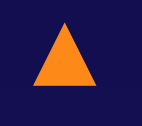

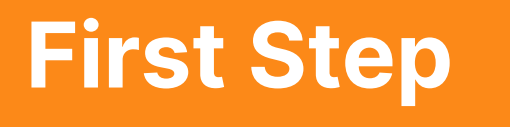

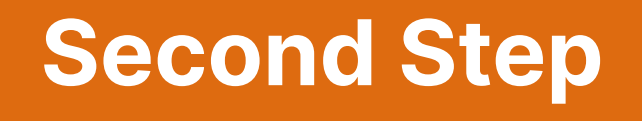

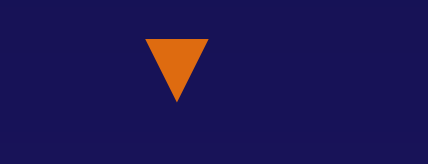

Verify the output of activities by counting the rows copied or transformed.

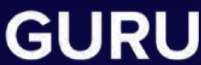

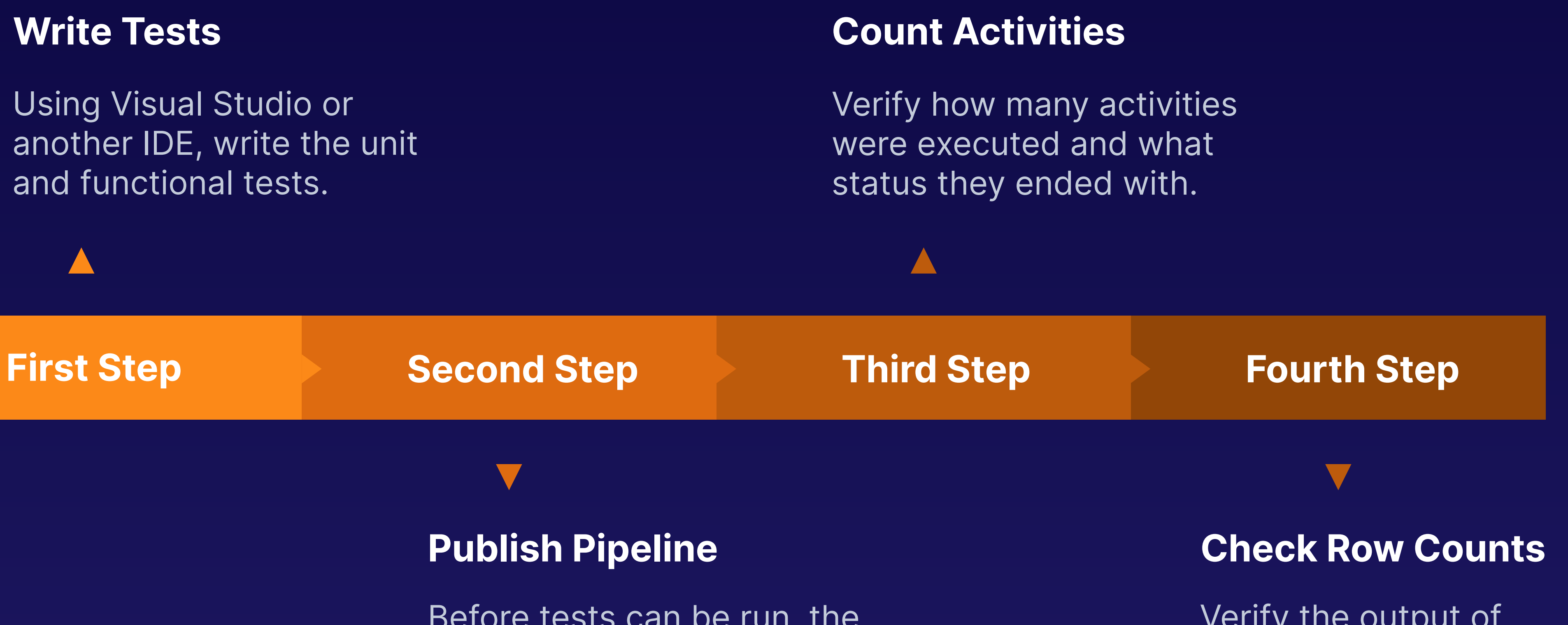

Before tests can be run, the pipeline must be published.

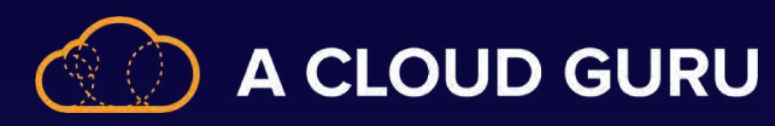

#### **Data Quality Services (DQS) Clean Missing Data Module**

As part of Azure Data Factory, these activities allow you to include data cleansing as part of your pipeline.

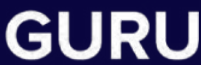

#### **Mapping Data Flows**

#### **Available Tools CLEANSING DATA**

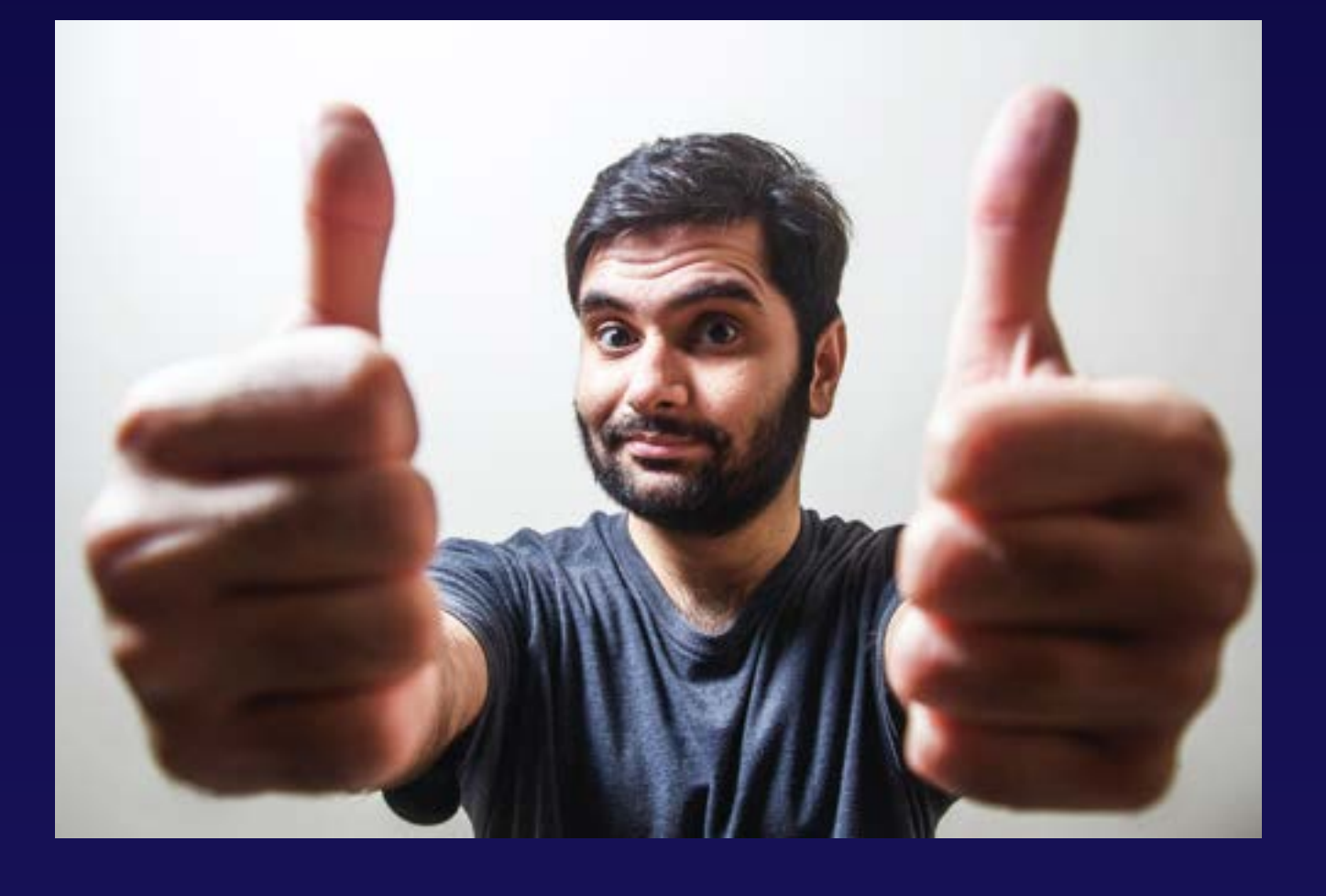

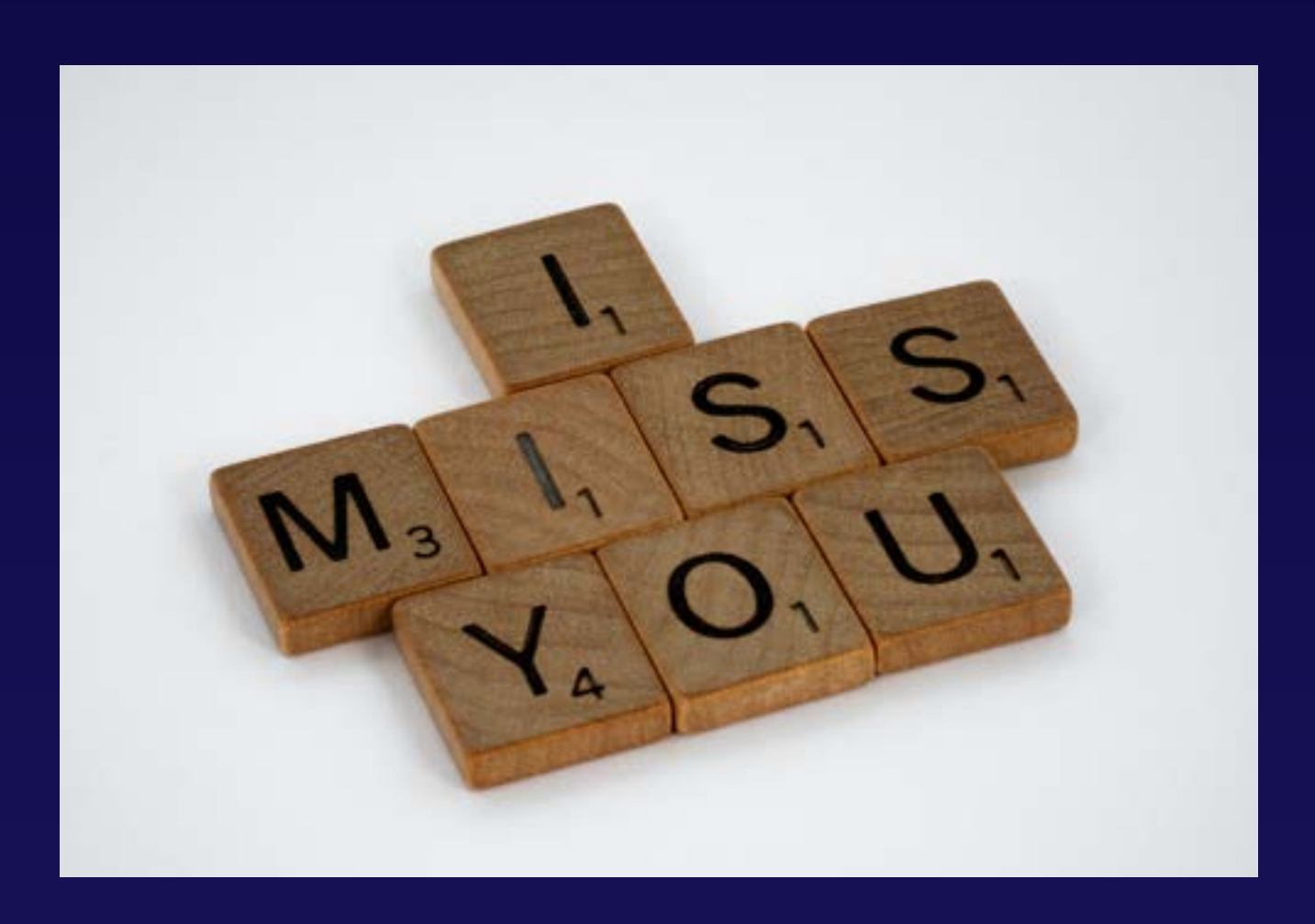

When working in Azure Machine Learning, this module allows you to replace, remove, and even infer values.

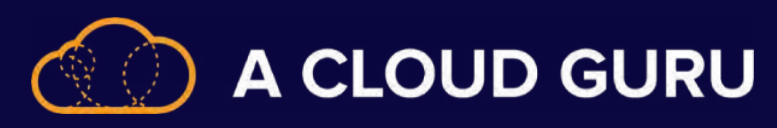

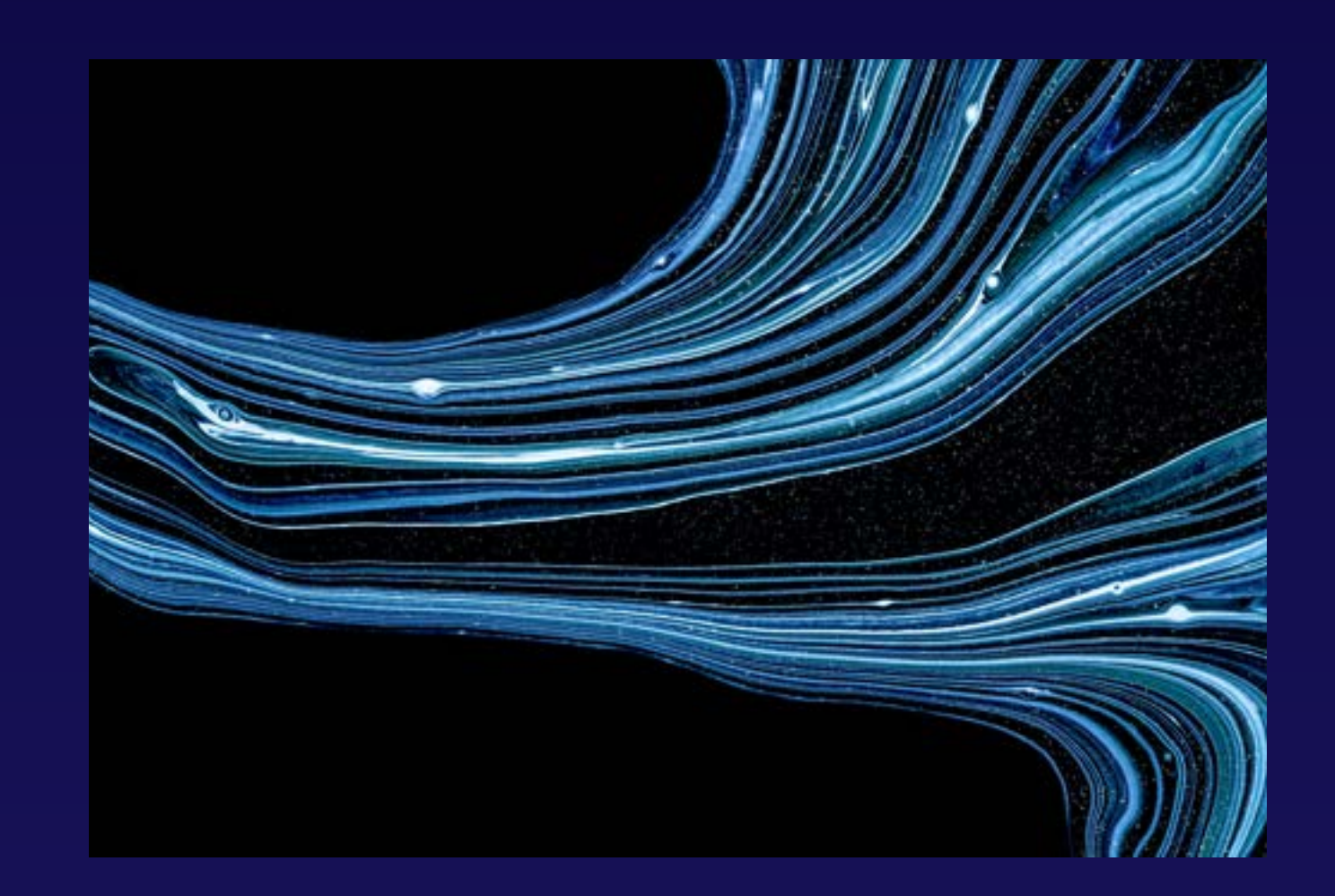

A component of SQL Server that allows for computer-assisted data cleansing.

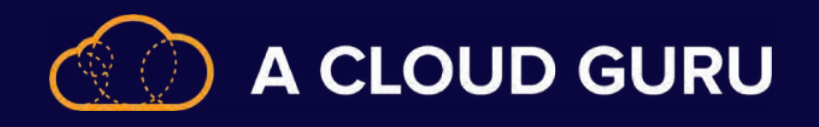

## **Conditional Split**

Routes data rows to particular streams based on specified conditions.

**Similar to a CASE statement in traditional programming.**

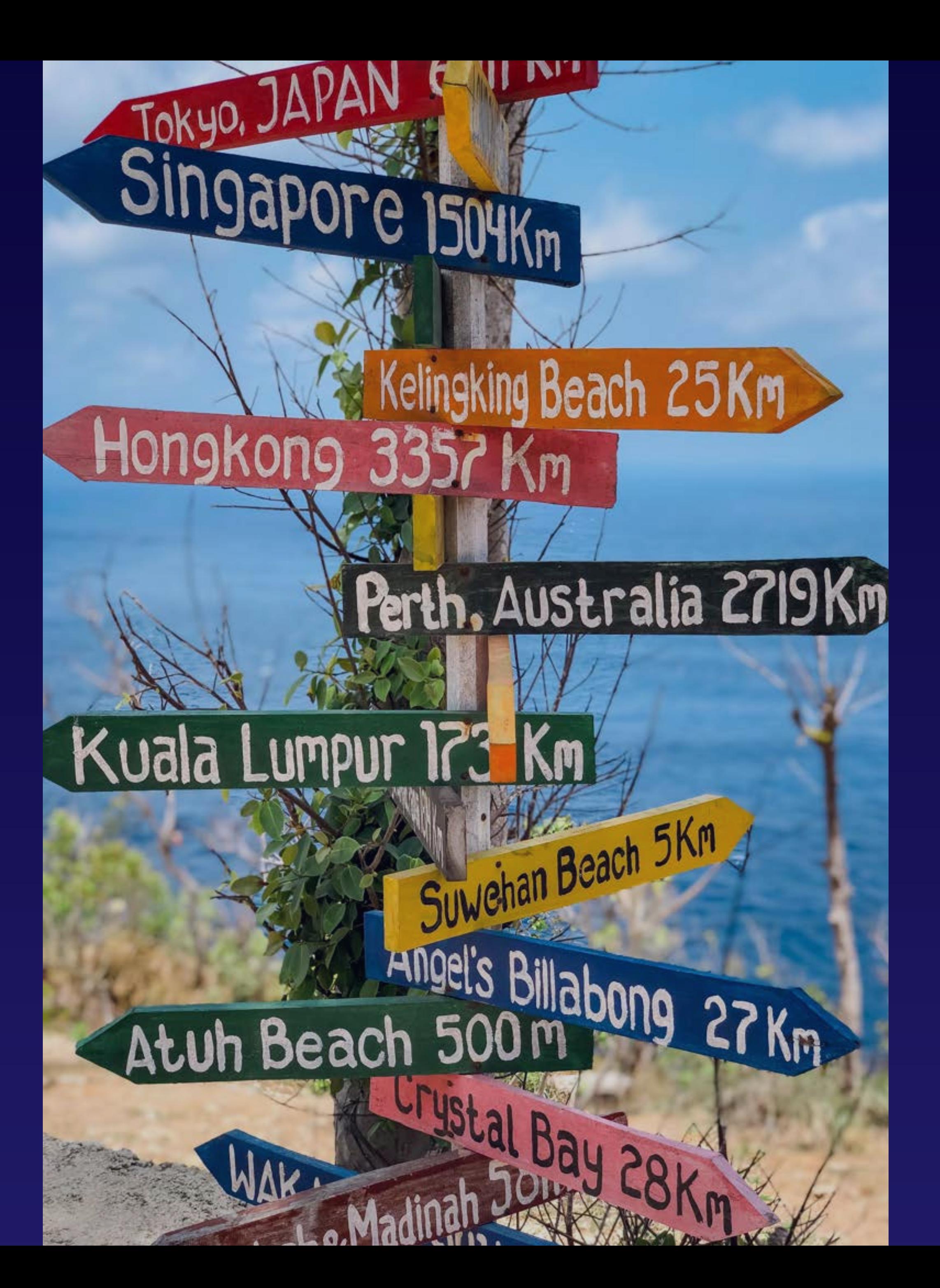

#### **Code Example**

SELECT \* INTO JsonStudents FROM OPENJSON(@json, '\$.students.azure') WITH

> Id int '\$.id', Name varchar(60) '\$.name', Surname varchar(60) '\$.surname', Azure nvarchar(max) '\$' AS JSON );

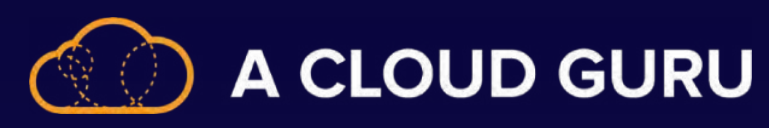

- 
- 

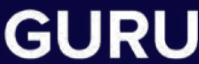

## **Continue on Error**

**Your first, and usually best, option.**

#### **Transaction Commit**

Choose whether to write data in a single transaction or in batches.

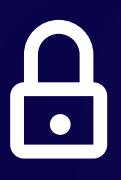

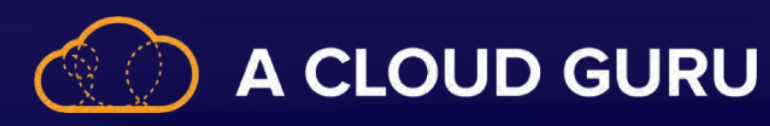

#### **Output Rejected Data**

#### **Success on Error**

Log the error rows to a CSV in Azure Storage, including the SQL operation and error information.

Mark the data flow as successful even if errors occur.

 $\mathbf{C}$ 

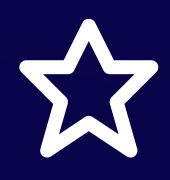

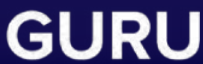

**NG ERROR HANDLING FOR TRANSFORMATIONS** 

#### **Handling Errors**

## **Exploratory Data Analysis**

"Exploratory Data Analysis (EDA) refers to the critical process of performing initial investigations on data so as to discover patterns, to spot anomalies, to test hypothesis and to check assumptions with the help of summary statistics and graphical representations."

#### **Making sense of the data you have before going too deep with it.**

*https://towardsdatascience.com/exploratory-data-analysis-8fc1cb20fd15*

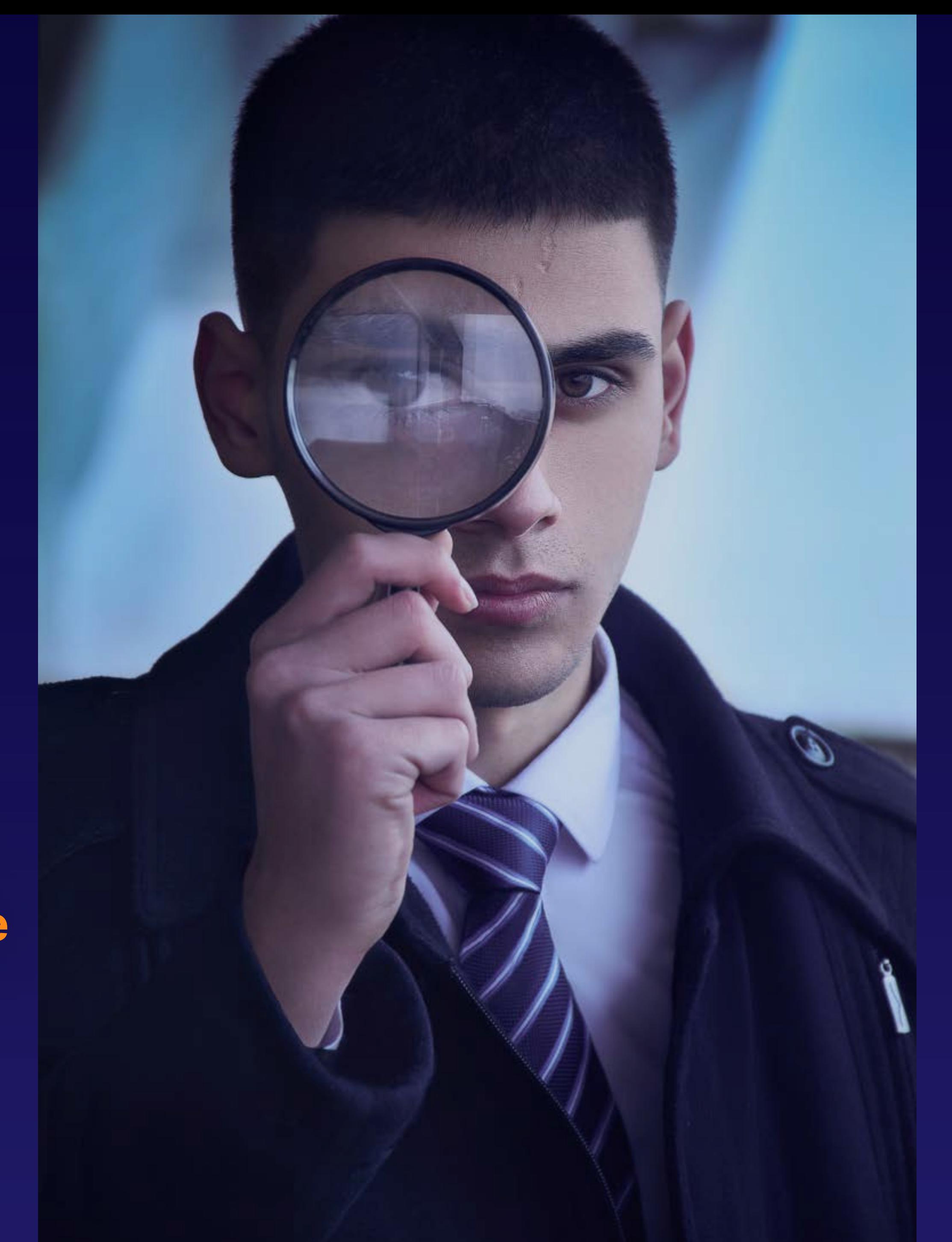

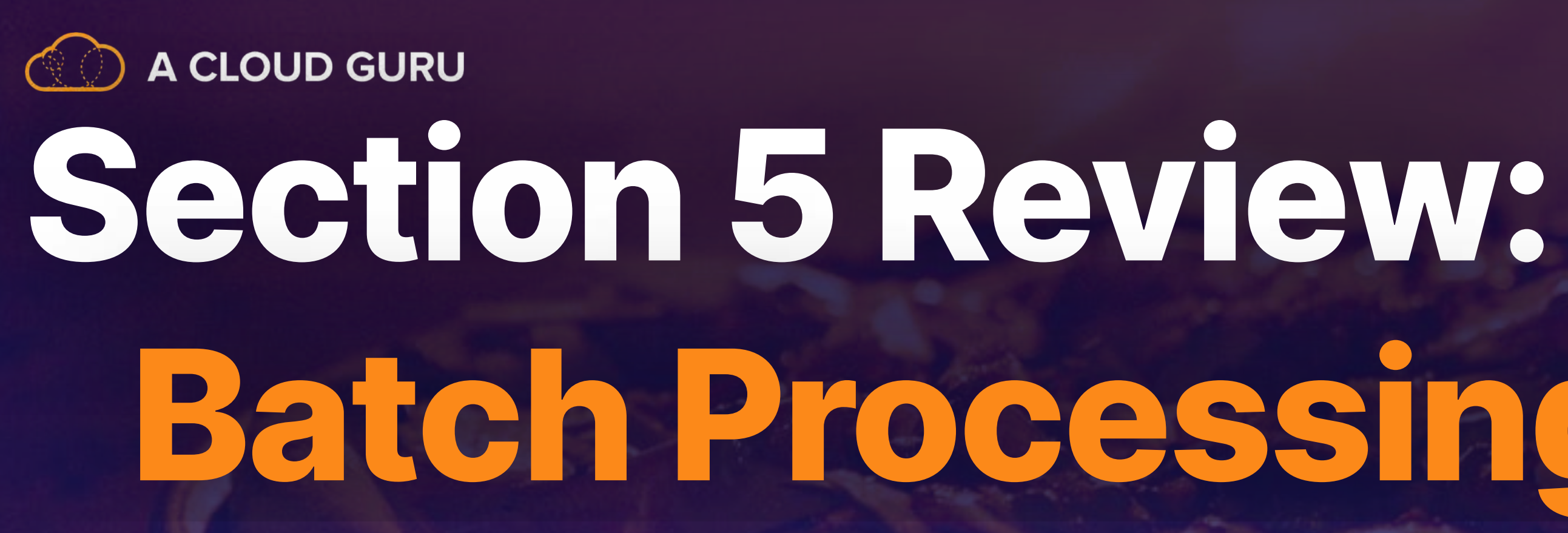

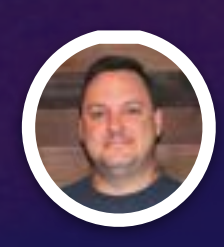

# **Batch Processing Solutions**

**Brian Roehm TRAINING ARCHITECT**

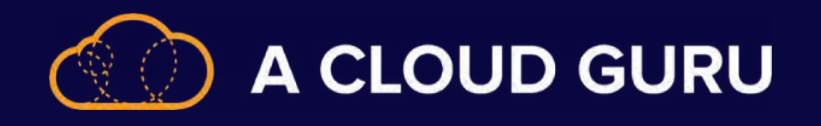

#### **Where Is Batch Used?**

**Banking Retail Hospitals Marketing**

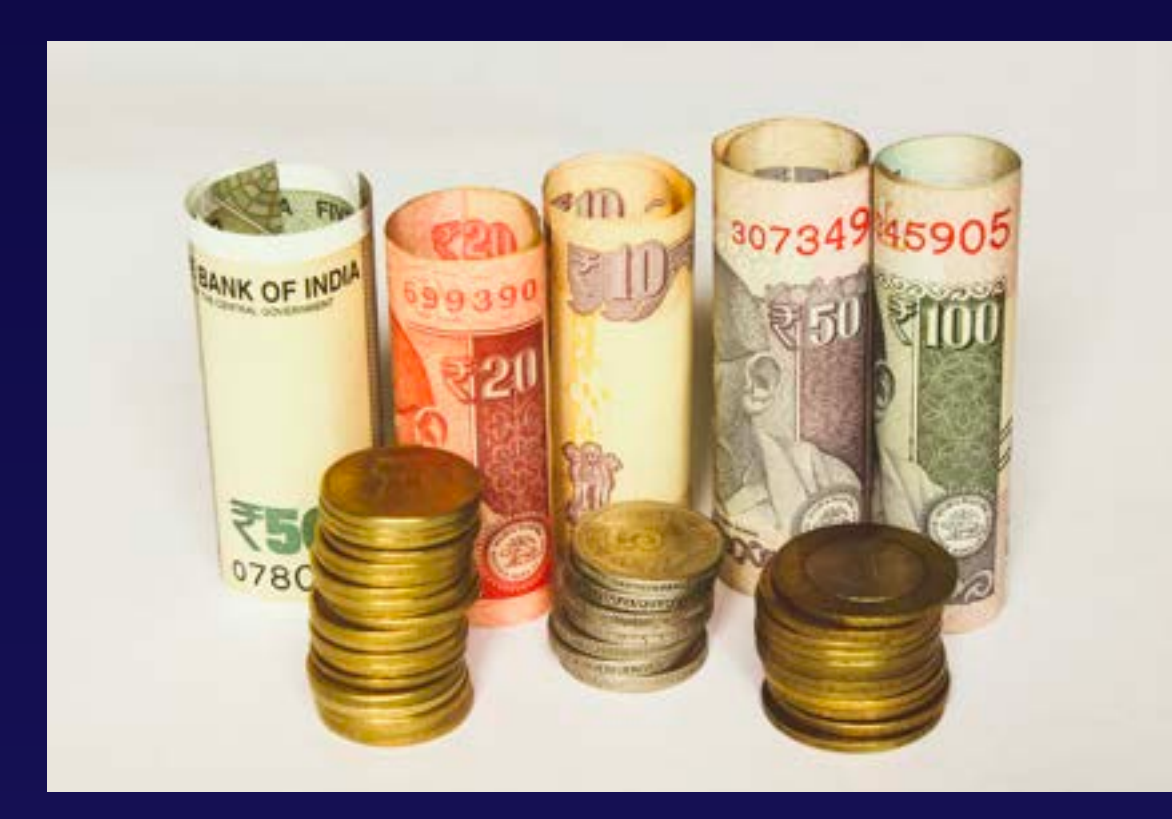

#### **Challenges to Consider:**

**Data Format Encoding Dealing with Windows and Missed Runs**

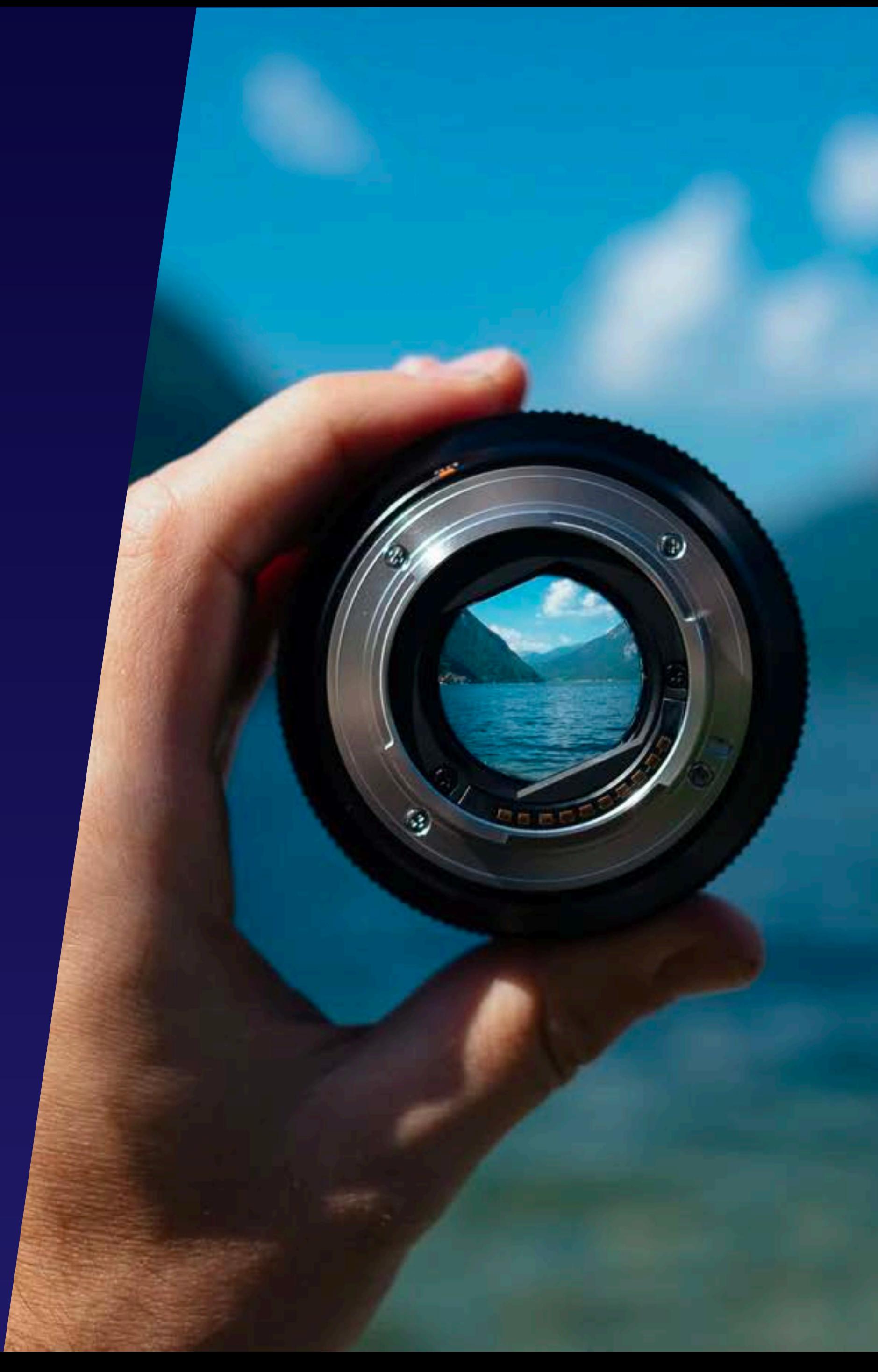

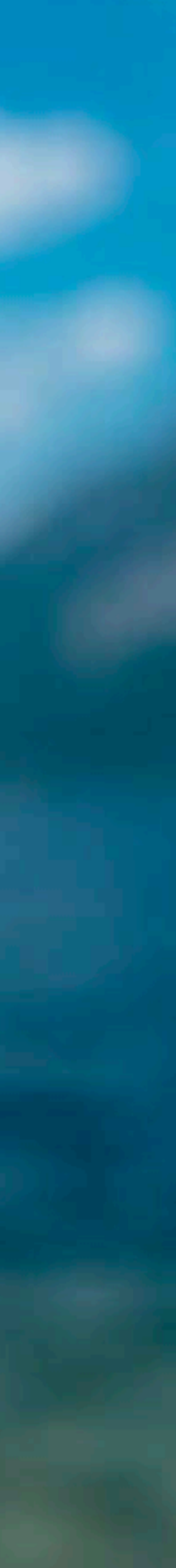

#### **Incremental Data Loading**

Don't Dump Anything Load the Difference Only

Dump the Entire Dataset Completely Replace No Additional Requirements

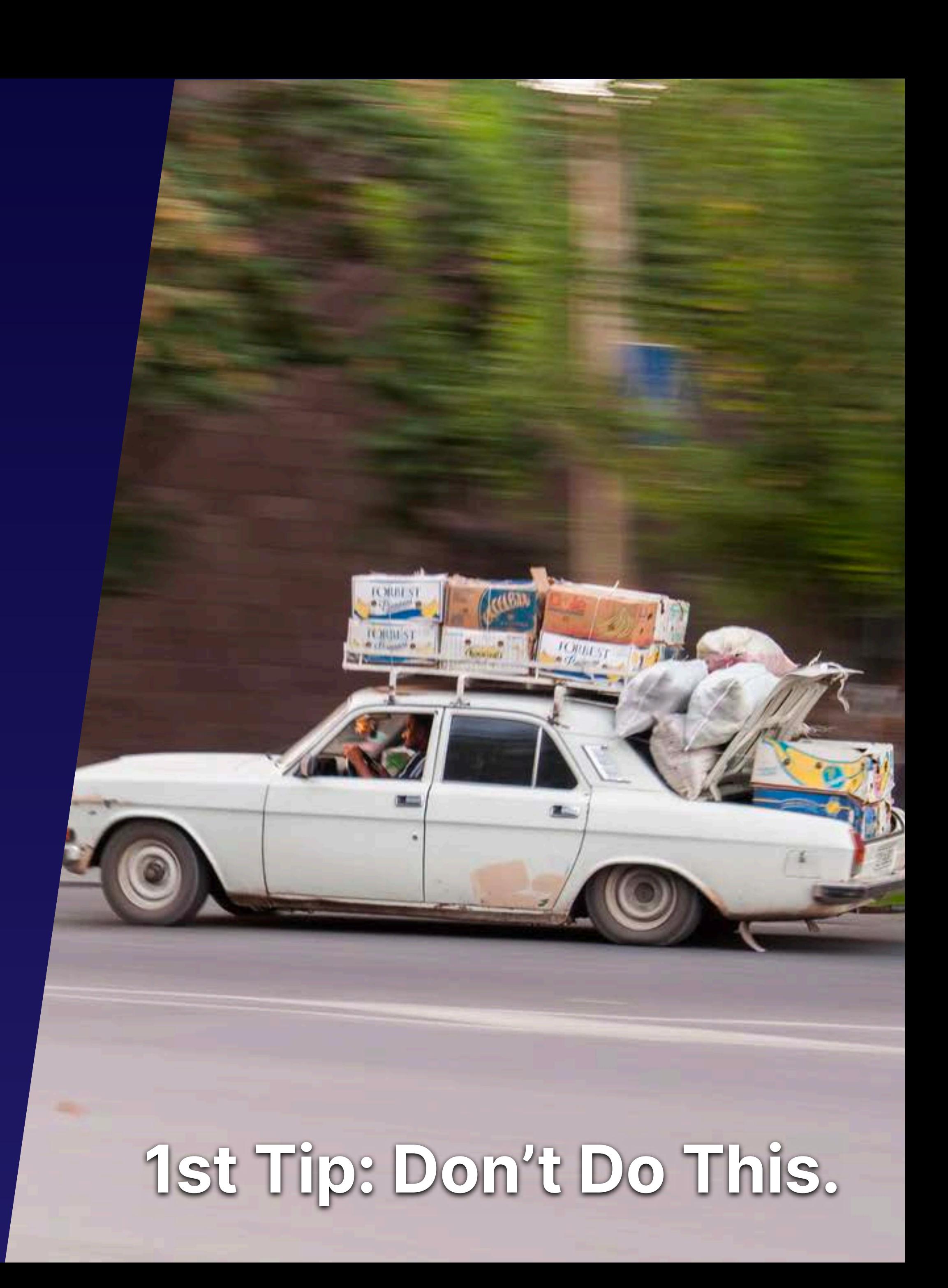

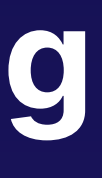

#### **vs.**

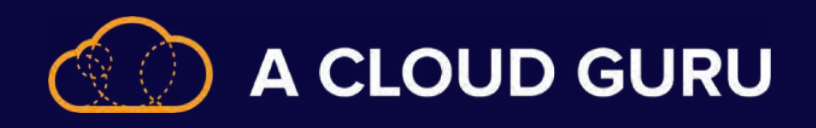

#### **Full Data Loading**

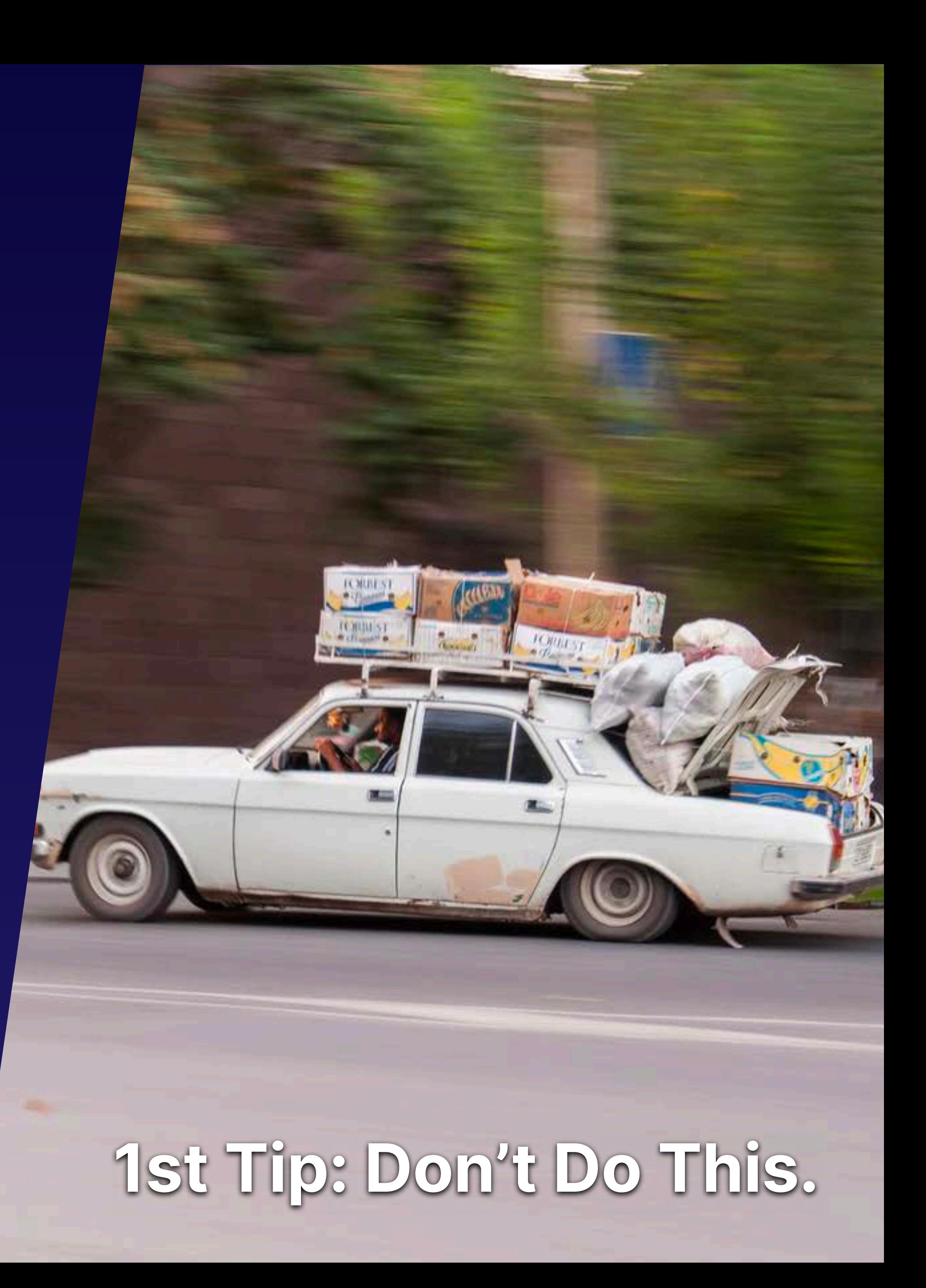

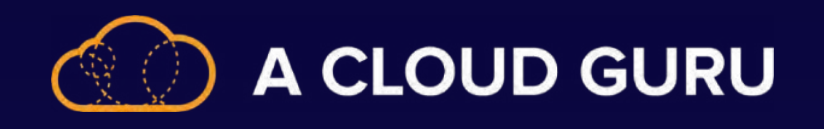

#### **The Process**

- 1. Create 2 lookup activities.
- 2. Create a copy activity.
- 3. Create a stored procedure activity to update the watermark.

Update **Watermark Data** 

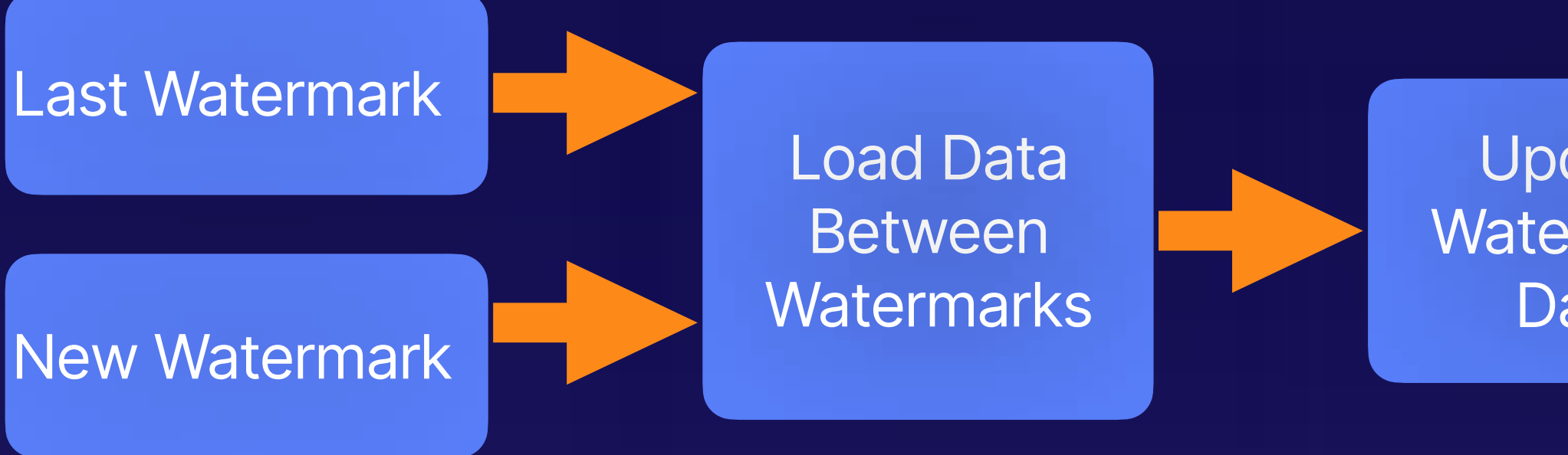

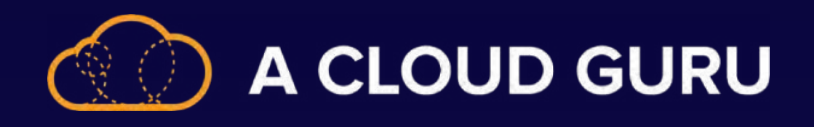

#### **Mapping Data Flows**

Data flows are created and added into Data Factory pipelines.

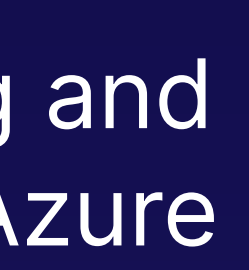

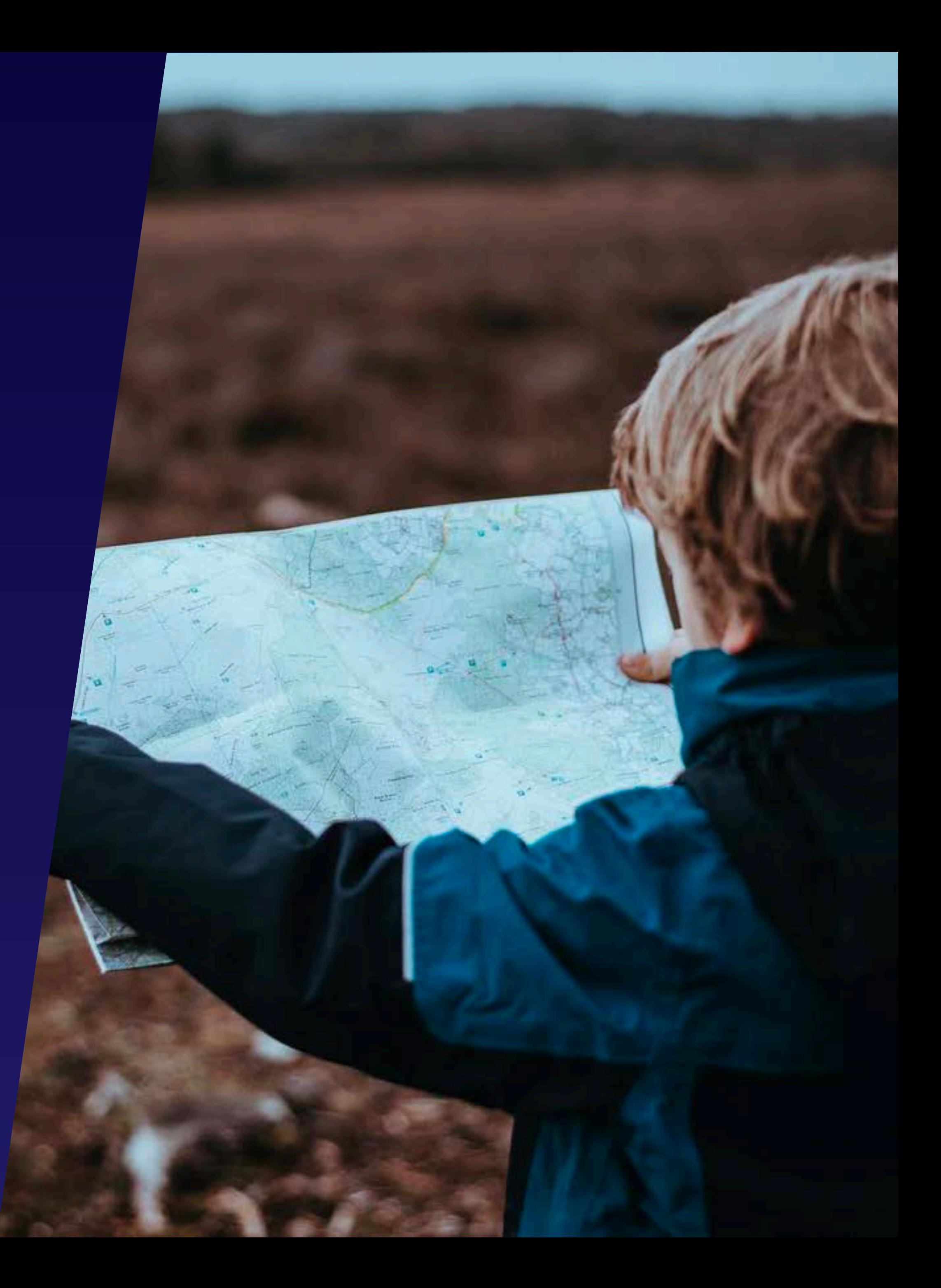

#### **Defined**

A visual, no-code solution to developing and implementing transformational logic in Azure Data Factory.

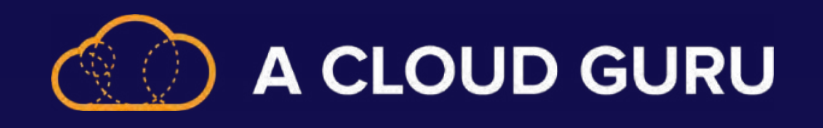

#### **The Basic Steps:**

**https://docs.microsoft.com/en-us/azure/data-factory/data-flow-script#distinct-row-using-all-columns** \* Make use of scripts as needed.

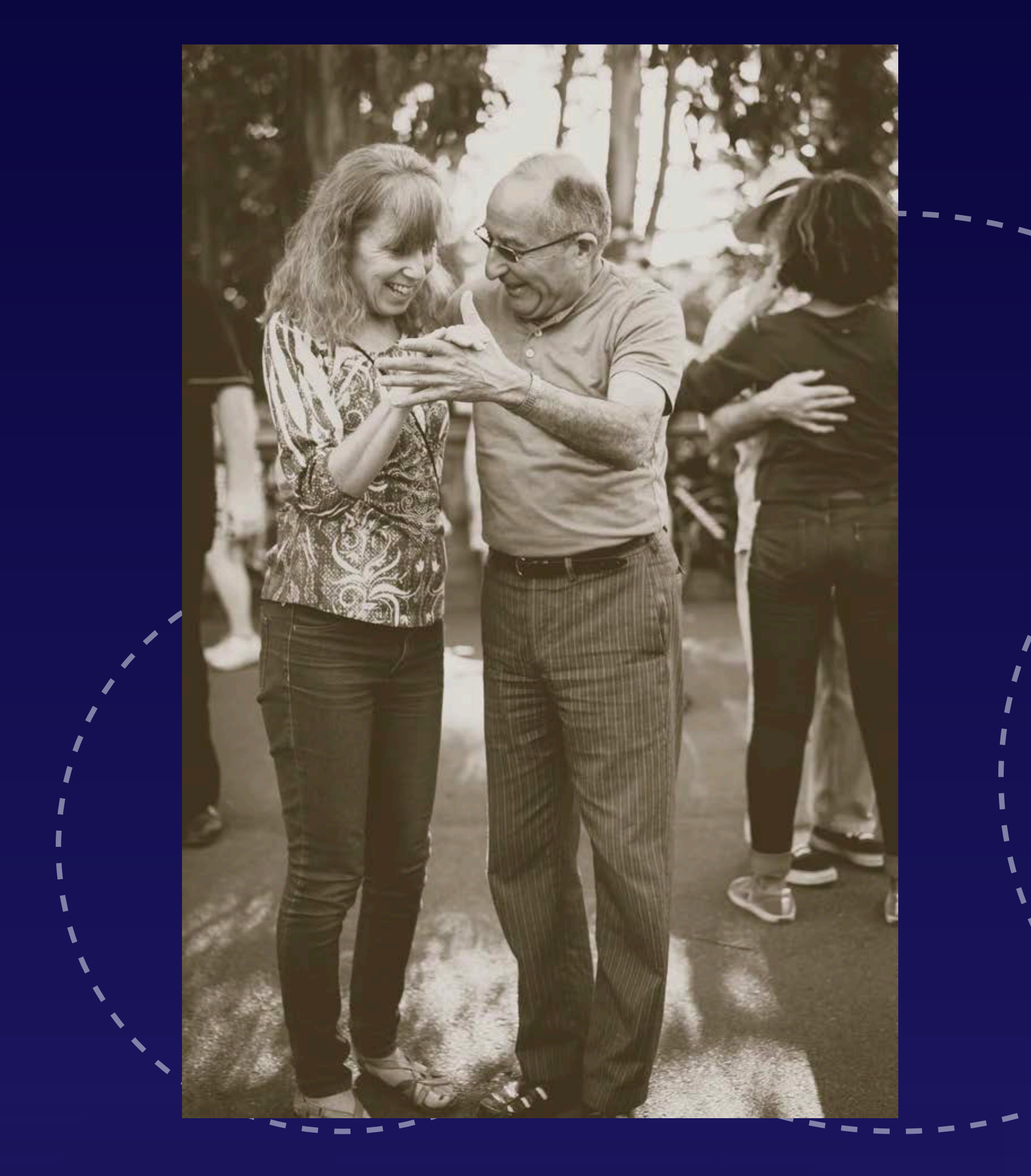

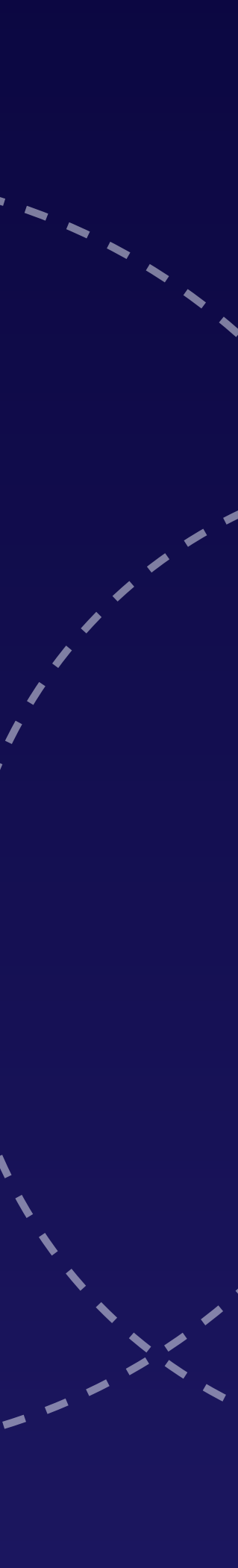

- 1. Create a data flow in Data Factory.
- 2. Start with the source.
- 3. Choose your modifier.
- 4. Choose your destination.

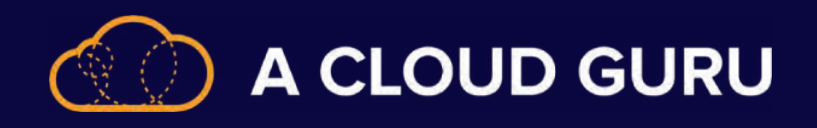

## **Upserting**

#### **The key is alteration.**

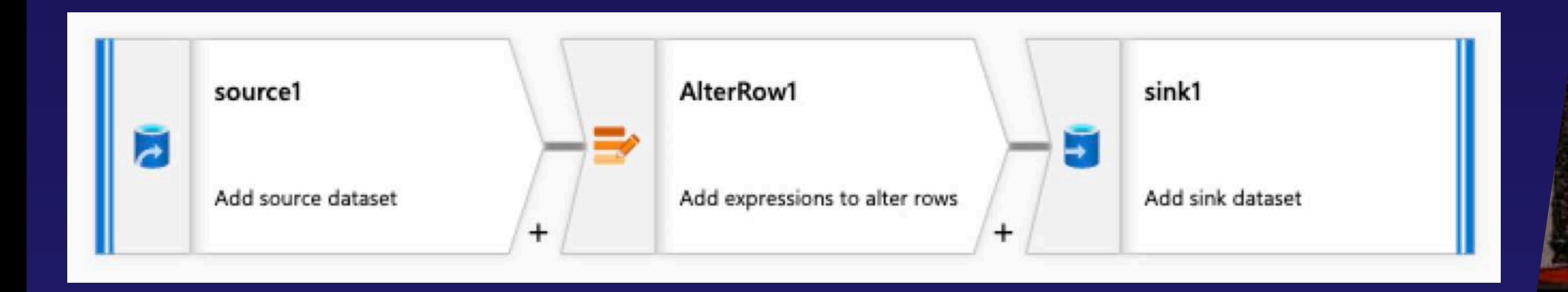

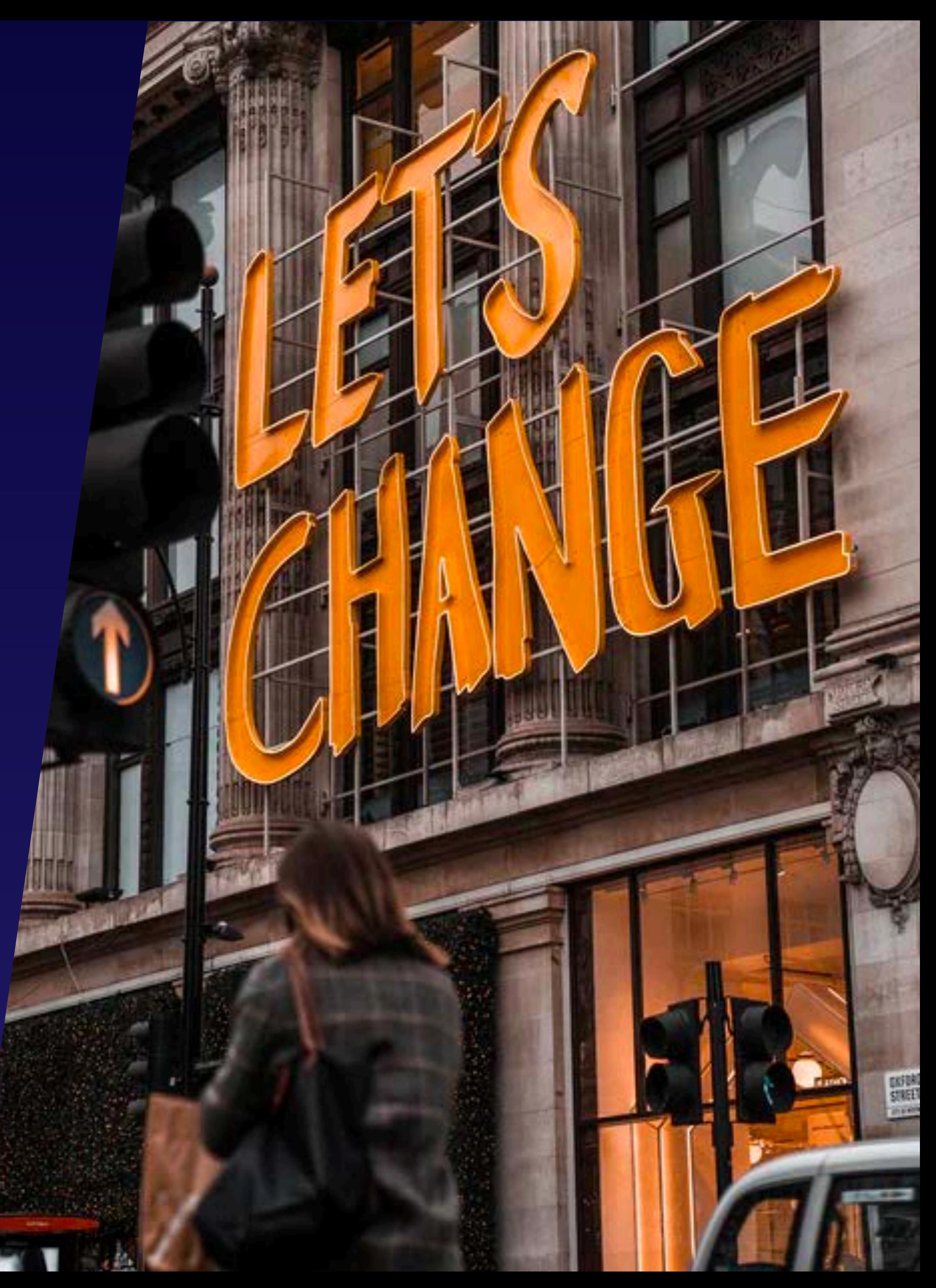

#### **Definition:**

An operation that allows you to either insert rows into a database table if they do not already exist, or update them if they do.

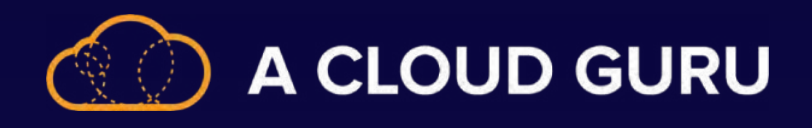

## **Designing the Exception Handling Strategy**

**Success Failure** Completion

**Skipped** 

#### **Activity**

#### **Fault Tolerance**

What errors can we ignore?

#### **Retry**

Defining retry attempts and time limits.

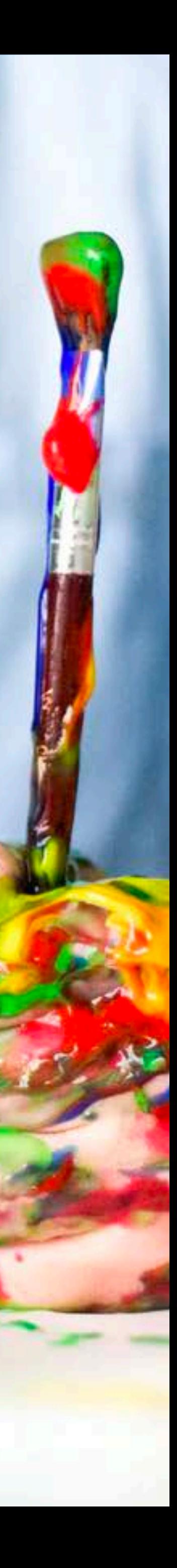

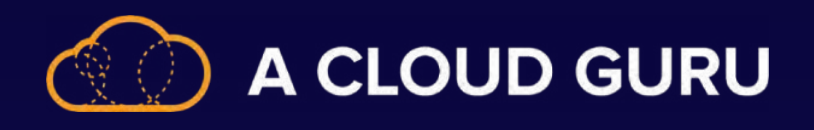

## **Configuring a Pipeline Execution Trigger**

#### **Schedule**

**On-Demand Execution Just a simple wall clock 4 Methods for Configuring .NET | PowerShell | REST | Python Don't forget the portal.** 

**Tumbling Window Fixed Non-Overlapping Contiguous Time Intervals**

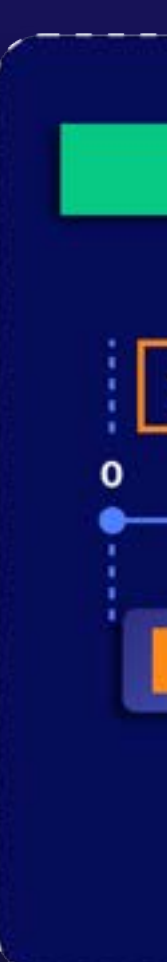

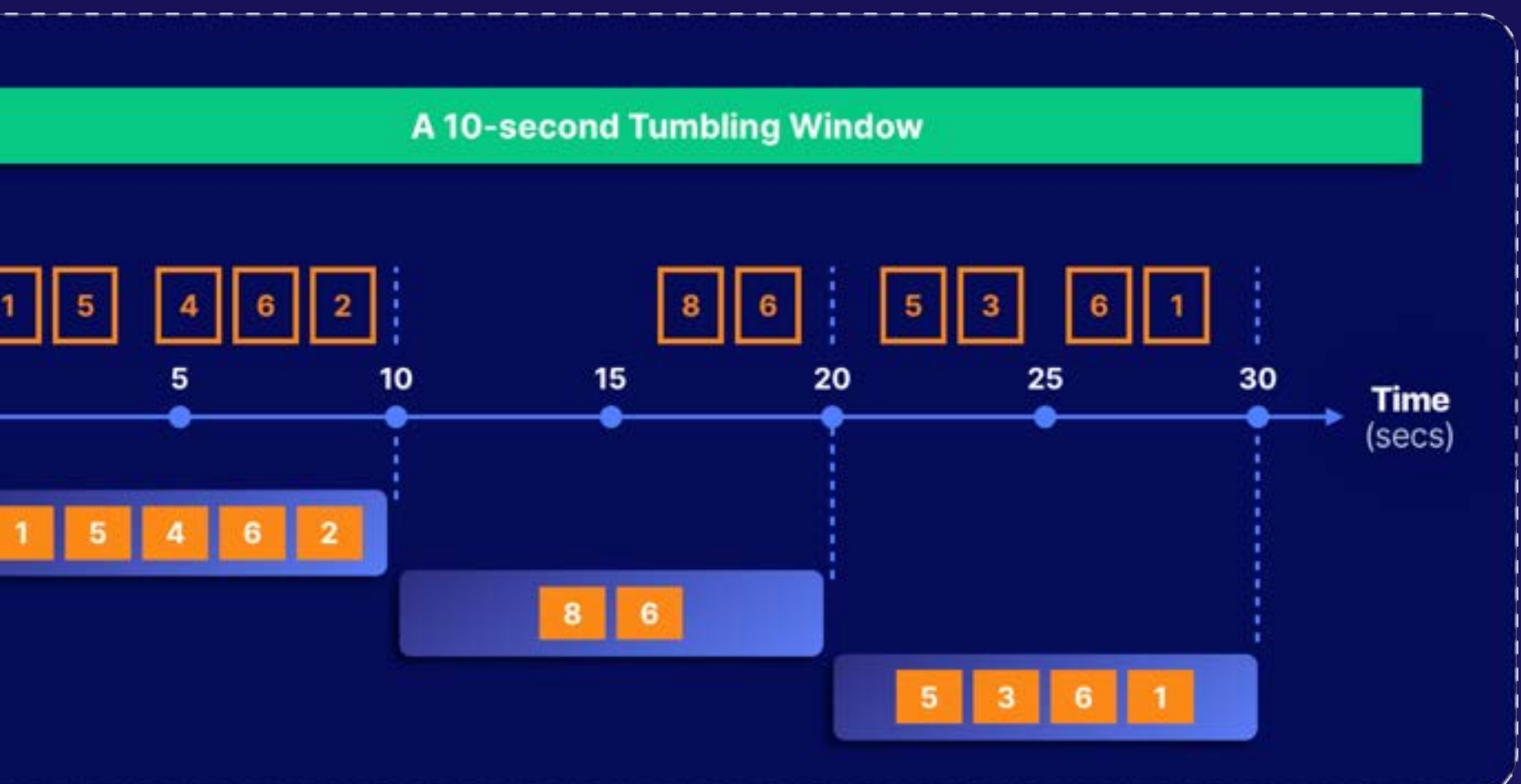

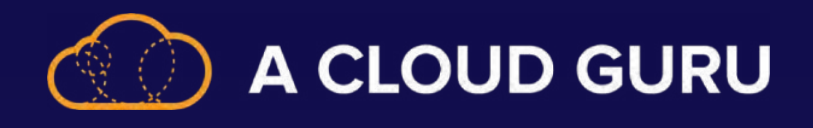

#### **Spark Activity in Data Factory**

```
{
"name": "Spark Activity",
"description": "Description",
"type": "HDInsightSpark",
"linkedServiceName": {
  "referenceName": "MyHDInsightLinkedService",
  "type": "LinkedServiceReference"
},
"typeProperties": {
  "sparkJobLinkedService": {
    "referenceName": "MyAzureStorageLinkedService",
    "type": "LinkedServiceReference"
  },
  "rootPath": "adfspark",
  "entryFilePath": "test.py",
  "sparkConfig": {
```

```
 "ConfigItem1": "Value"
```
 **},**

 **"getDebugInfo": "Failure",**

 **"arguments": [**

 **"SampleHadoopJobArgument1"**

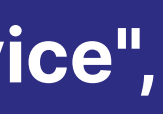

 **]**

 **}**

**}**

**Execute Spark activities using an HDInsight cluster.**

sparkJobLinkedService ONLY Blob Storage and ADLS Gen2

getDebugInfo None, Always, or Failure (default is None)

Script/JAR Just the basics

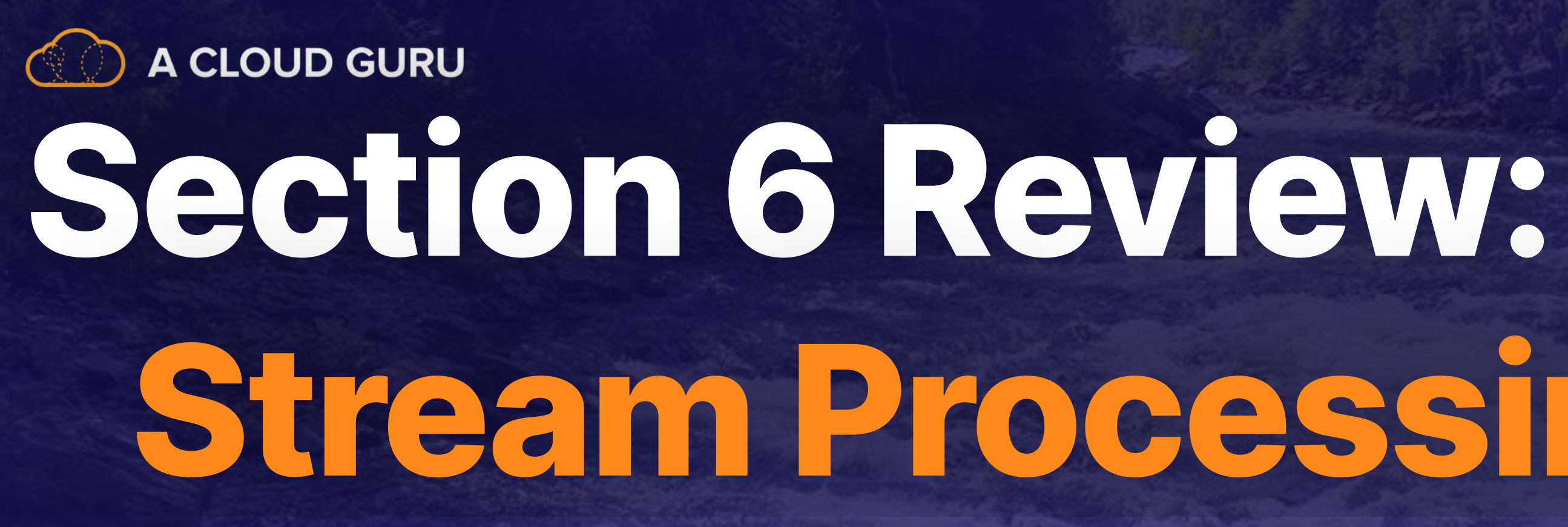

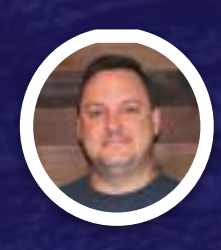

# **Stream Processing Solutions**

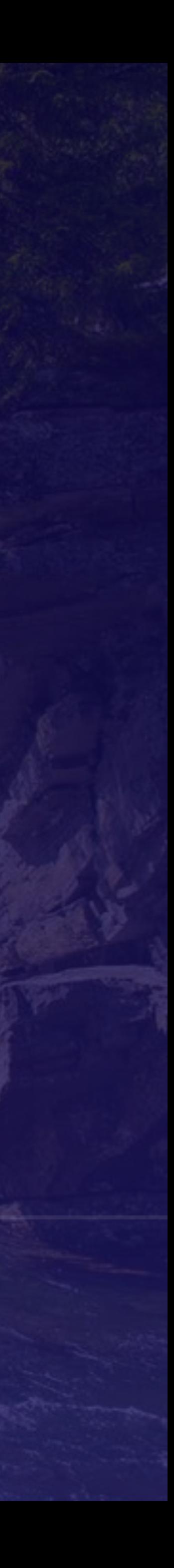

**Brian Roehm TRAINING ARCHITECT**

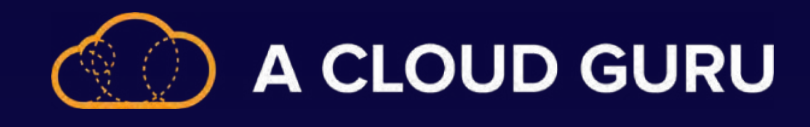

## **What Are the Services of Stream Processing?**

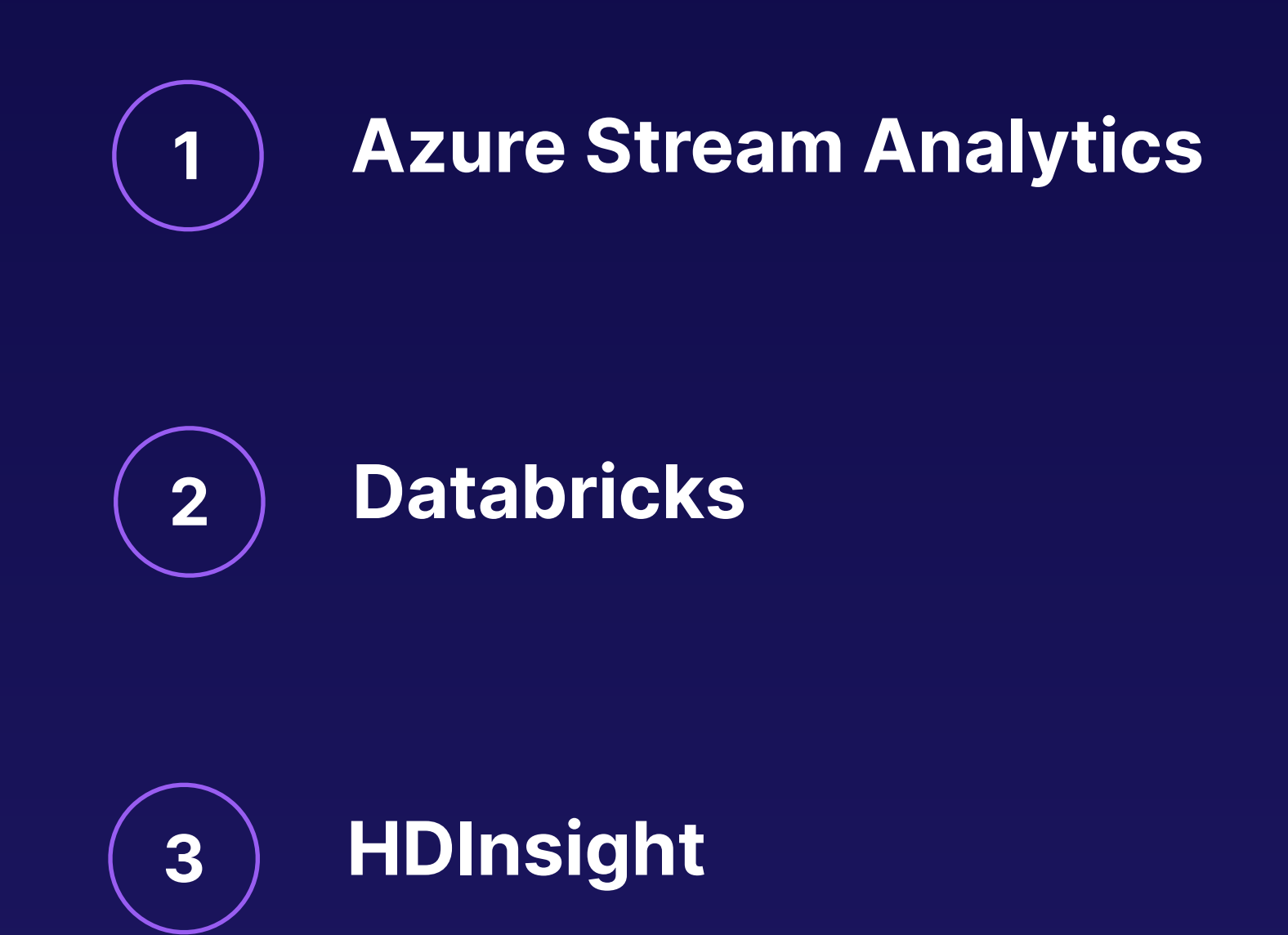

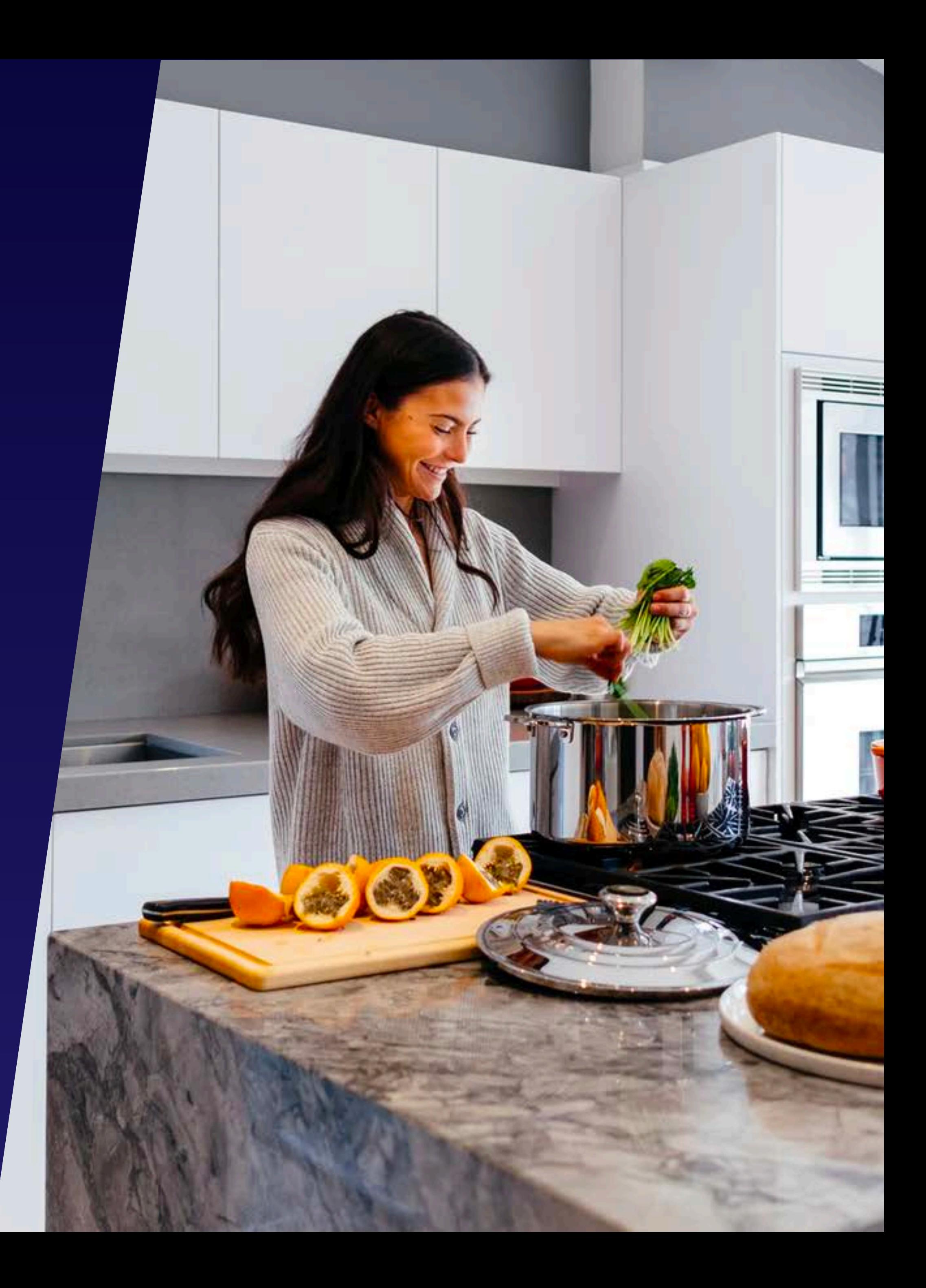

Hint: There are 3!

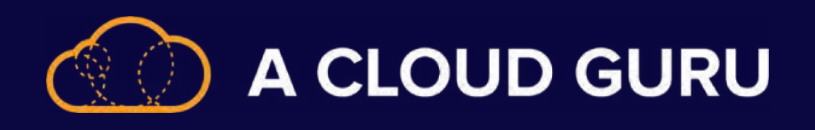

## **When Would I Use Streaming over Batch?**

**Streaming is a better fit when you need information now! It's great for:**

- **Recommendation Engines**
- **Fraud Detection**
- **Some Marketing Applications**
- **Machine Learning**

Don't forget that streaming generally costs more than batch to run and will allow for less complicated transformation.

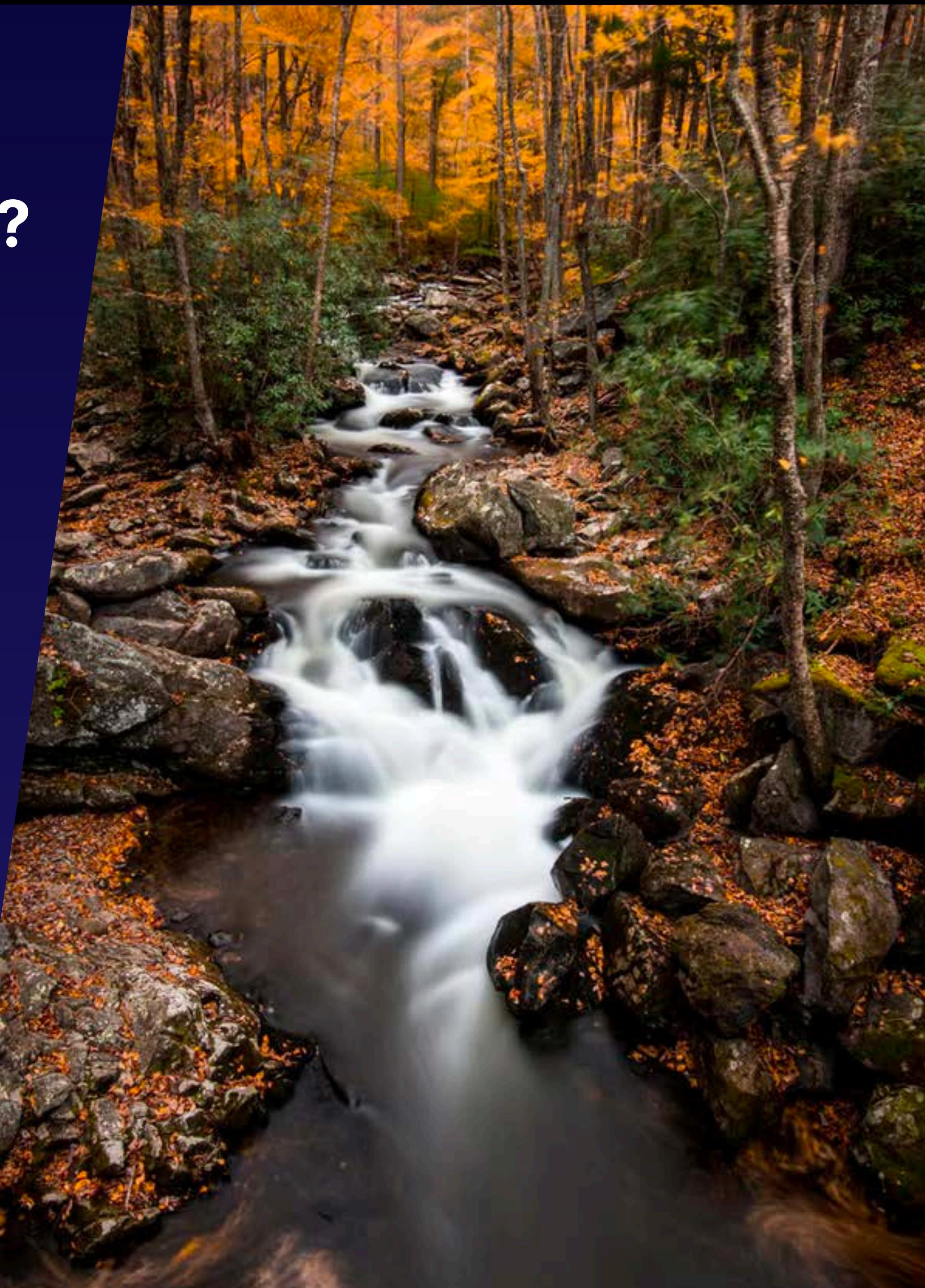

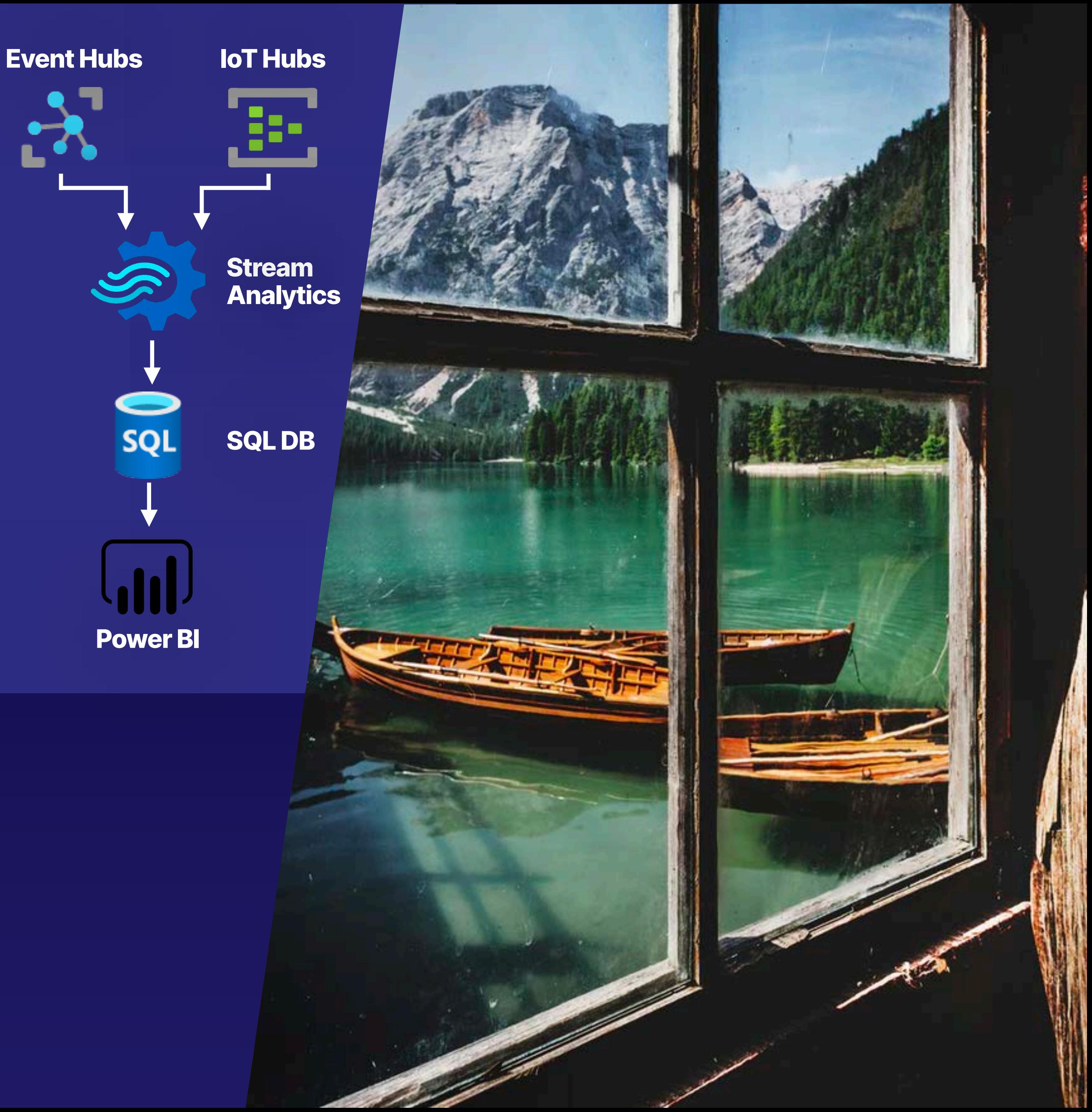

## **There are 5 types of windows:**

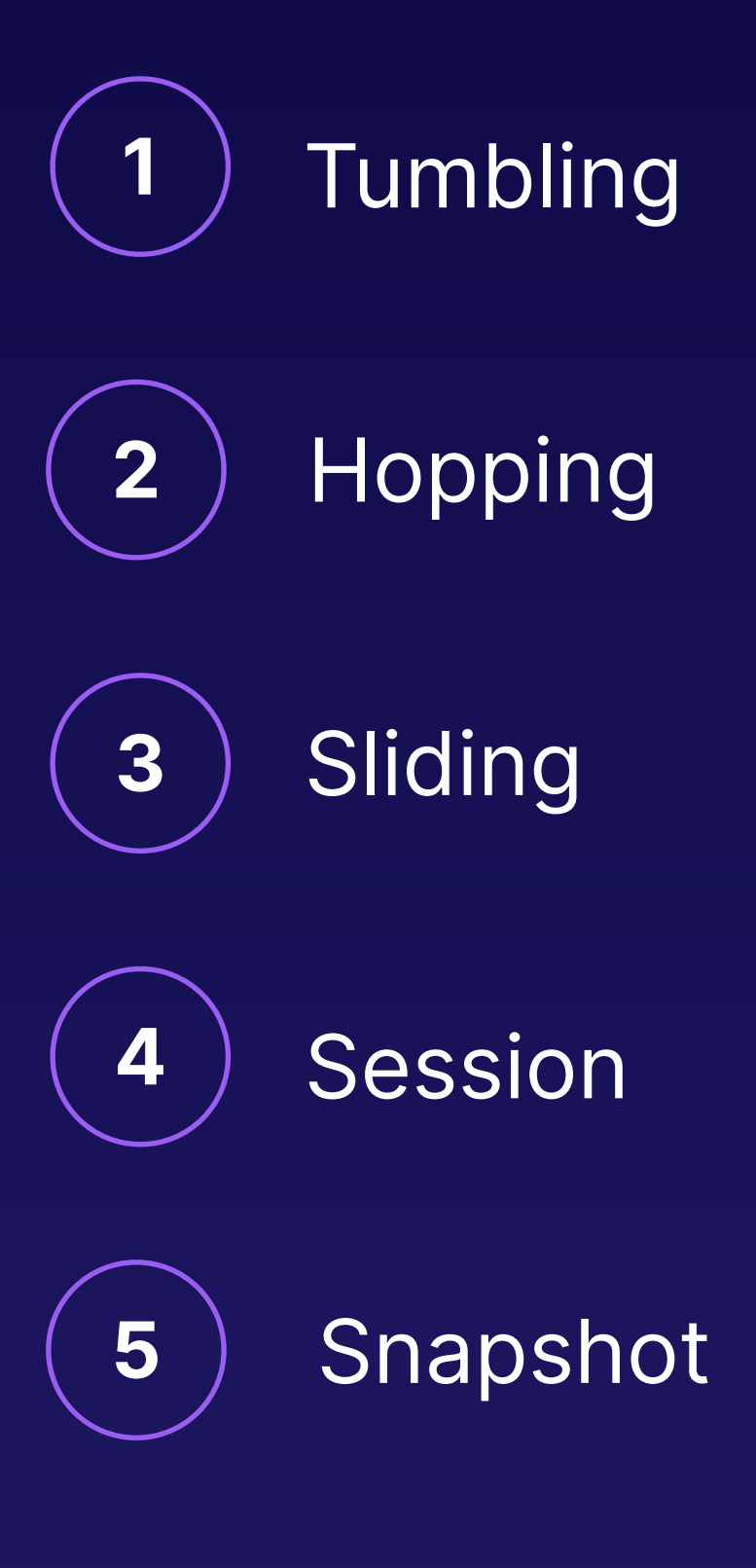

L

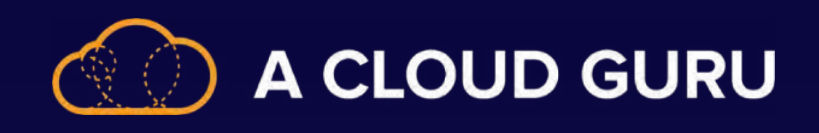

## **IMPORTANT!**

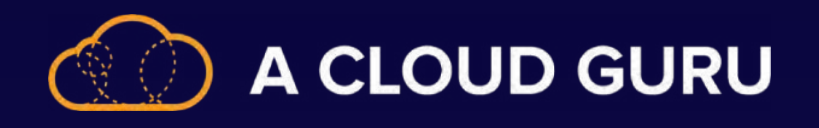

#### **Do You Remember:**

Watermarks?

2 Formulas for Watermarks Watermark = largest event - out-of-order tolerance Watermark = current estimated arrival - late arrival tolerance

How is time kept? Event and processing time

The concept of tolerance?

Tolerance set too short can cause data loss Tolerance set too long can cause a broken process

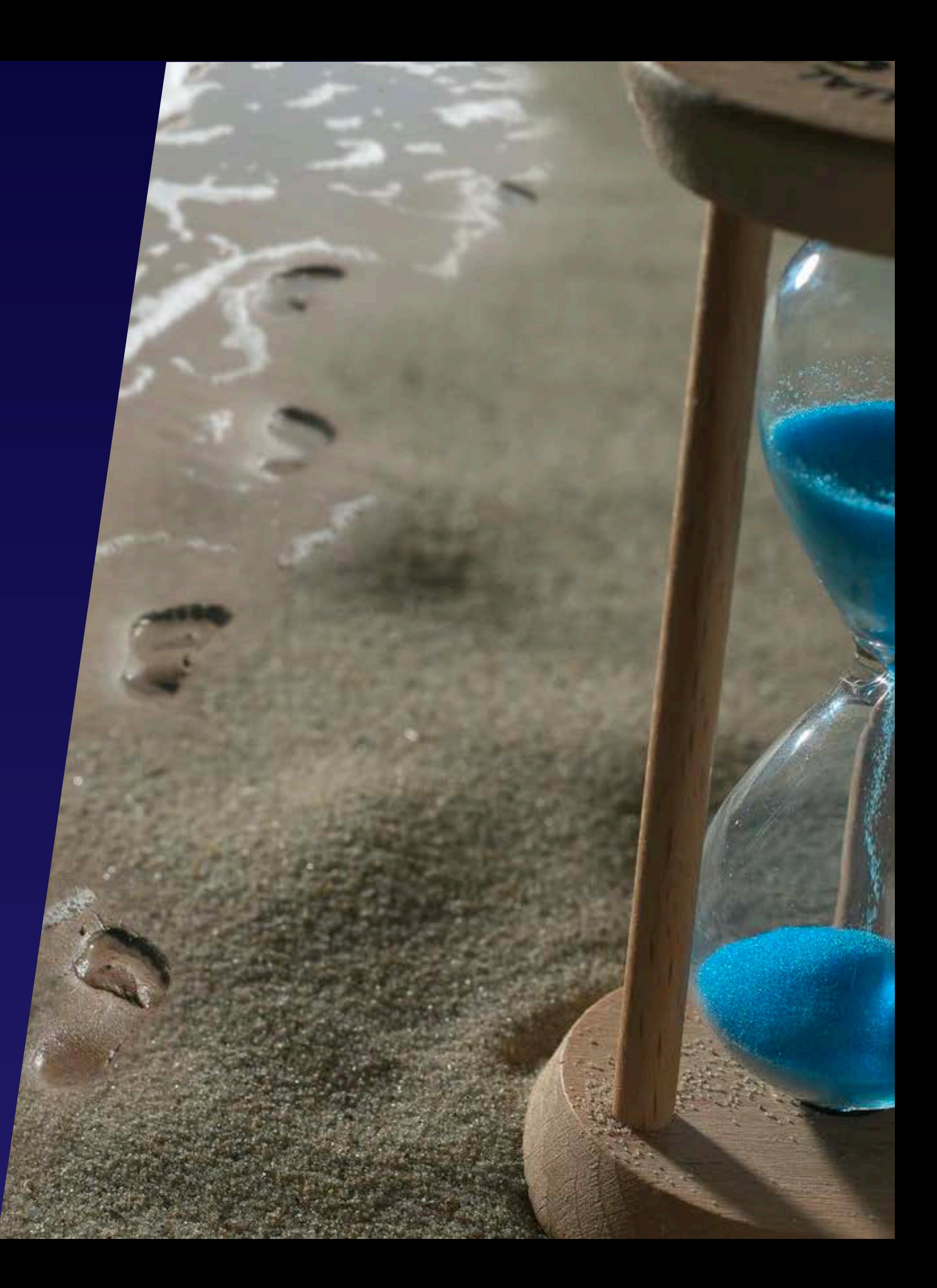

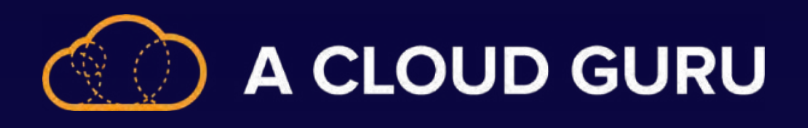

## **If I Told You I Wanted to Upsert Data via Stream Analytics, What Would You Tell Me?**

**1 You have to upsert via Cosmos DB.**

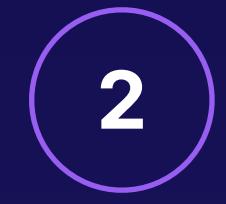

**2 Compatibility level 1.2.**

**It will require configuration on the Cosmos DB Side.**

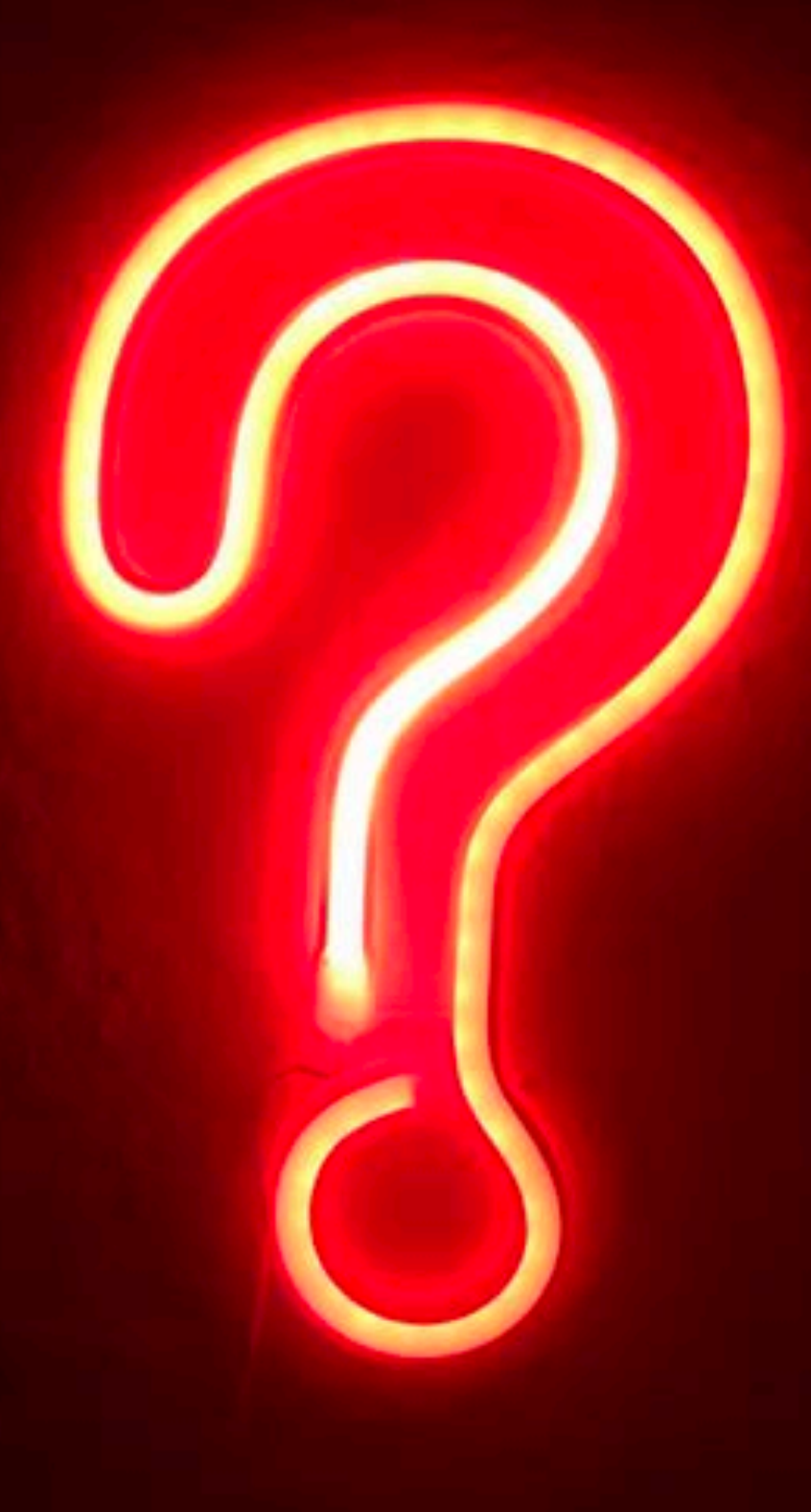

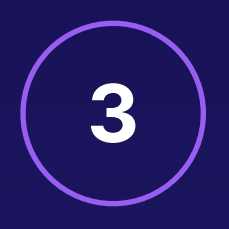

Hint: There are 3 conditions!

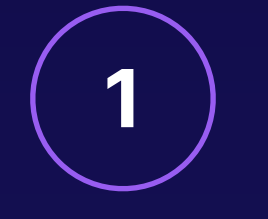

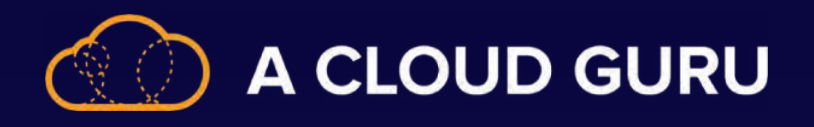

#### **Don't Forget to Set Alerts and Monitor Your Jobs**

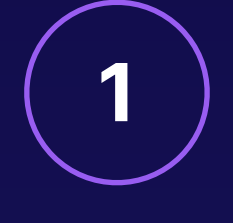

Understand Key Metrics Events, utilization, watermarking, and errors.

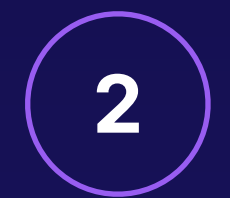

2<sup>)</sup> Create Alerts

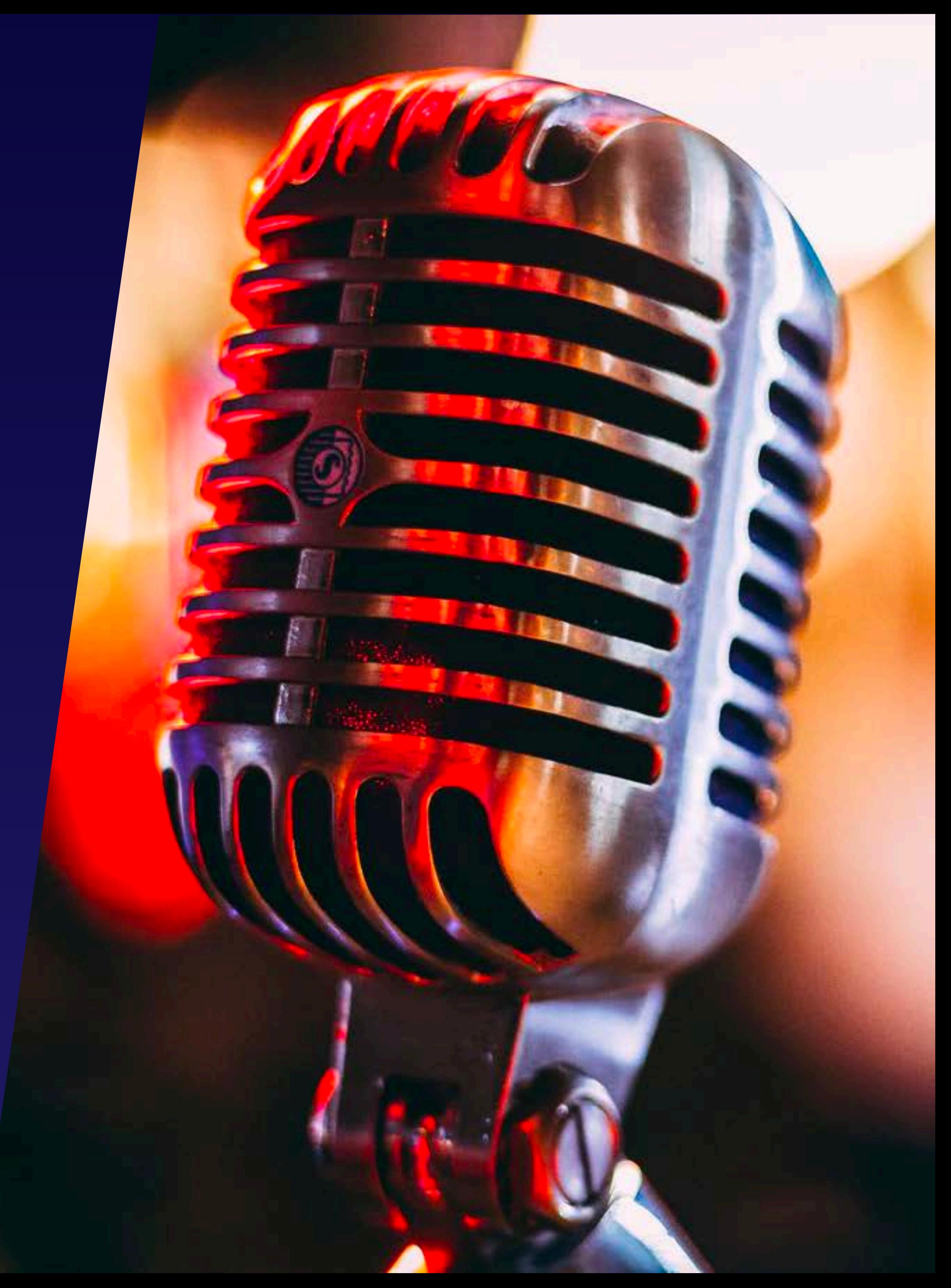

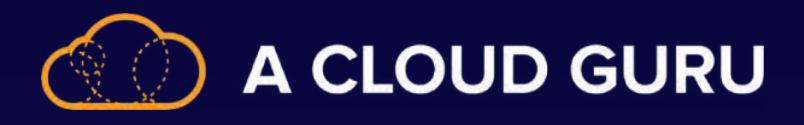

#### **Partitioning and Repartitioning Divide data into subsets based on a partition key.**

**Why We Partition**

**Partition Keys**

**Subsets make searching faster.**

**Static High Cardinality (Big Range)**

**For scenarios that aren't fully parallelized Can process partitions independently**

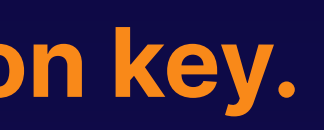

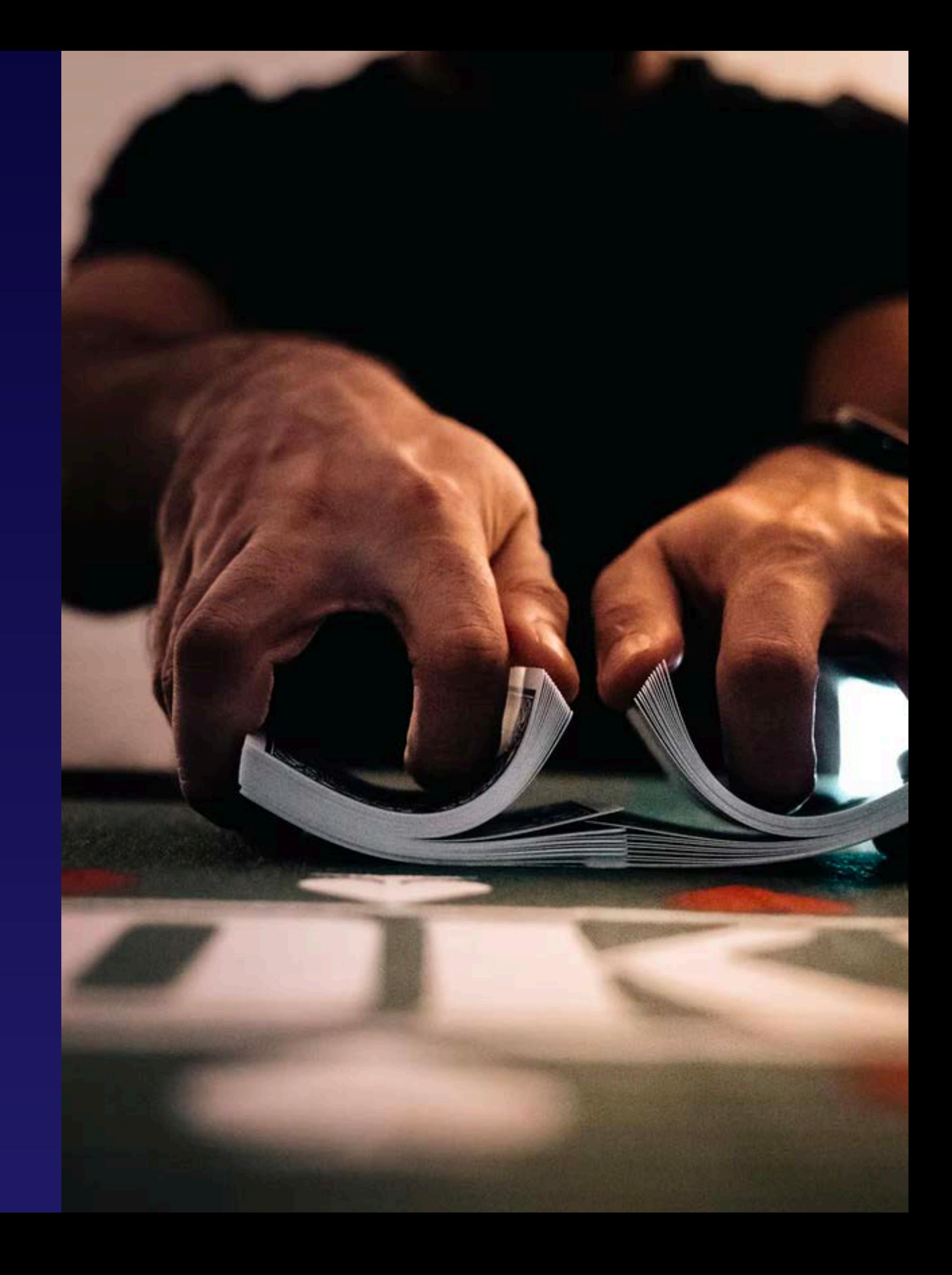

#### **Basics of Repartitioning**

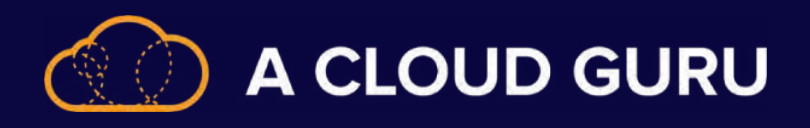

#### **Oh NO! Your Stream Analytics Job Crashed. Should You Panic? No! Because:**

**1. Job Is Started**

**The work is broken up with worker nodes.**

**2. Something Bad Happens**

**Failure occurs in a node.**

**3. Automatic Recovery Restoration occurs from the last available checkpoint.**

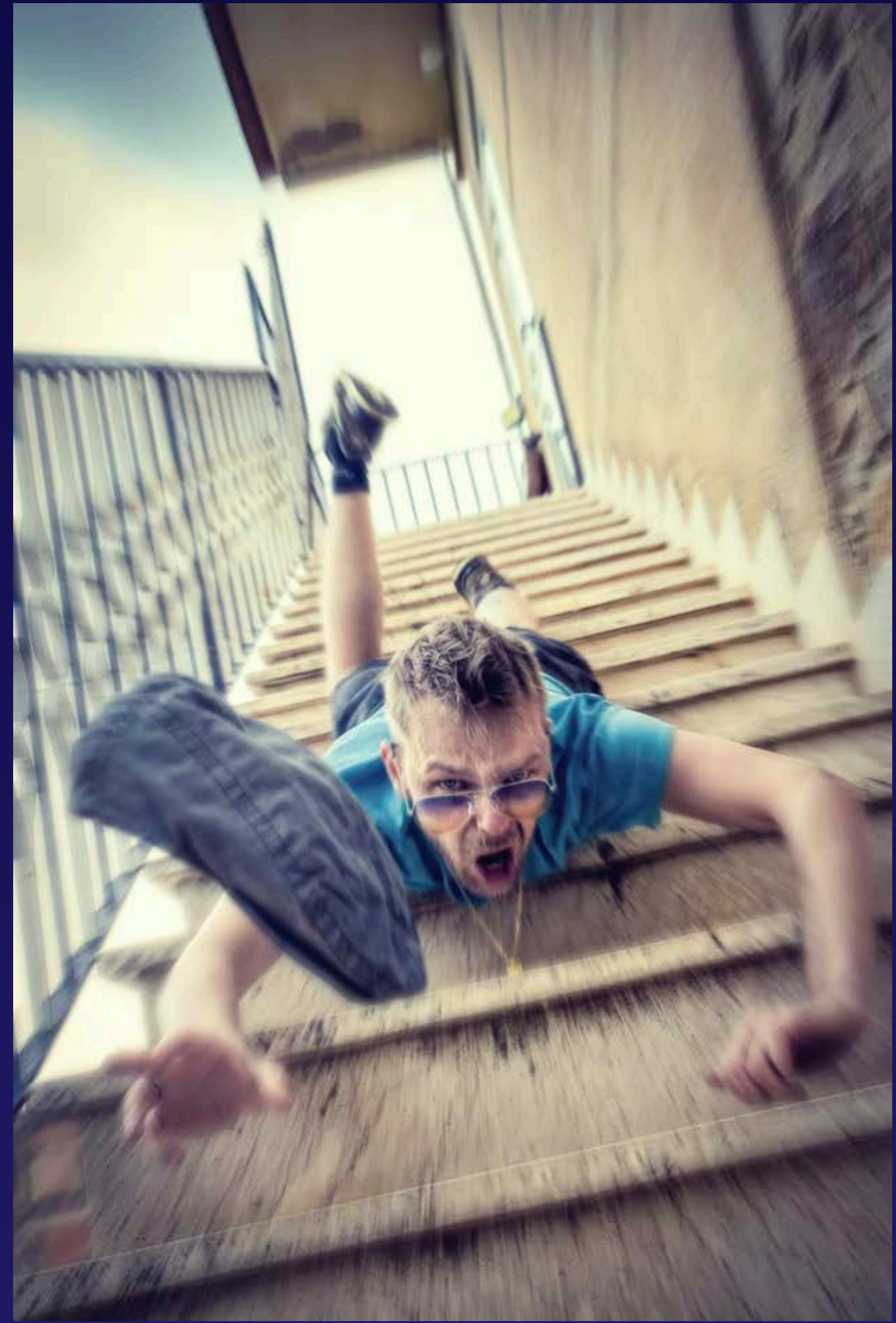

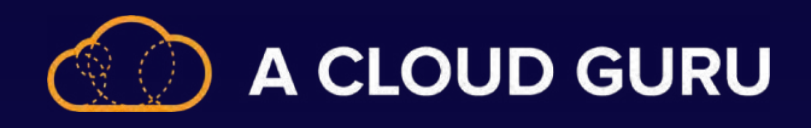

#### **Azure Stream Analytics Output Error Policy**

#### **Drop**

**Drop output events that result in data conversion error.**

**Retry Retry the event until the write succeeds . . . it could LITERALLY take forever.**

iled to load resource: Aled to load resource: ailed to load resource: ailed to load resource: Failed to load resource: Failed to load resource: Failed to load resource: Failed to load resource: Failed to load resource: X Failed to load resource: **x** Failed to load resource:

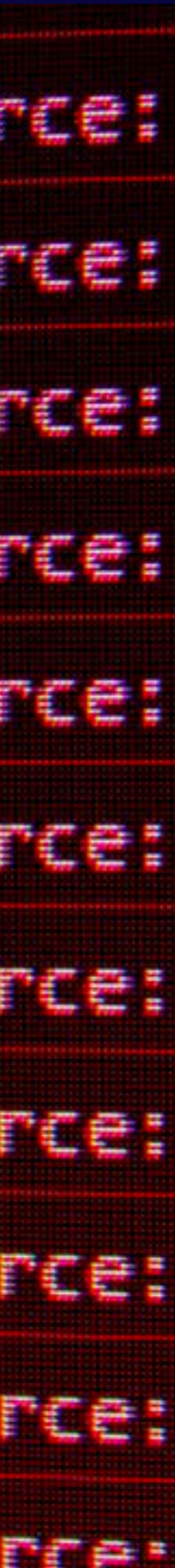

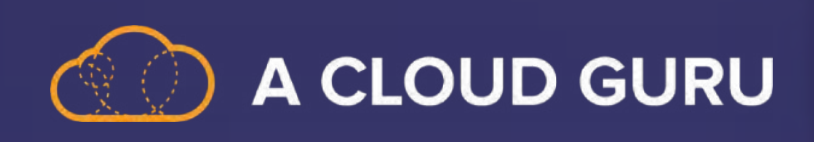

## **Section 7 Review: Data Serving Layer**

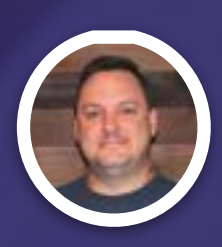

**Brian Roehm TRAINING ARCHITECT**

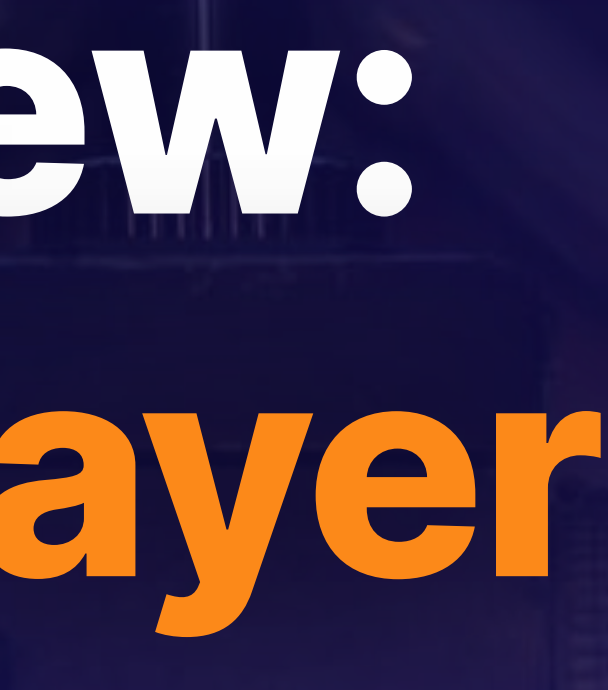

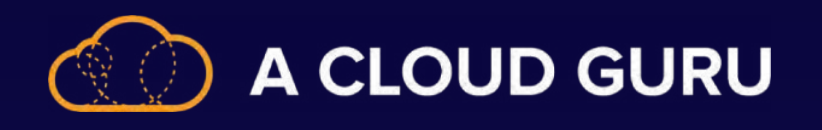

#### **Star Schema**

1 Fact table

Easy to query for simple queries

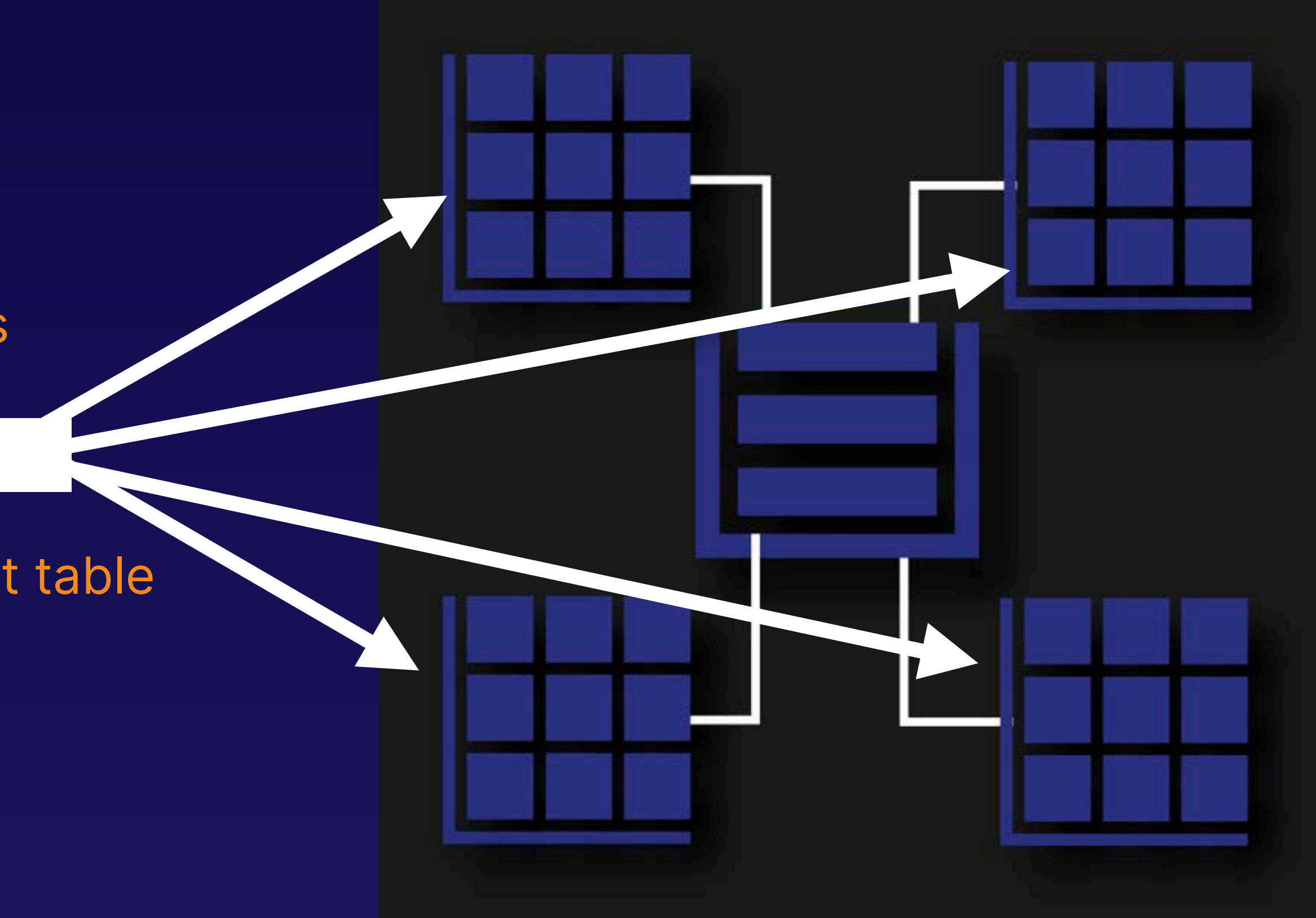

1 dimension table level Not normalized A central table full of countable items All of the other tables tying into the fact table Think, copies of data.

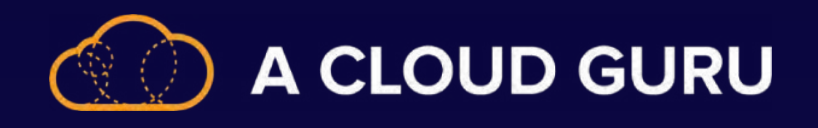

#### **Snowflake Schema**

Better for complex queries

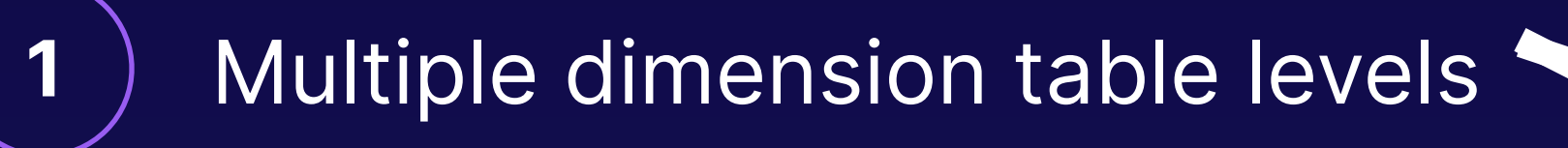

High cardinality Normalized Very little repetition

Less storage space

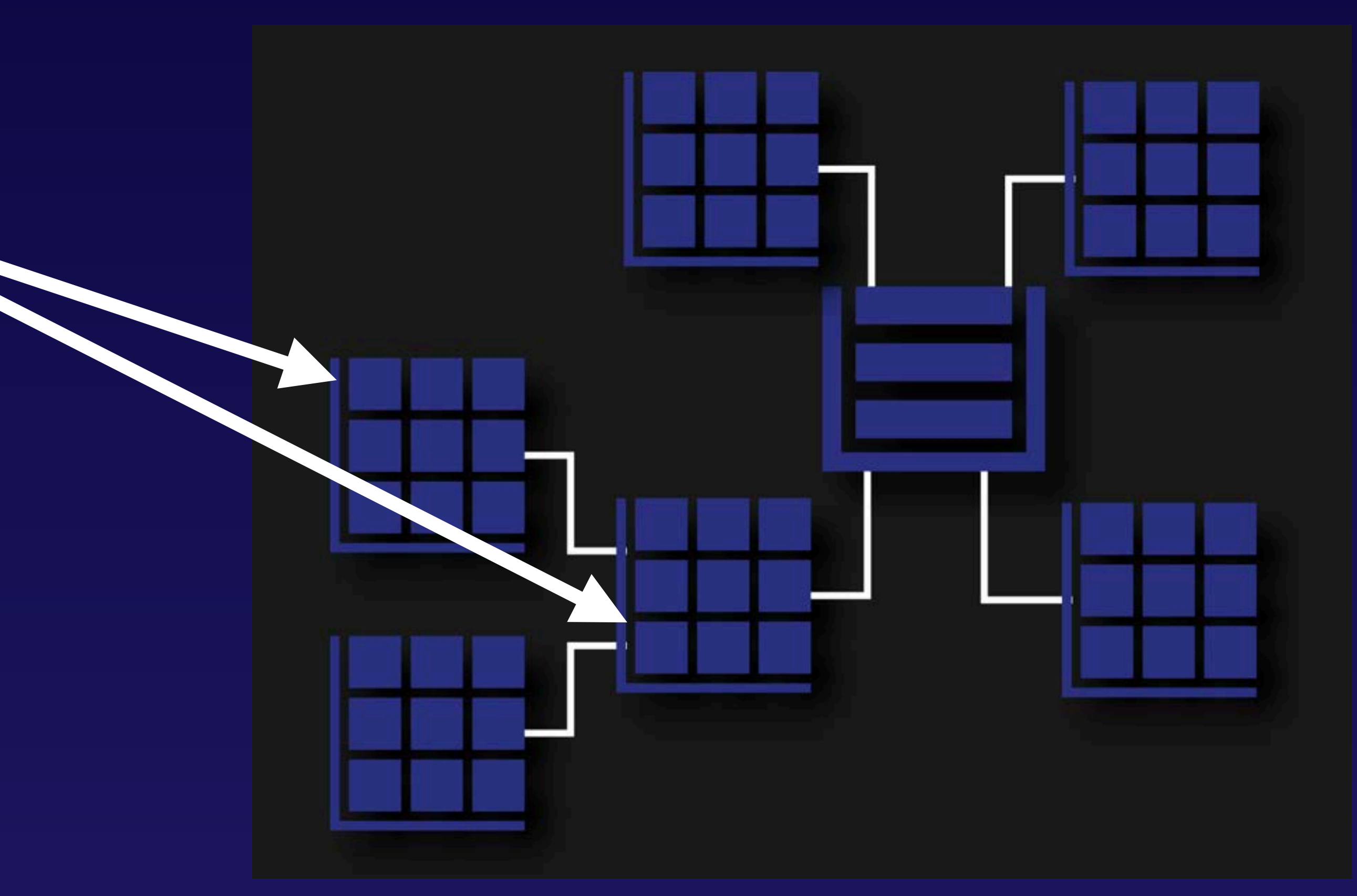

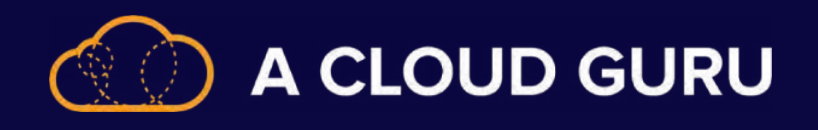

## **Fact Tables and Fact Table Grains**

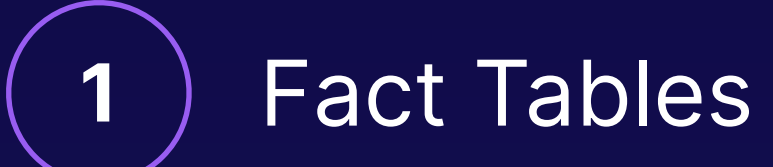

Typically numeric data

Each row represents a single event

Measurement data

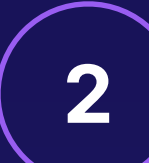

2 Fact Table Grain

Store: profits, product sales, registers

The grain is the level of detail

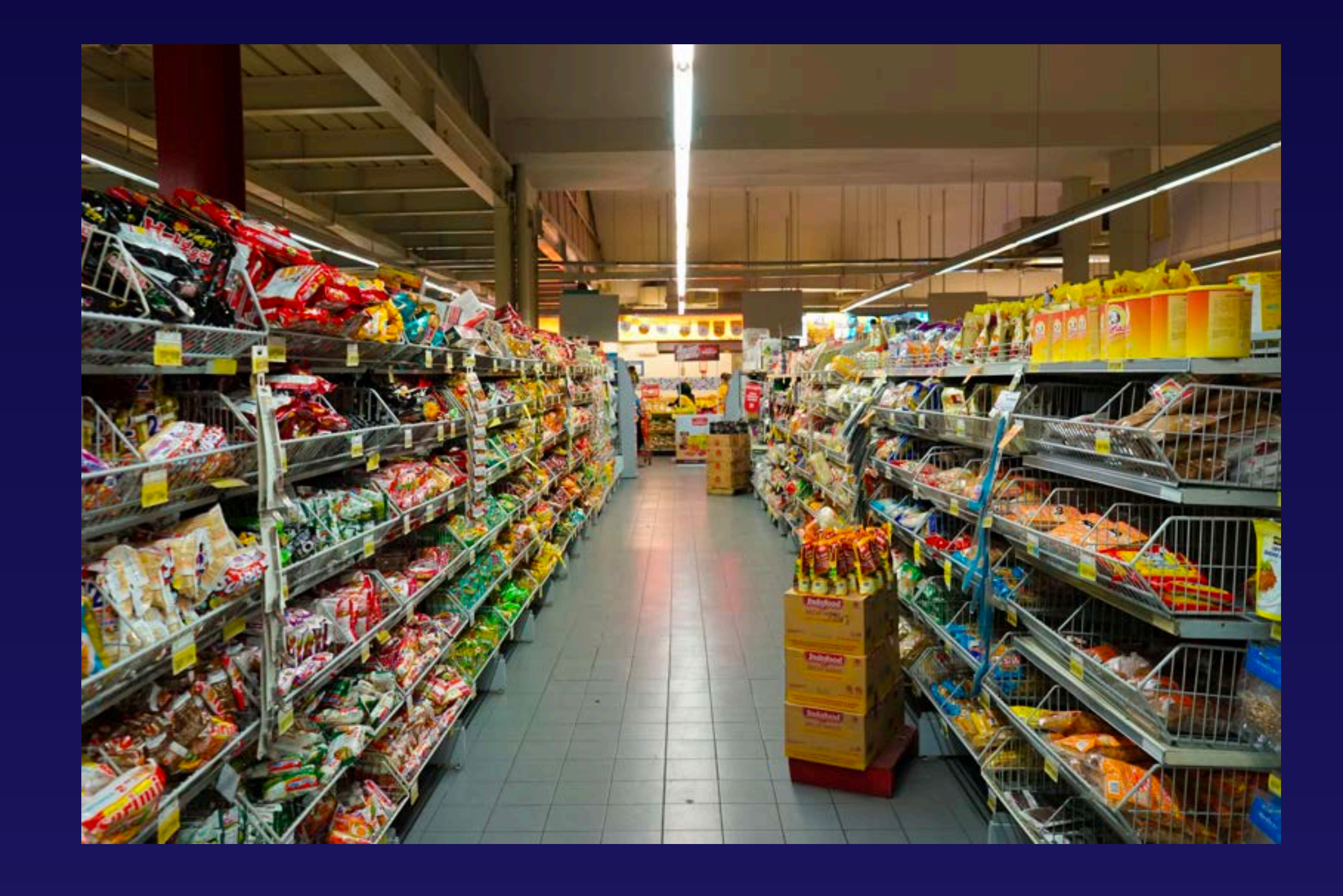

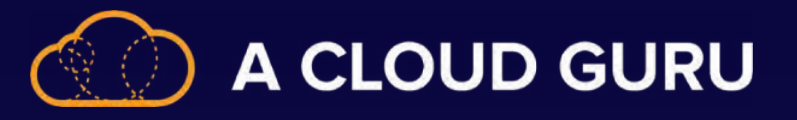

#### **Relationships between Facts and Dimensions**

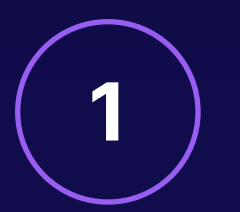

1) A fact and dimension table have a relationship.

Foreign Key Provides a link between data in 2 tables.

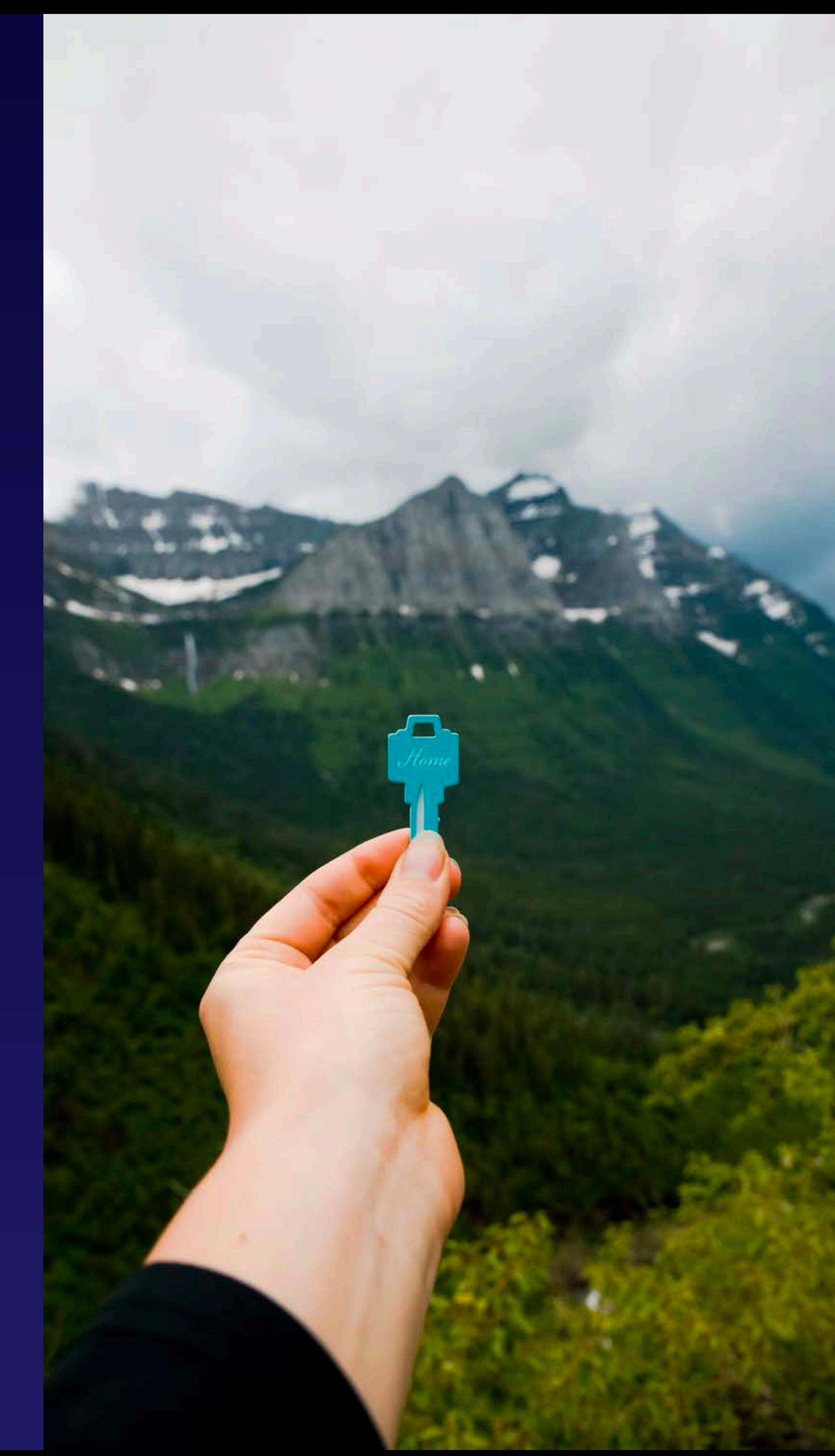

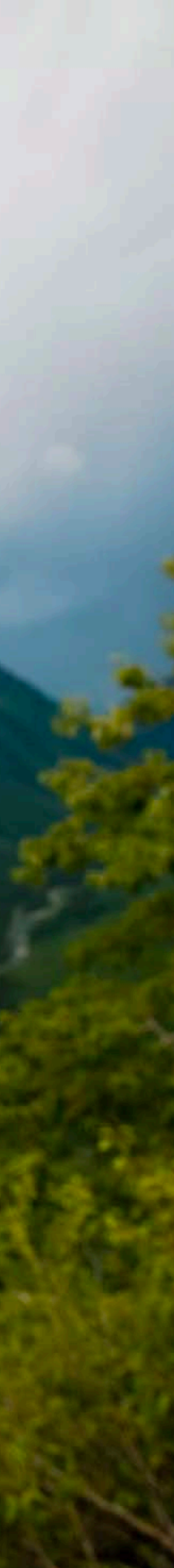

Primary Key Unique data column used to define relationships.

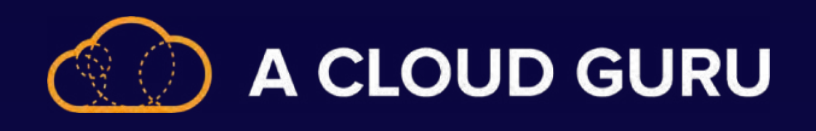

#### **What Is an External Table?**

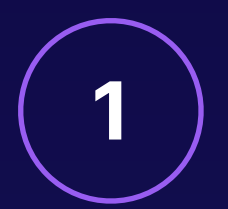

1 External tables

Tables whose data comes from files stored outside of the database.

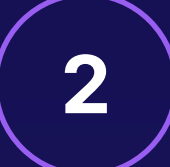

#### **2** ) But, why?

Provides fast, ad-hoc data access to data hosted outside the bounds of your database.

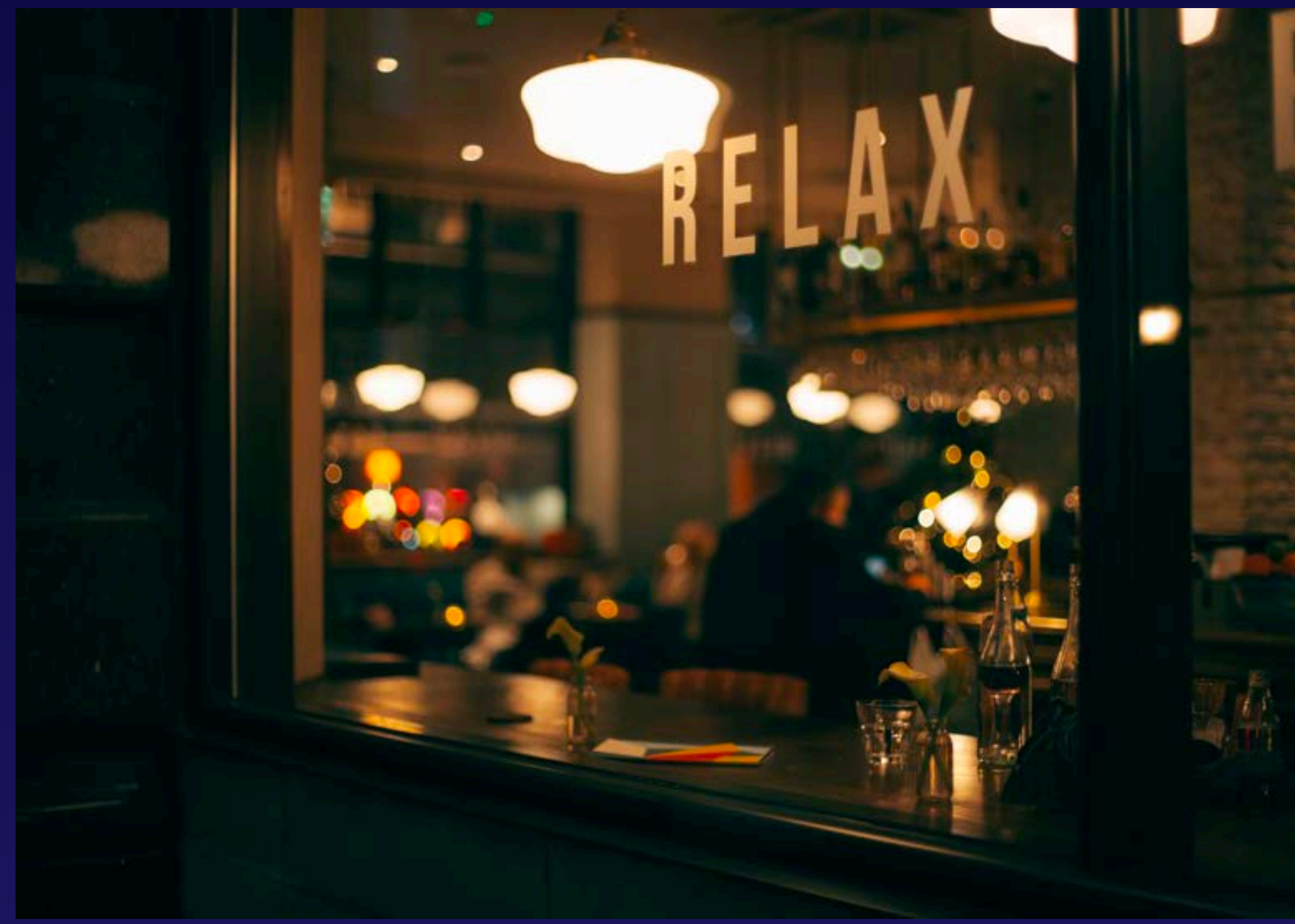

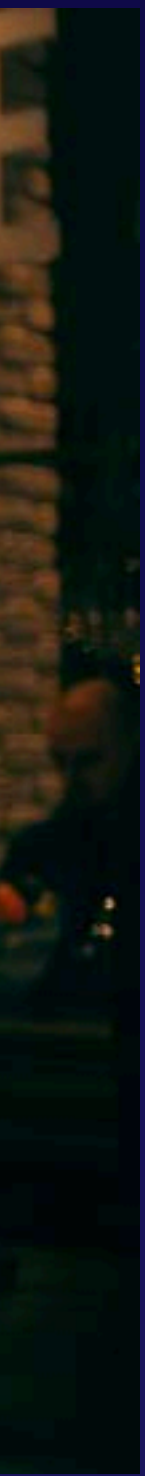

When you need to access data without needing to copy the ENTIRE dataset.

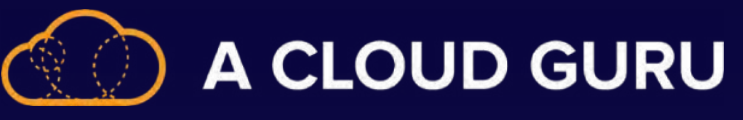

#### **What Is a Metastore?**

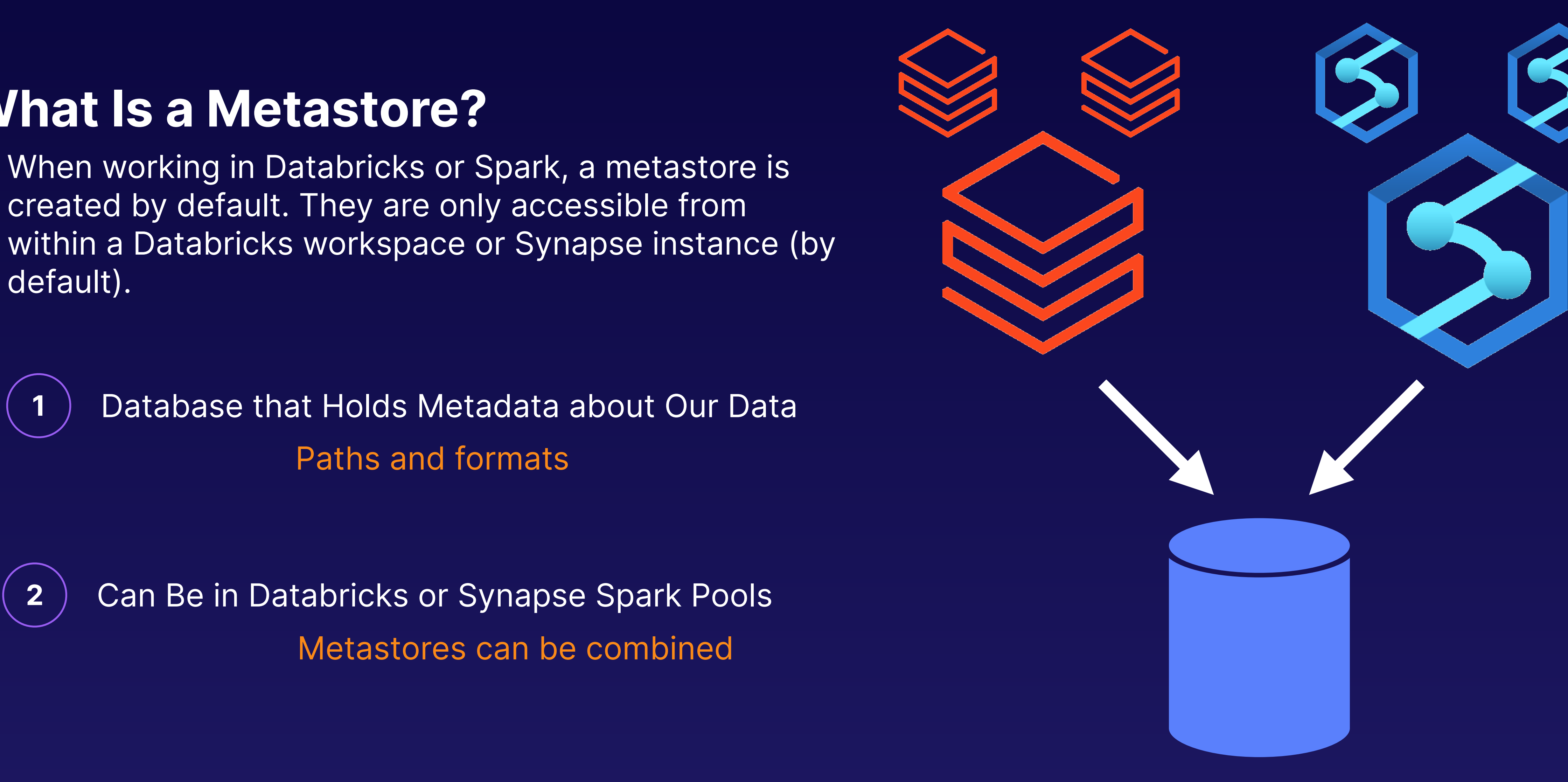

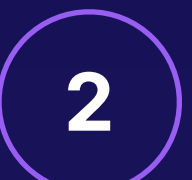

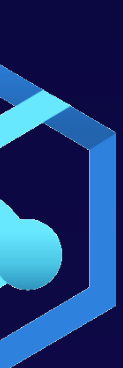

default).

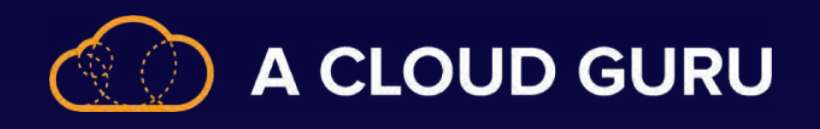

## **What, When, Where, and Why?**

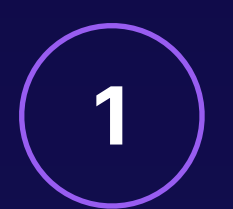

#### **1** What?

**2** When and Where?

Customer-specified metadata contentType contentLanguage contentEncoding contentDisposition cacheControl

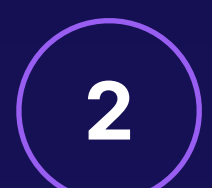

Data Factory or Synapse pipeline copy activity

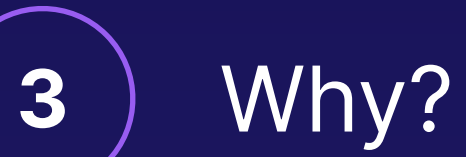

**Continuity** 

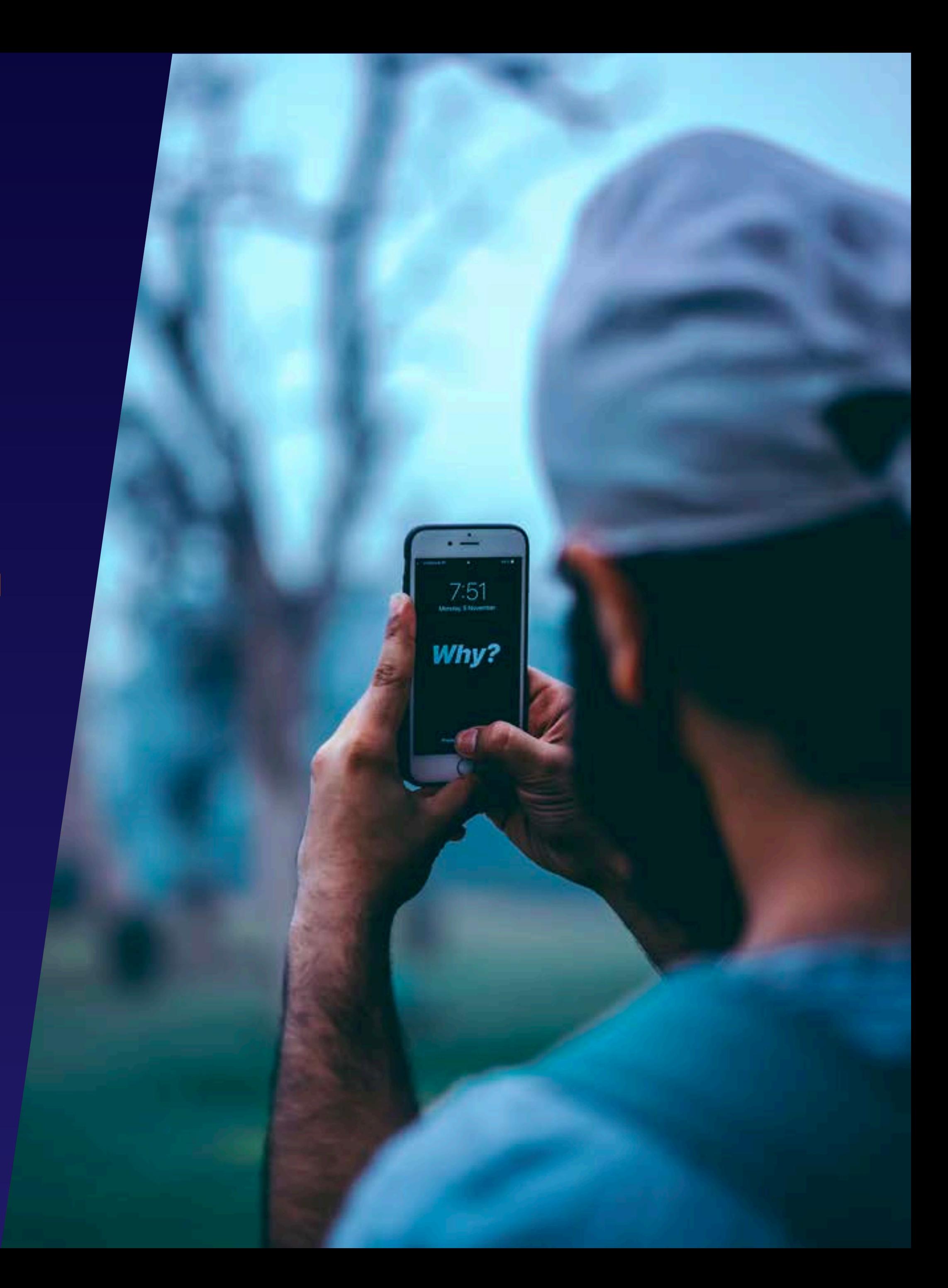

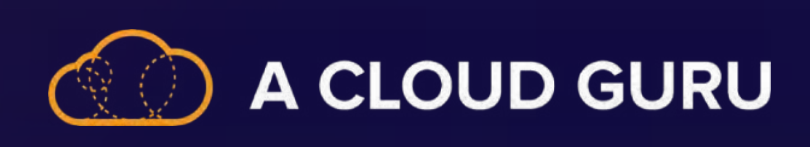

# **Section 8 Review: Configuring Security and Compliance**

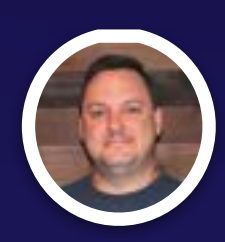

**Brian Roehm TRAINING ARCHITECT**

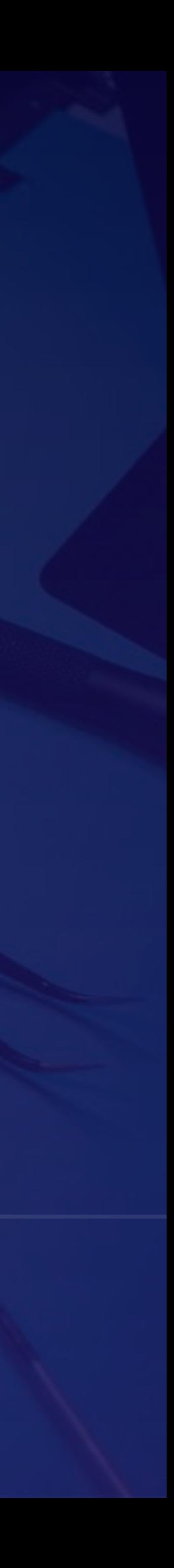

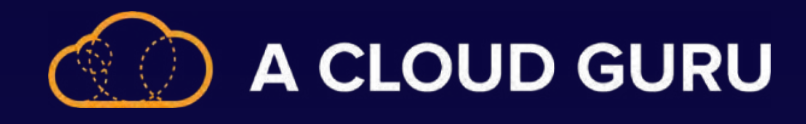

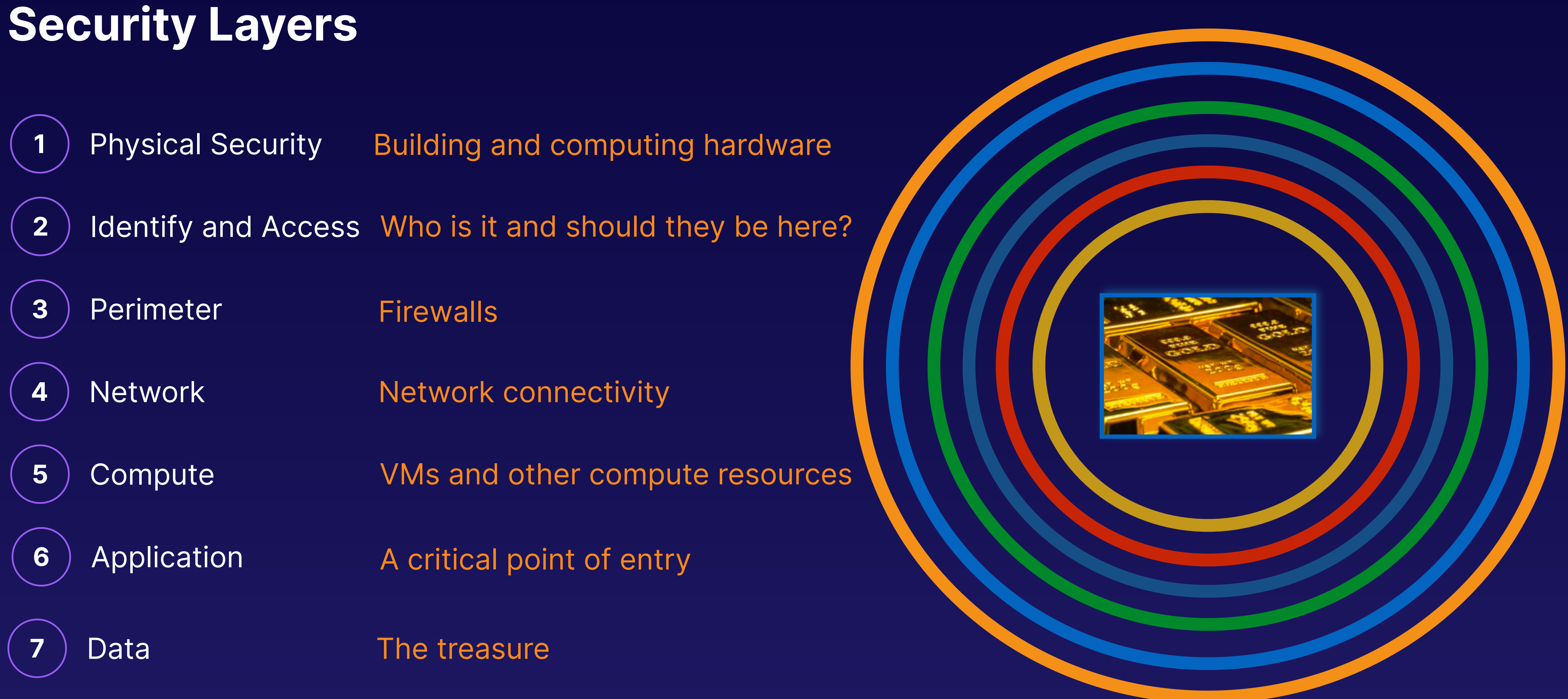
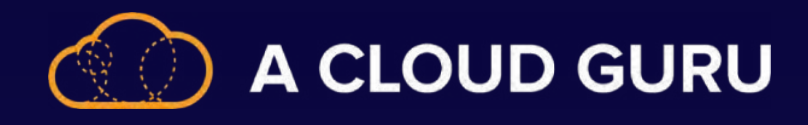

### **Data Encryption**

#### Data at Rest

- Data encryption when not moving
- Symmetric encryption key
	- Most services have this on by default

- Data encryption when data is moving
- Transport Layer Security (TLS)
	- Most services have this on by default **When data movement is imperative**
	- Recommend at least 1.2

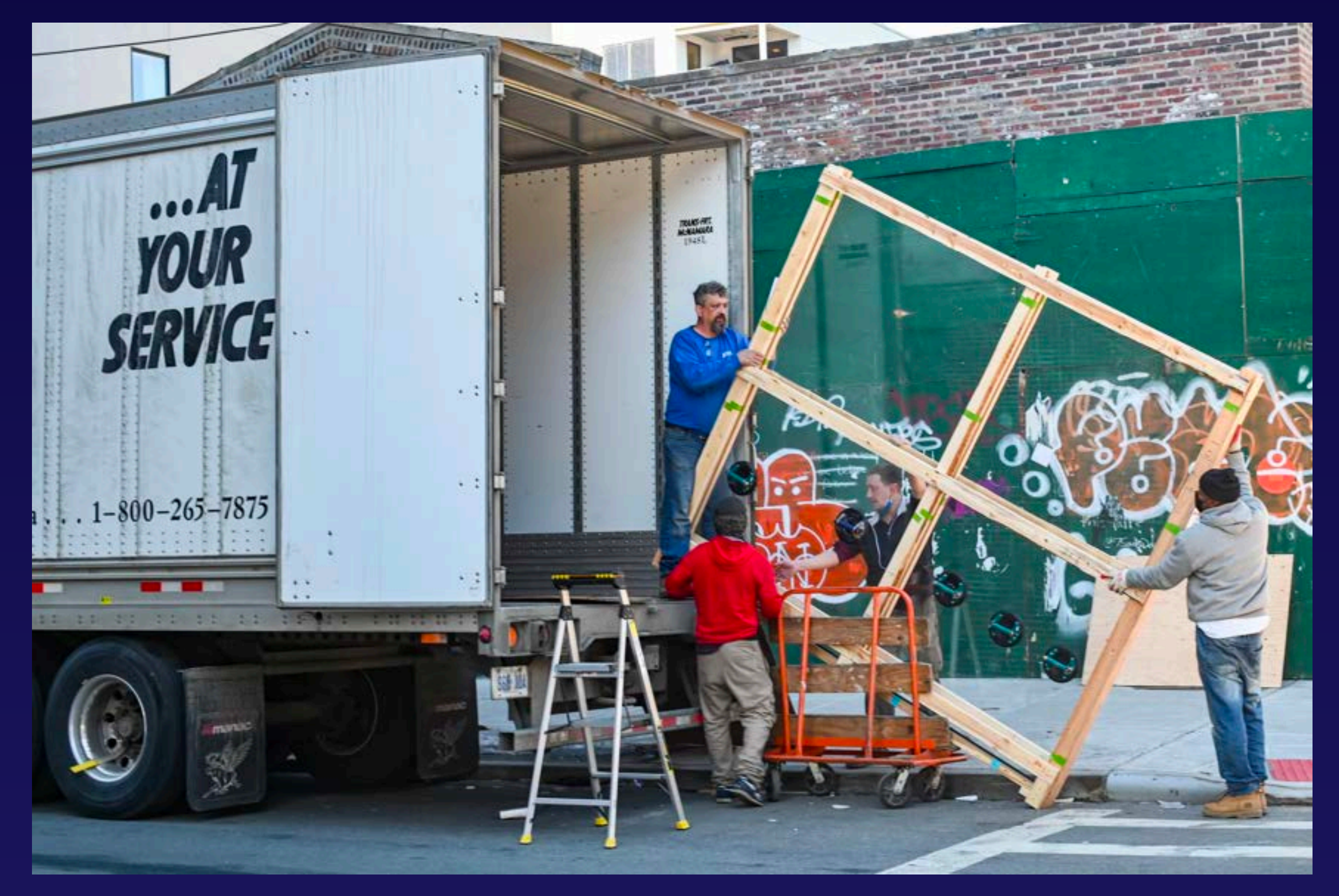

#### Data in Motion

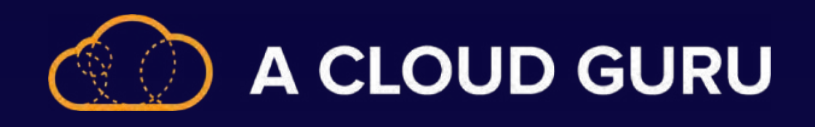

### **Types of Masks**

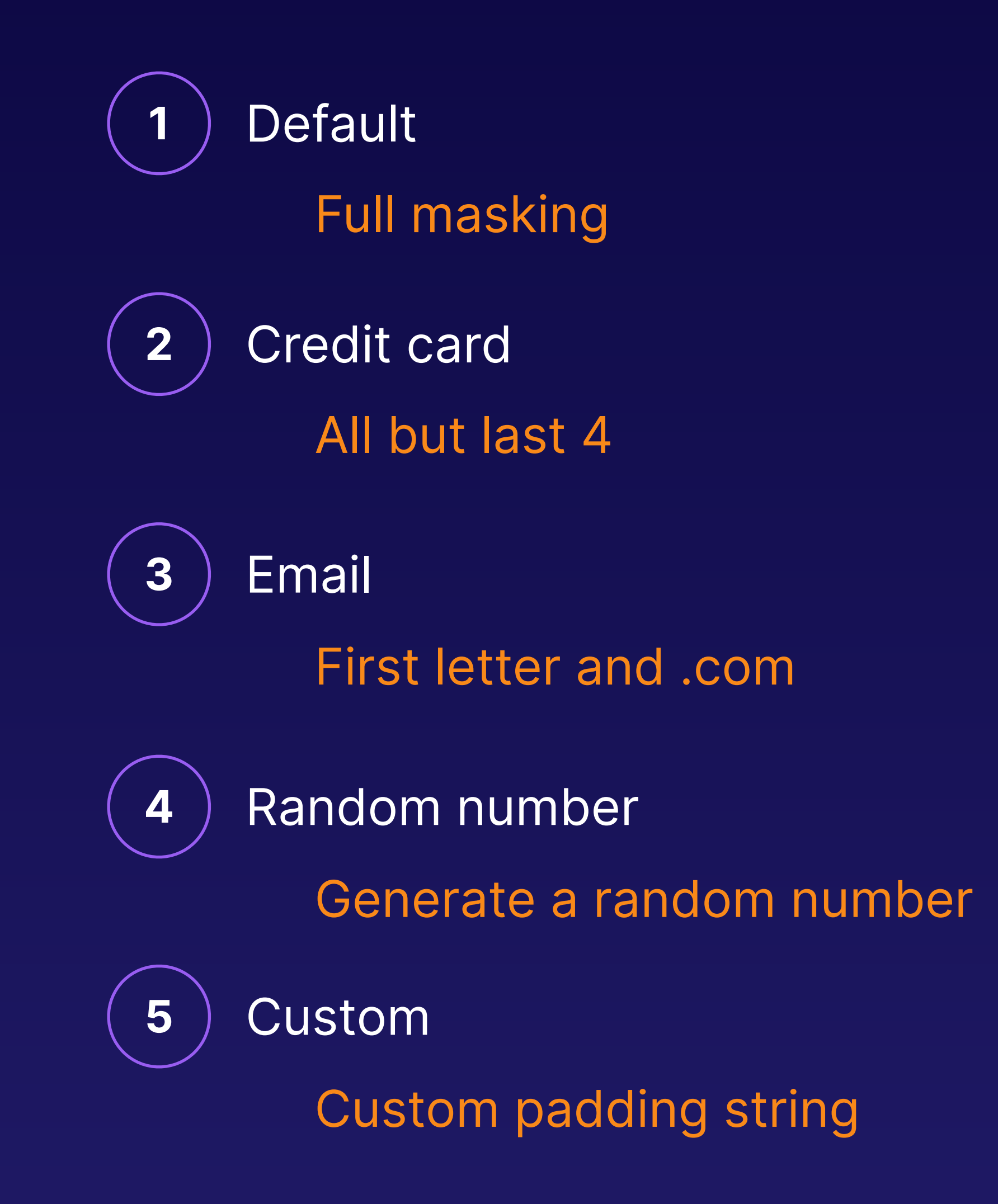

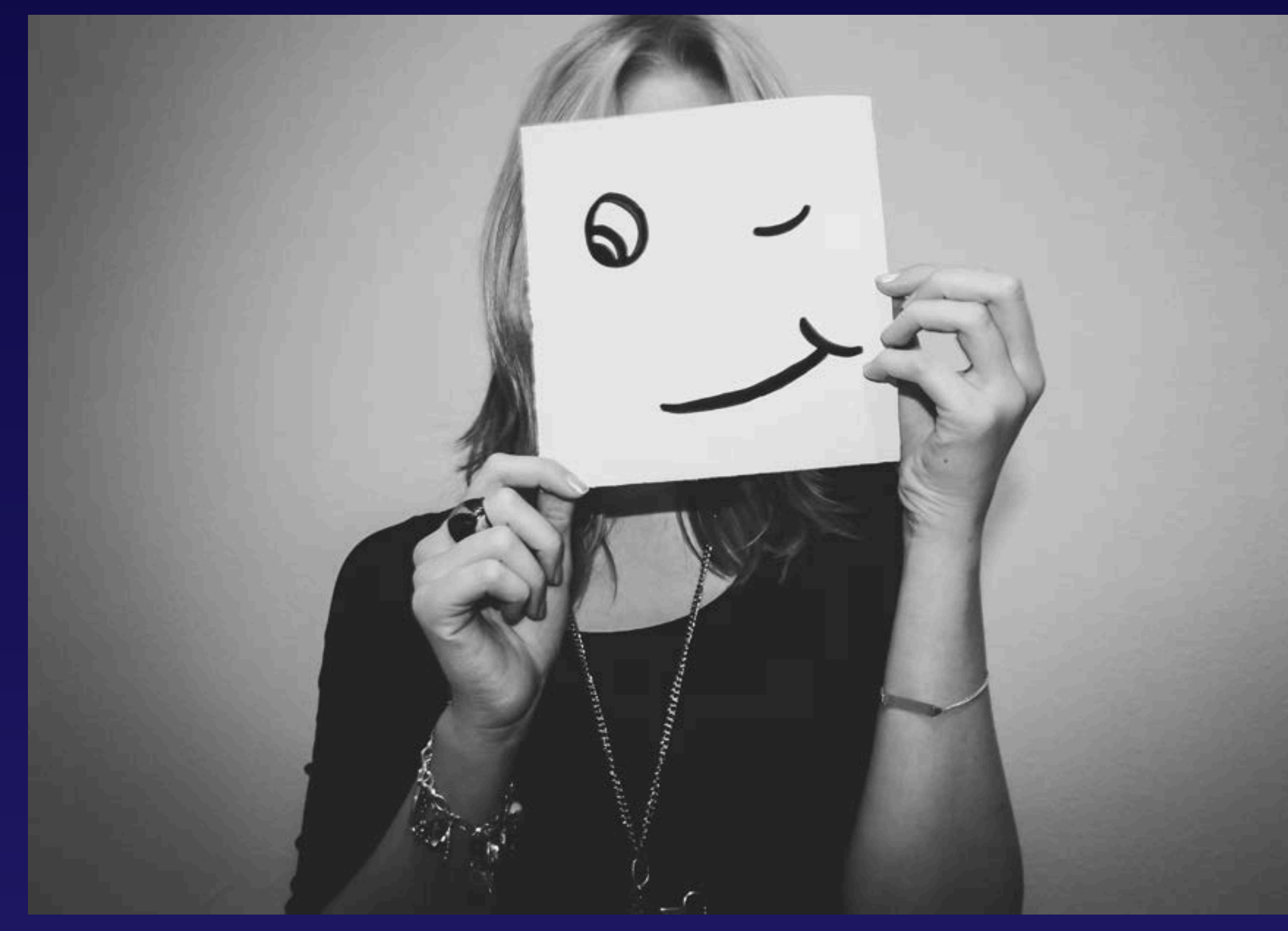

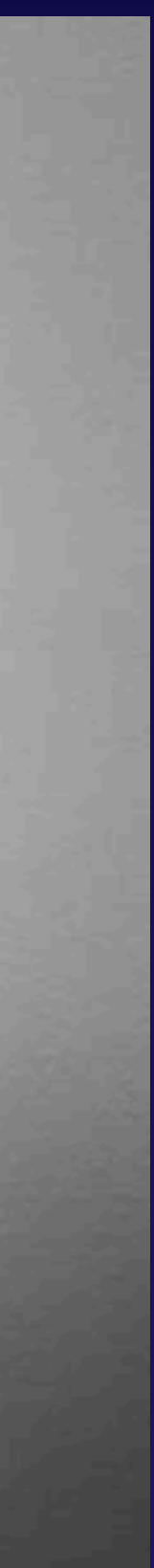

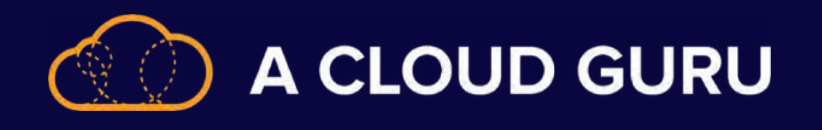

# **Why We Audit**

**1** Track database events Security concerns

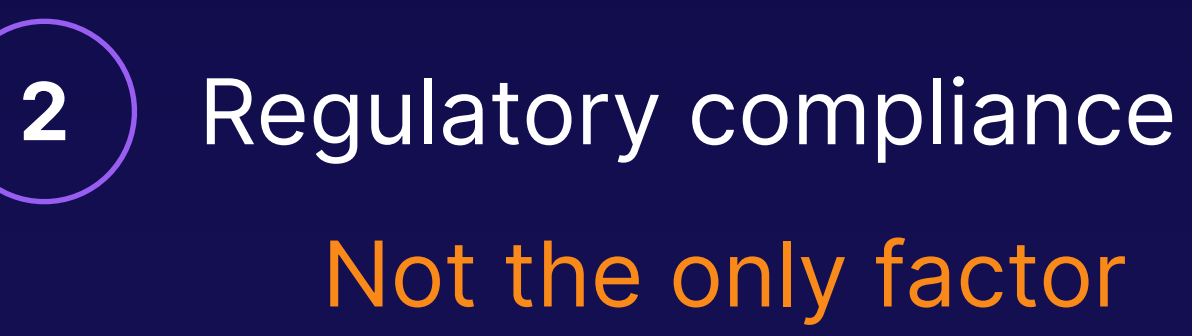

**3** ) Trends

[S](https://CLUSTERNAME.azurehdinsight.net)ecurity and operations

#### **Where We Audit**

**3** Synapse and SQL DB (Feature)

[S](https://CLUSTERNAME.azurehdinsight.net)everal other places as a practice

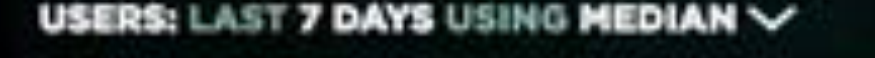

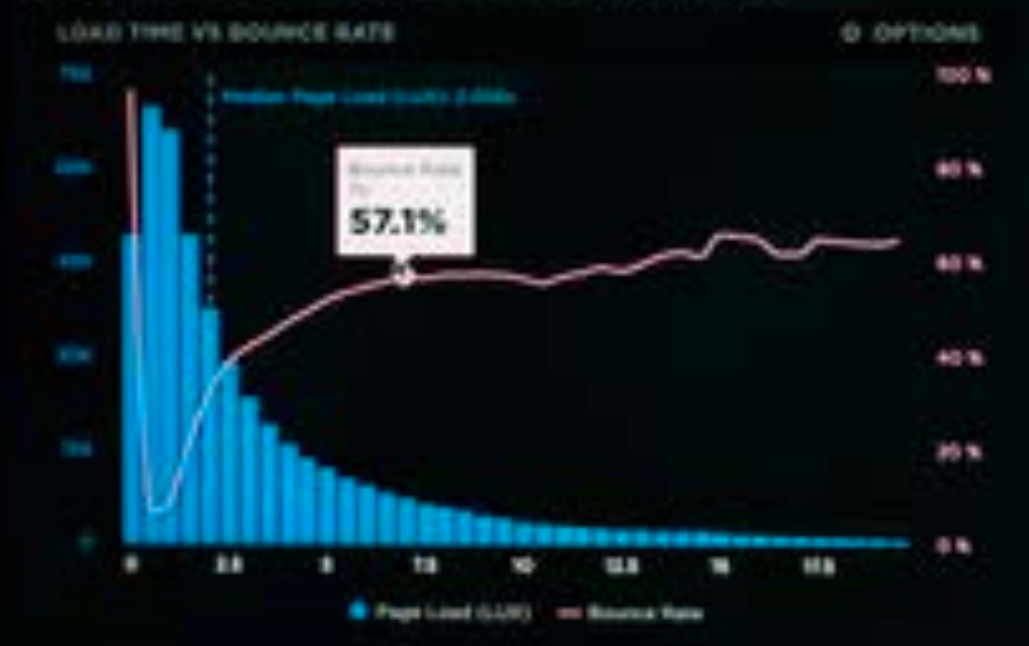

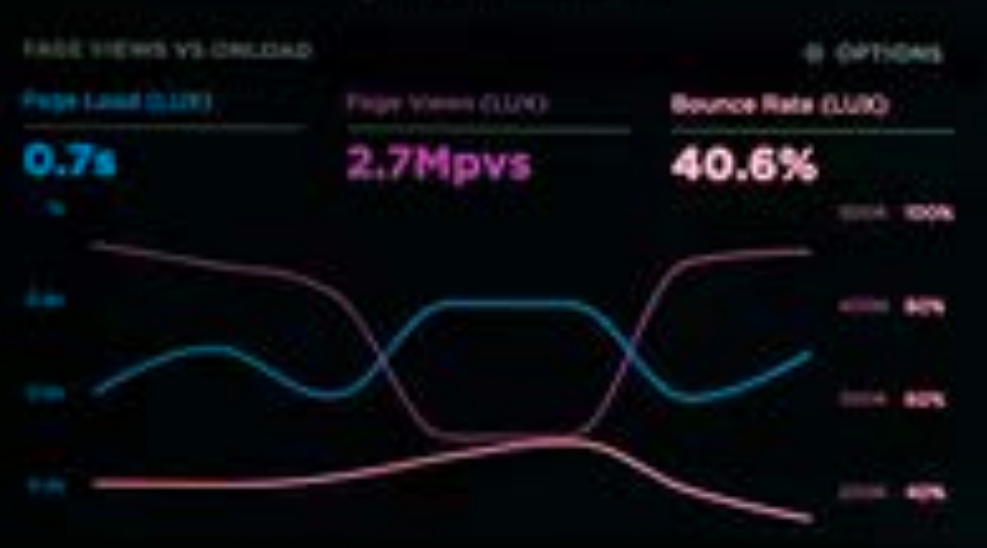

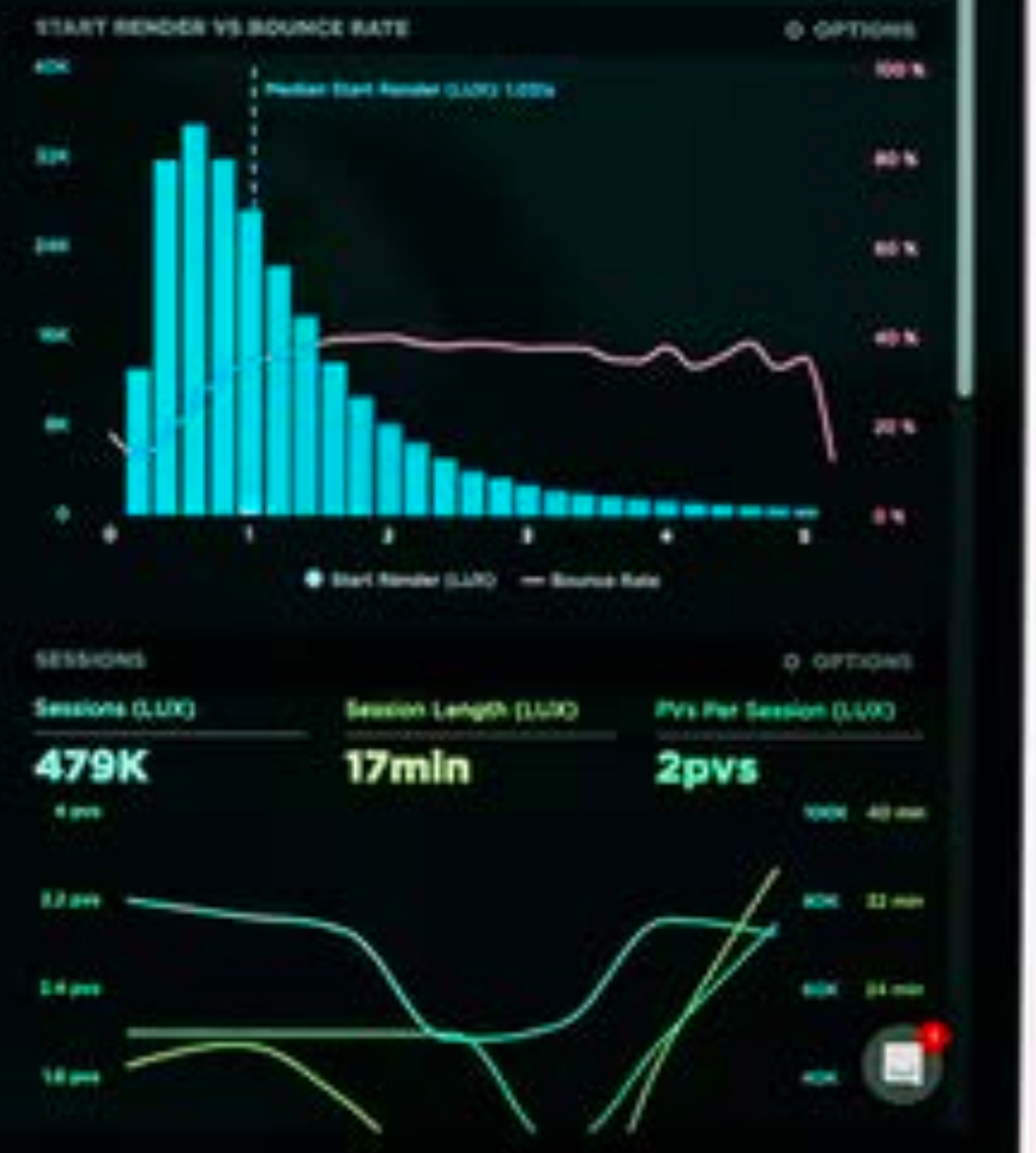

 $\bigtriangledown$  0 0

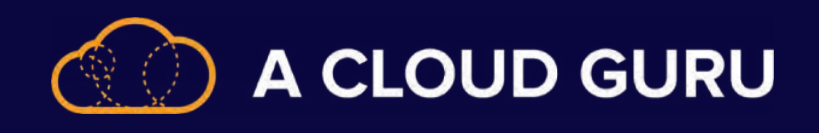

### **Service Endpoints**

- **• Provides secure and direct connectivity to Azure services**
- **• Only for endpoints in Azure virtual networks**
- **• Only for traffic within a virtual network region**

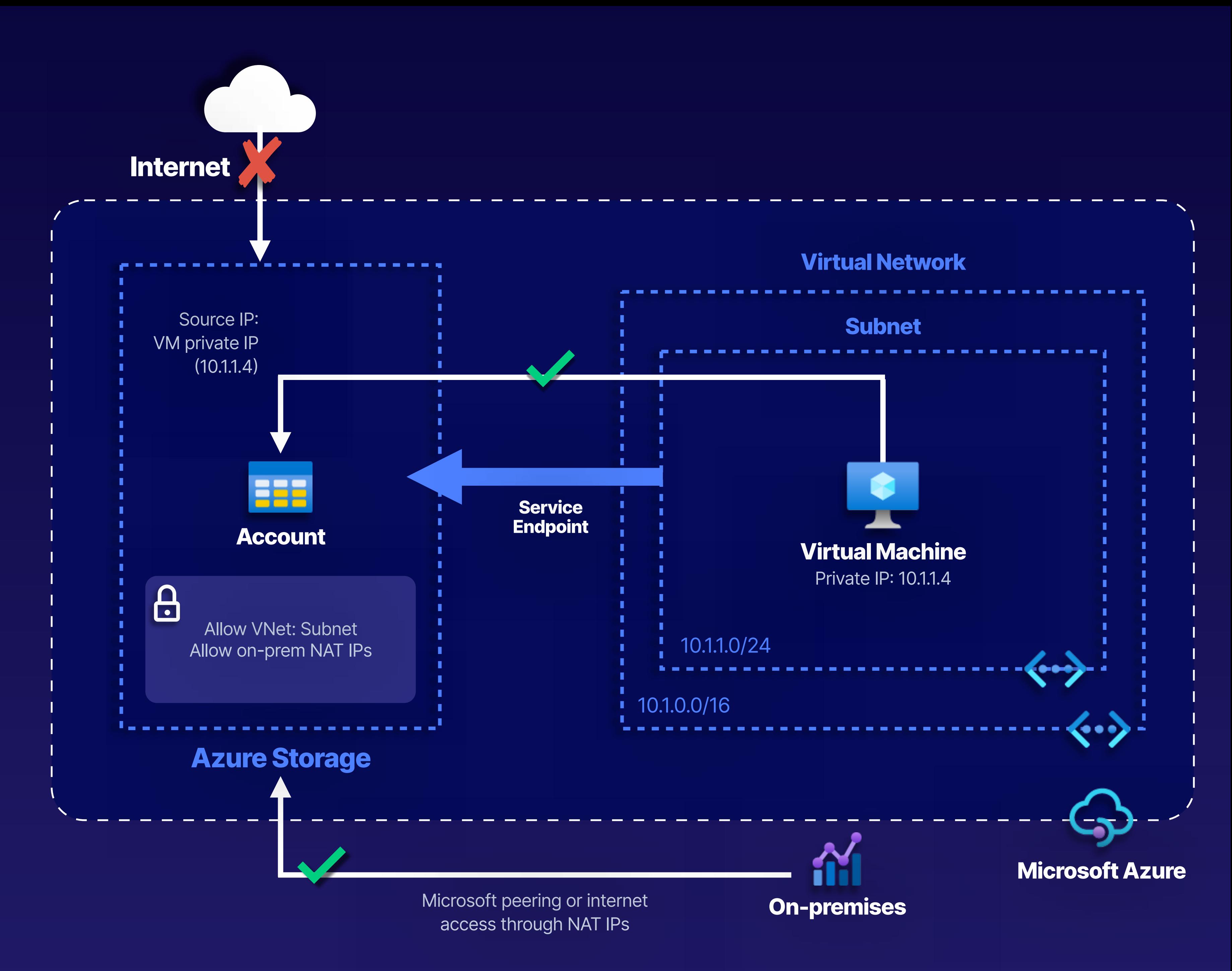

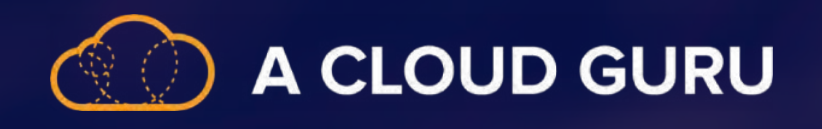

#### **Best Practice**

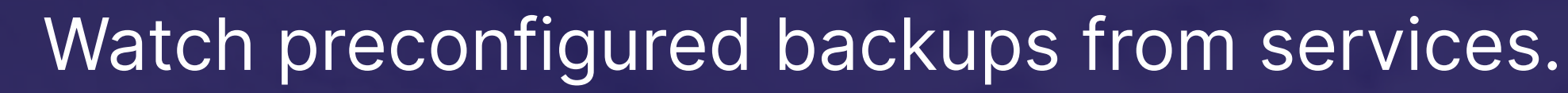

**2**

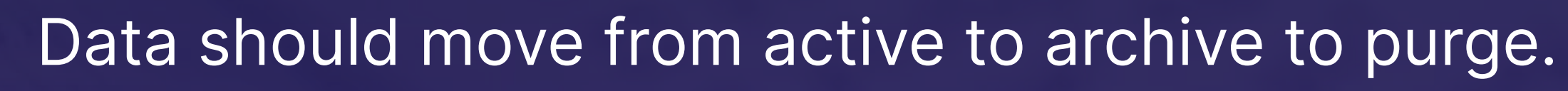

5) Assess and run cost management analysis. Including storage and movement

**6** For multicloud and hybrid environments, map storage.

**3**

1) You need a data retention policy. Including lifetime and regulatory requirements

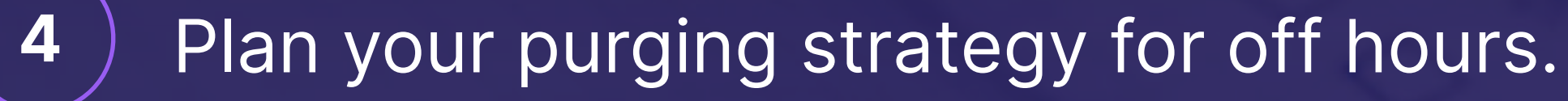

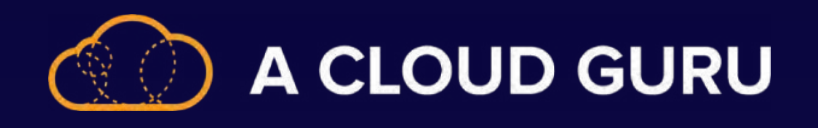

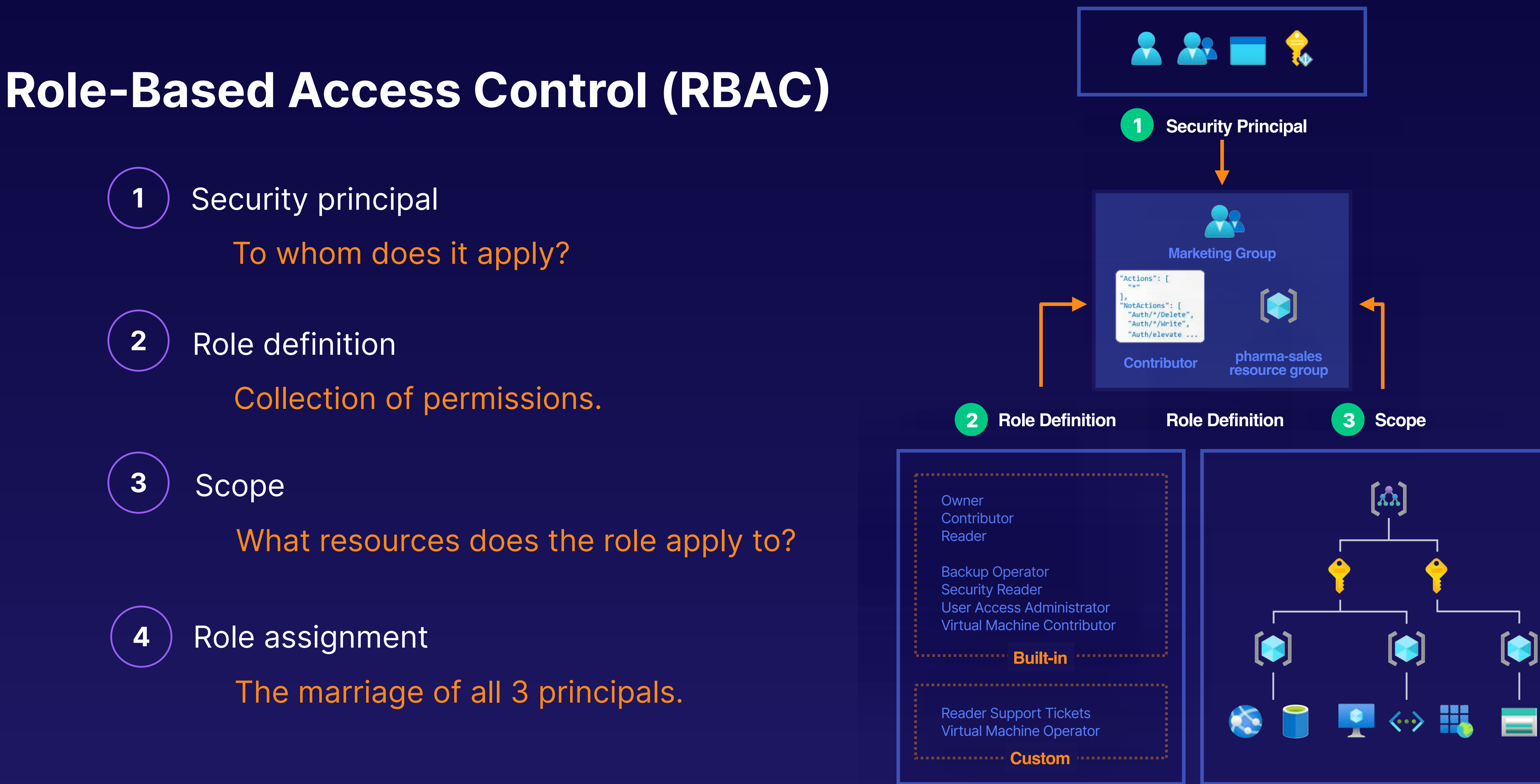

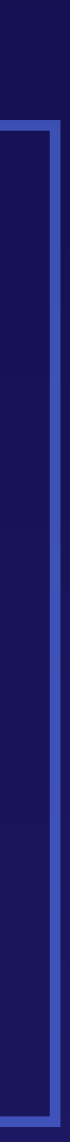

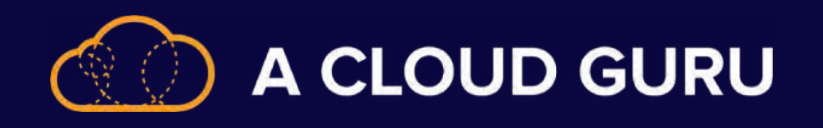

#### **Azure Key Vault**

**Monitor access**

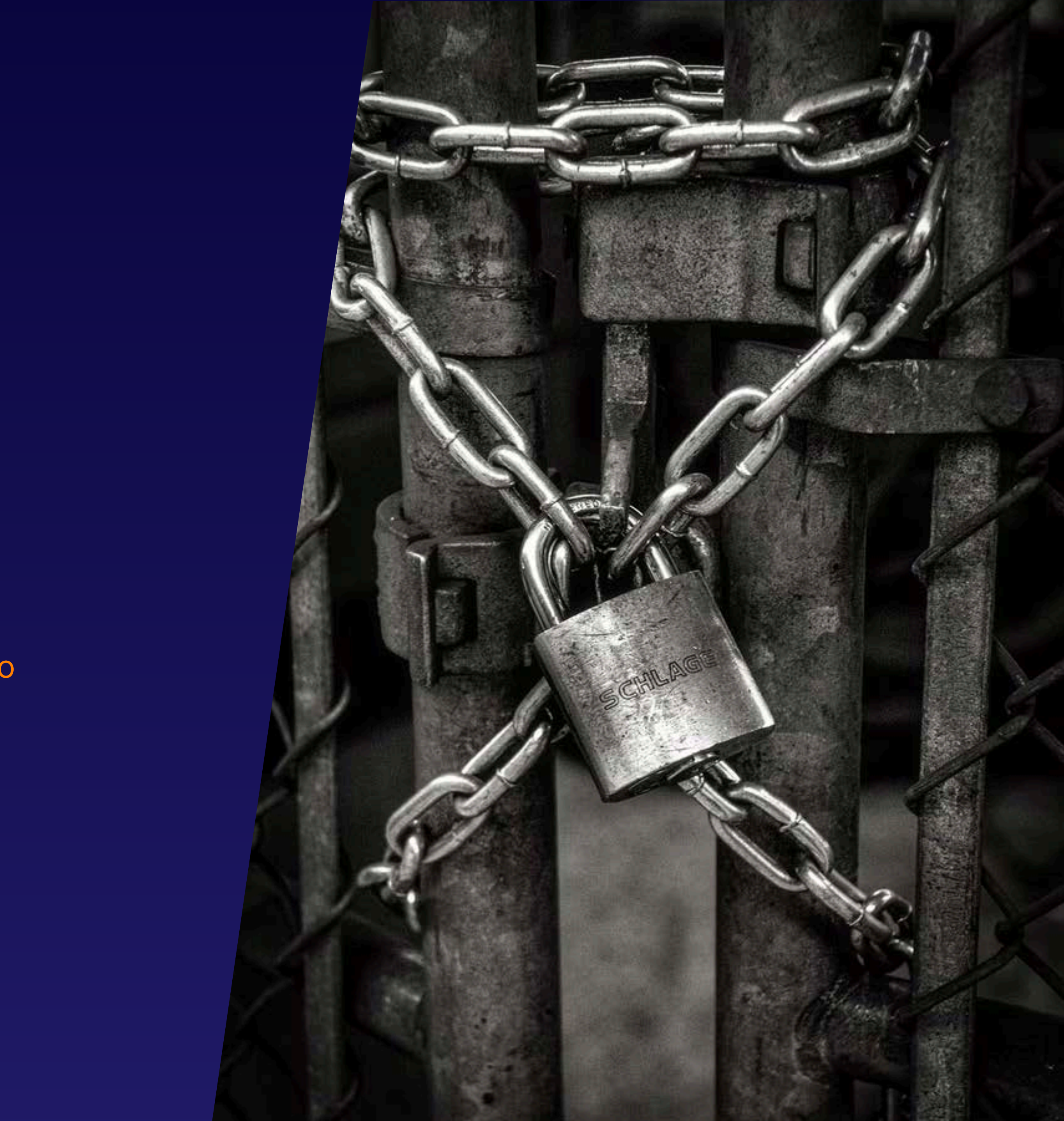

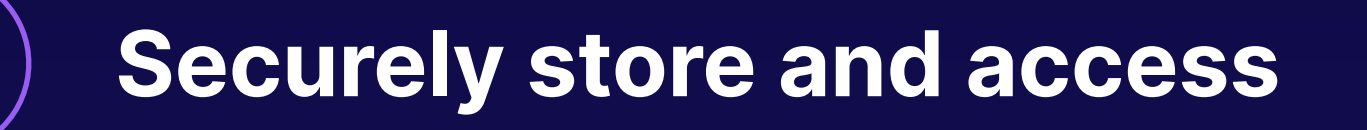

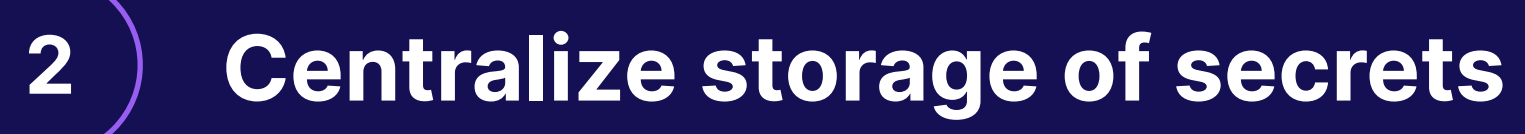

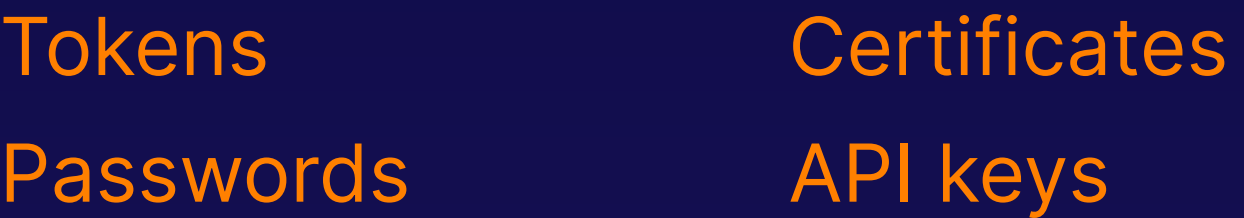

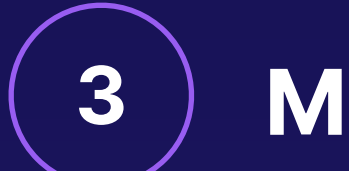

Anything you want to control access to

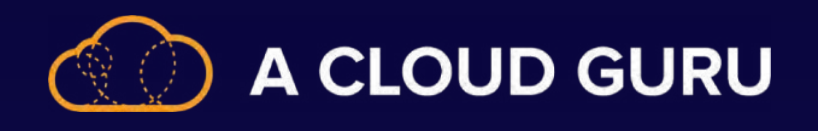

# **2 Options for Authentication in Databricks**

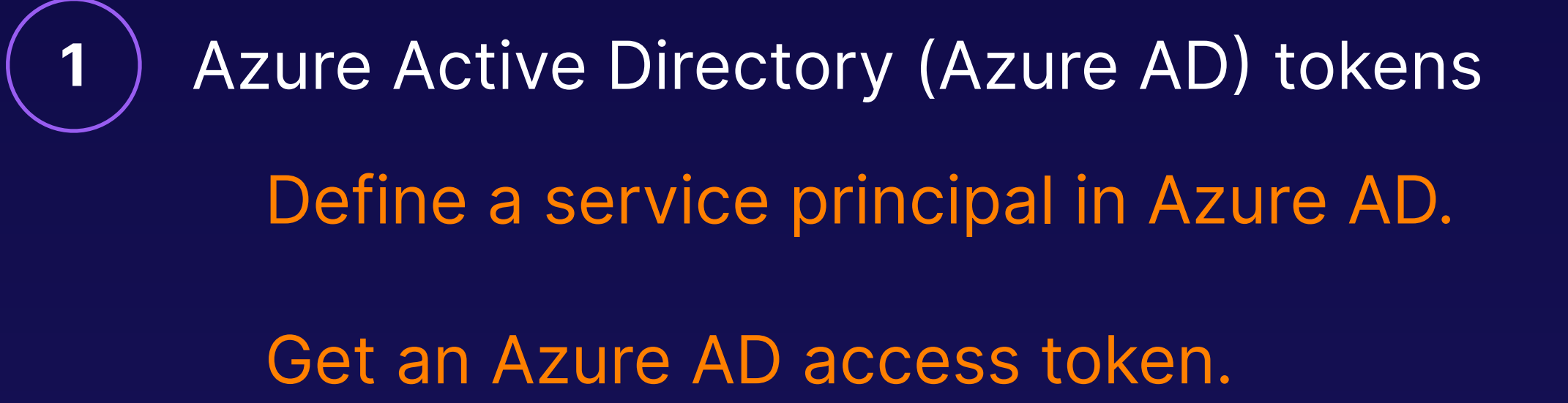

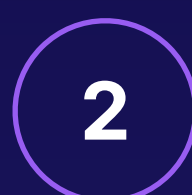

2) Azure Databricks personal access tokens

When looking at authentication, tokens should be used in place of passwords.

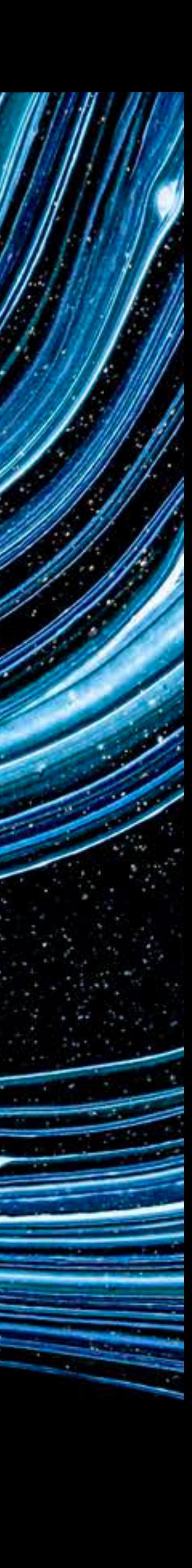

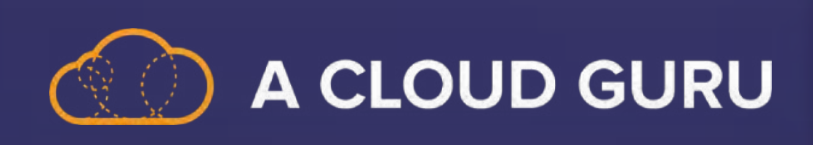

# **Section 9 Review: Monitor Data Storage and Processing**

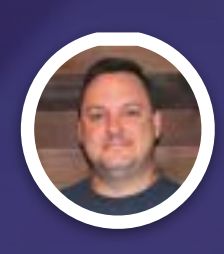

**Brian Roehm TRAINING ARCHITECT**

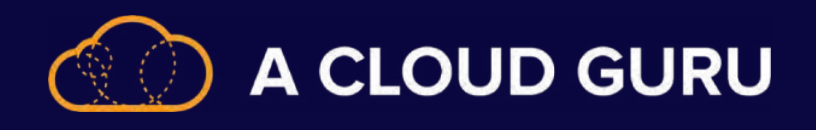

#### **How Do We Start Collecting Data?**

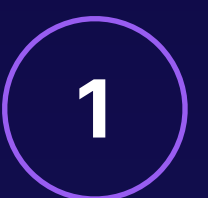

1) Great news! You already are!

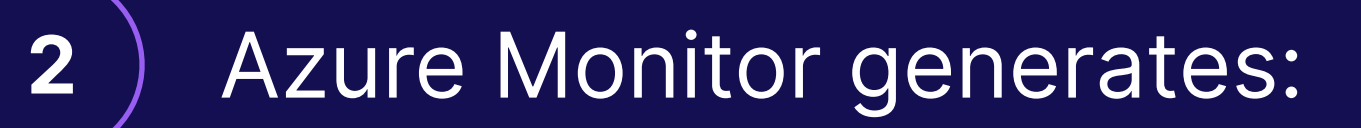

- Activity log
- Platform metrics
- Resource logs
- VM guest metrics and logs

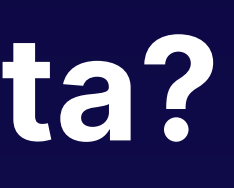

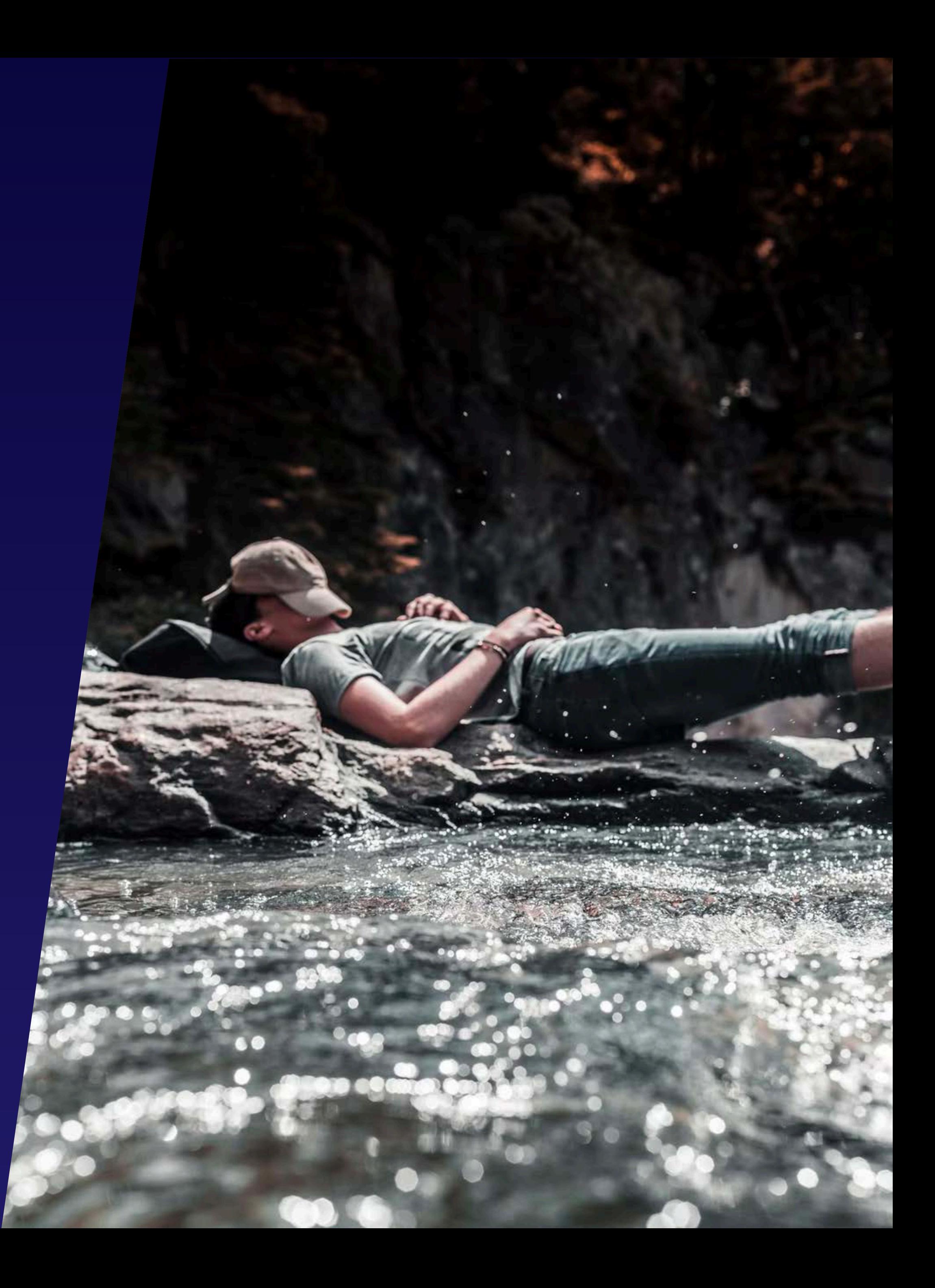

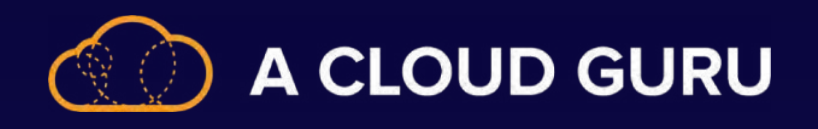

#### **Measuring Performance of Data Movement**

**1**

**2**

**3**

Estimate > compare > optimize as needed

Full utilization allows throughput estimation.

Monitor copy data activity to measure performance activity.

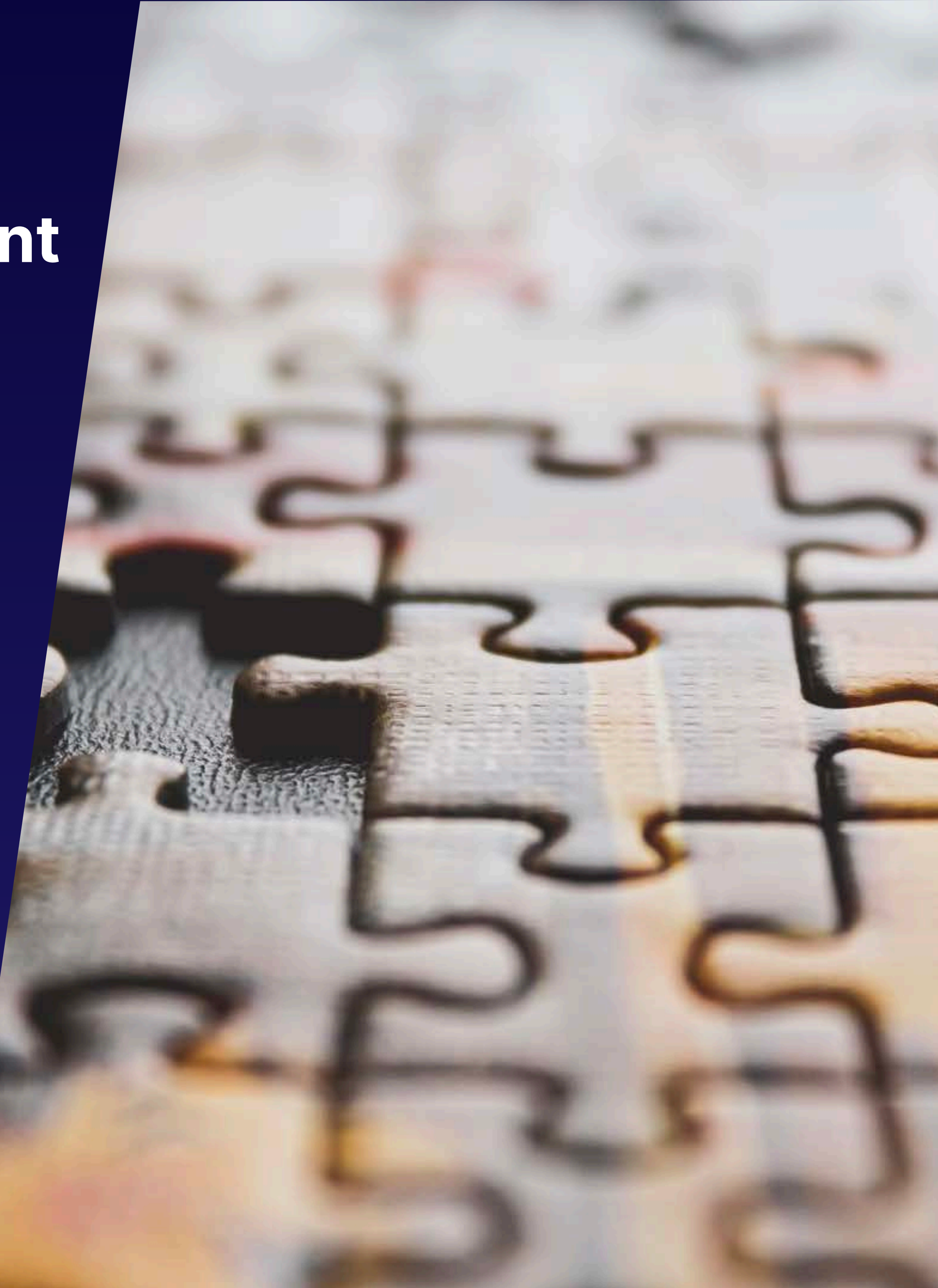

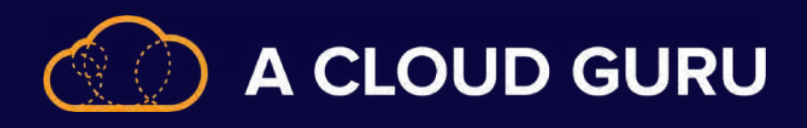

# **Take a Walk in the Synapse Query Store**

#### **1** What is the Query Store?

- Provides insight on query plan choice and performance.
- Captures queries, plans, and runtime statistics.

2) Don't forget to turn it on... ALTER DATABASE <database\_name> QUERY\_STORE = ON;

**3** ) The 3 stores:

- Plan store
- Runtime stats store
- Wait stats store

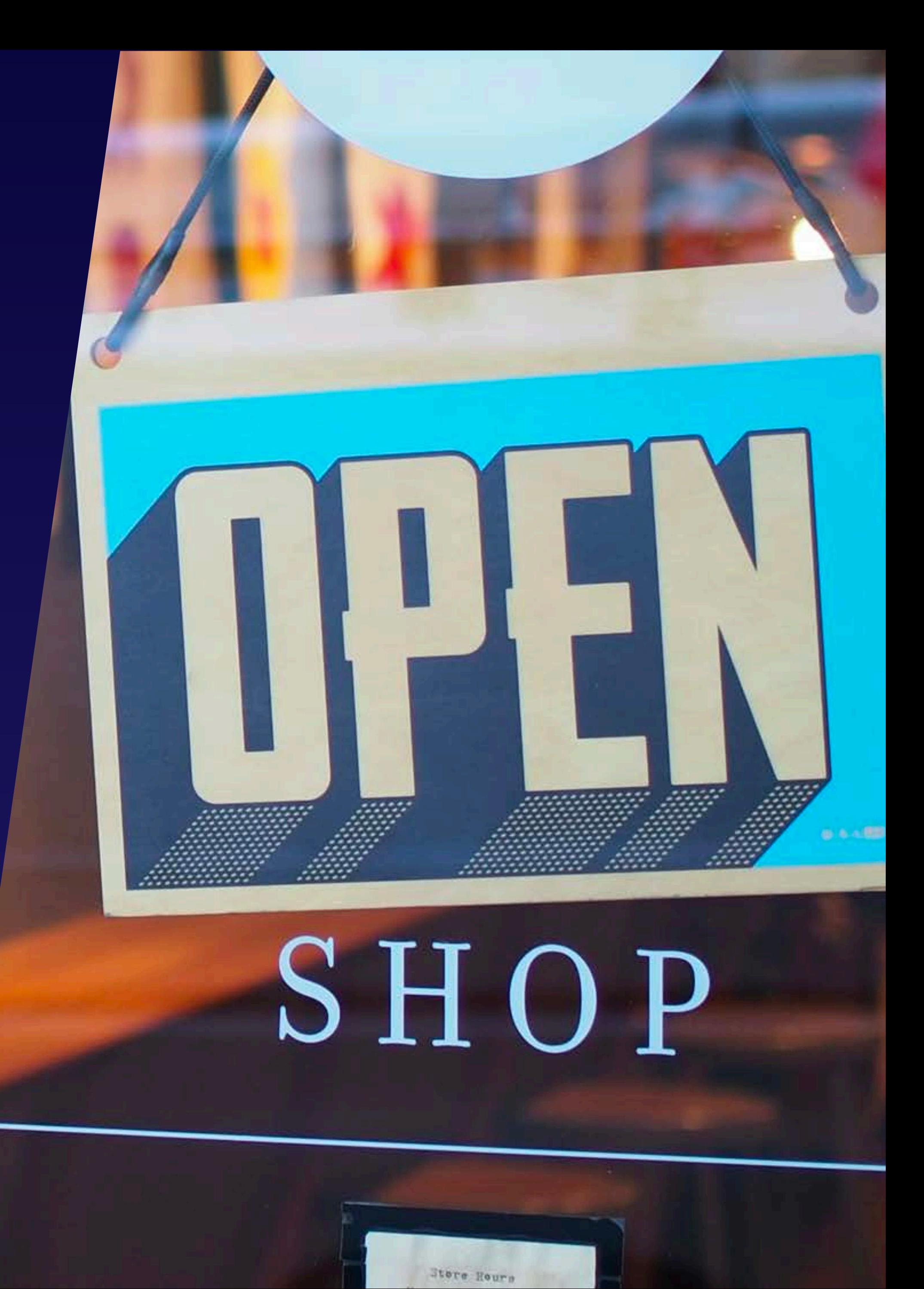

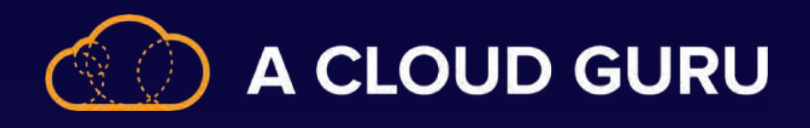

### **Measuring HDInsight Clusters**

1) It all starts with Apache Ambari.

<https://CLUSTERNAME.azurehdinsight.net>

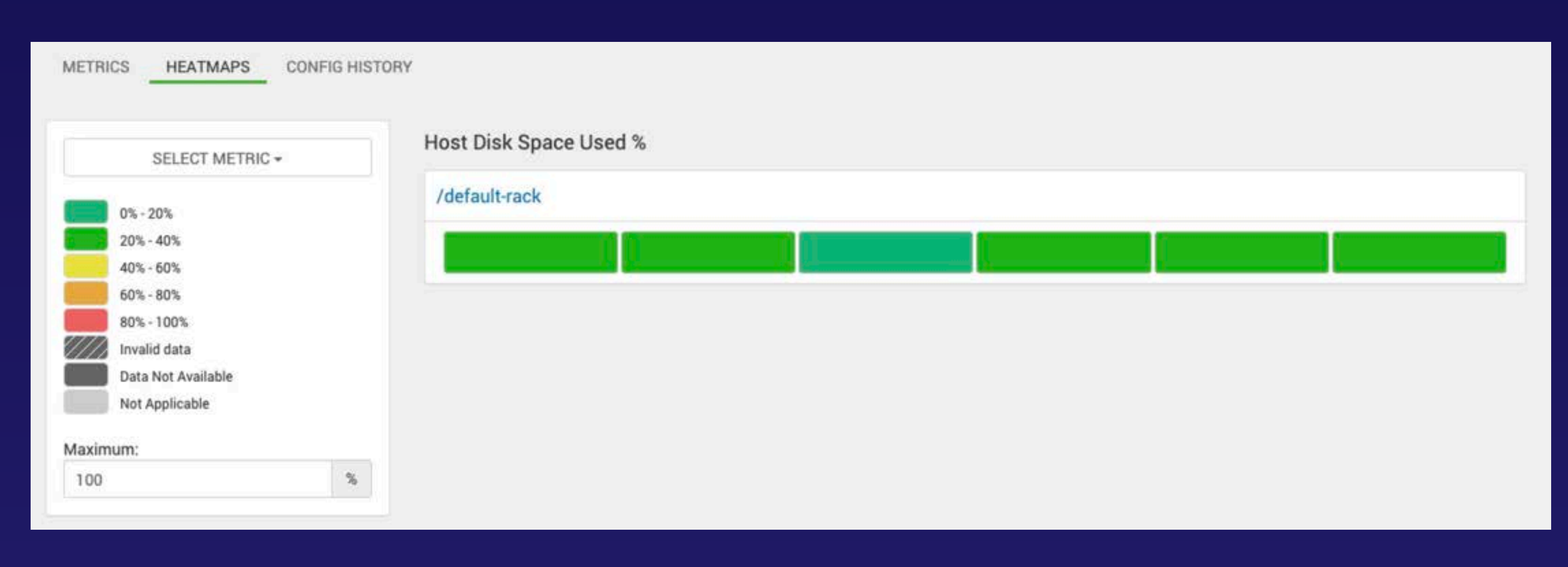

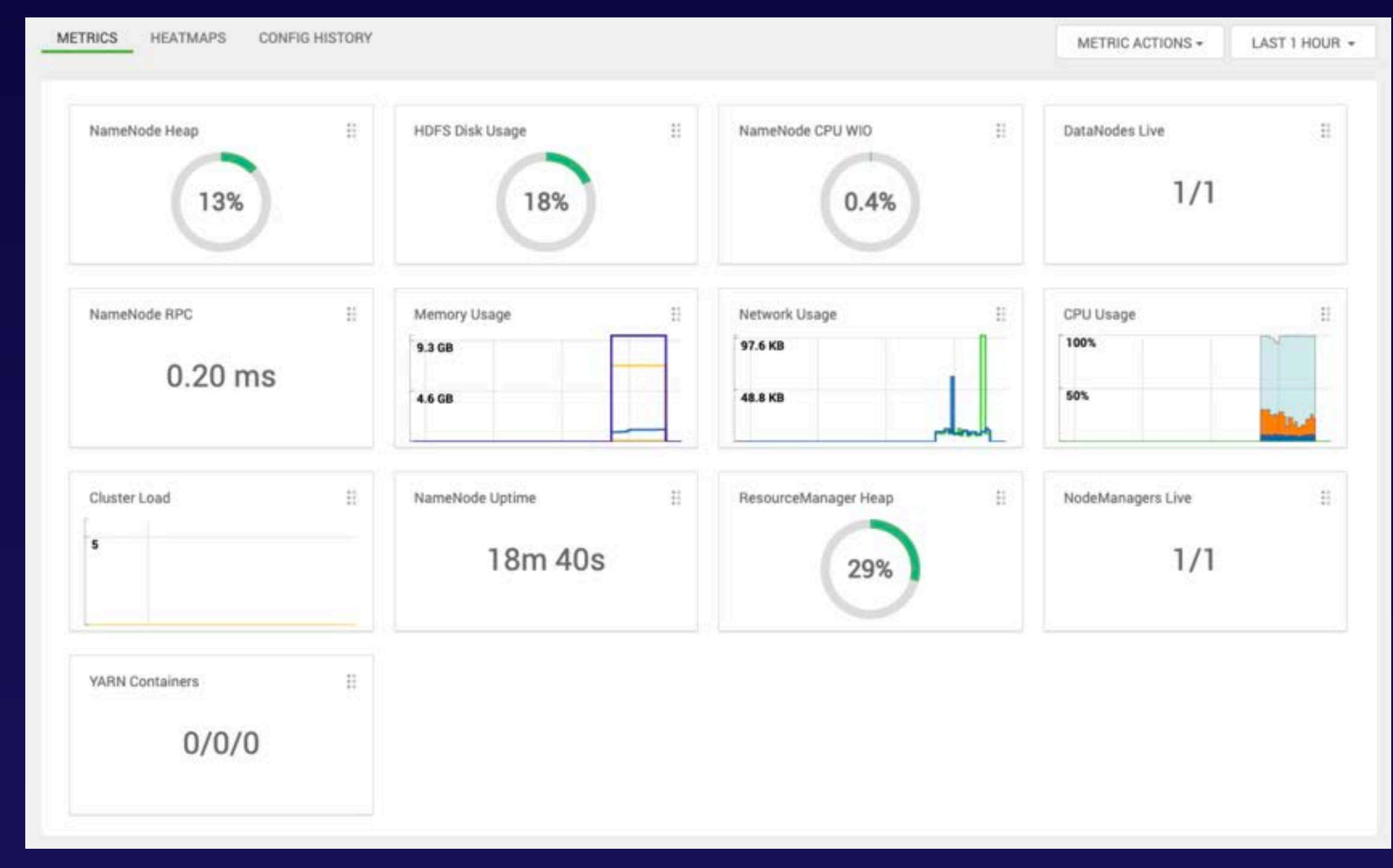

- Manage and monitor HDInsight clusters.
- Create alerts.

2 How do I access Ambari?

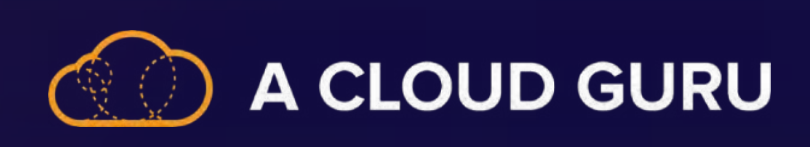

# **Section 10 Review: Optimize and Troubleshoot Data Storage and Processing**

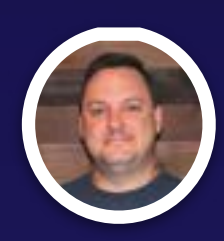

**Brian Roehm TRAINING ARCHITECT**

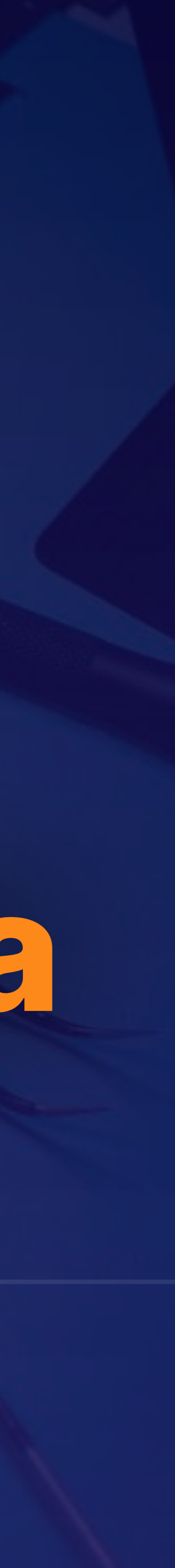

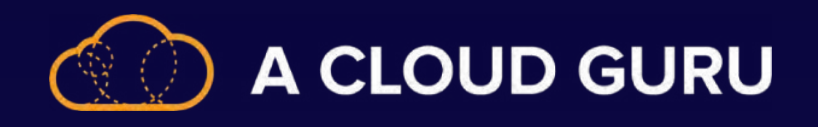

#### **Auto Optimization Overview**

Allows you to automatically 2) Allows you to auton.

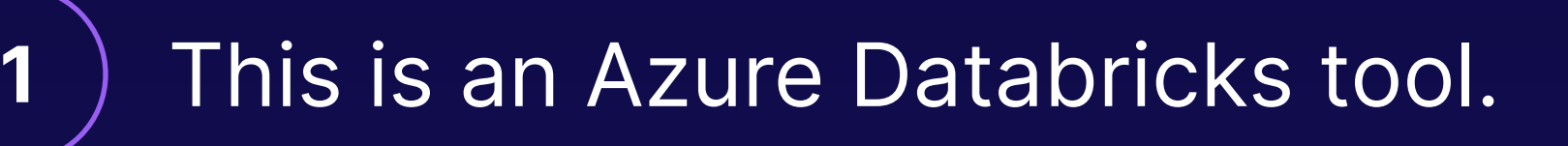

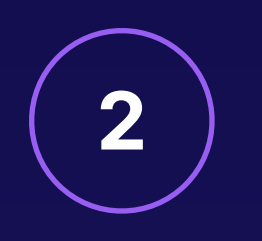

Individual writes to a Delta table.

#### **Opatointices**

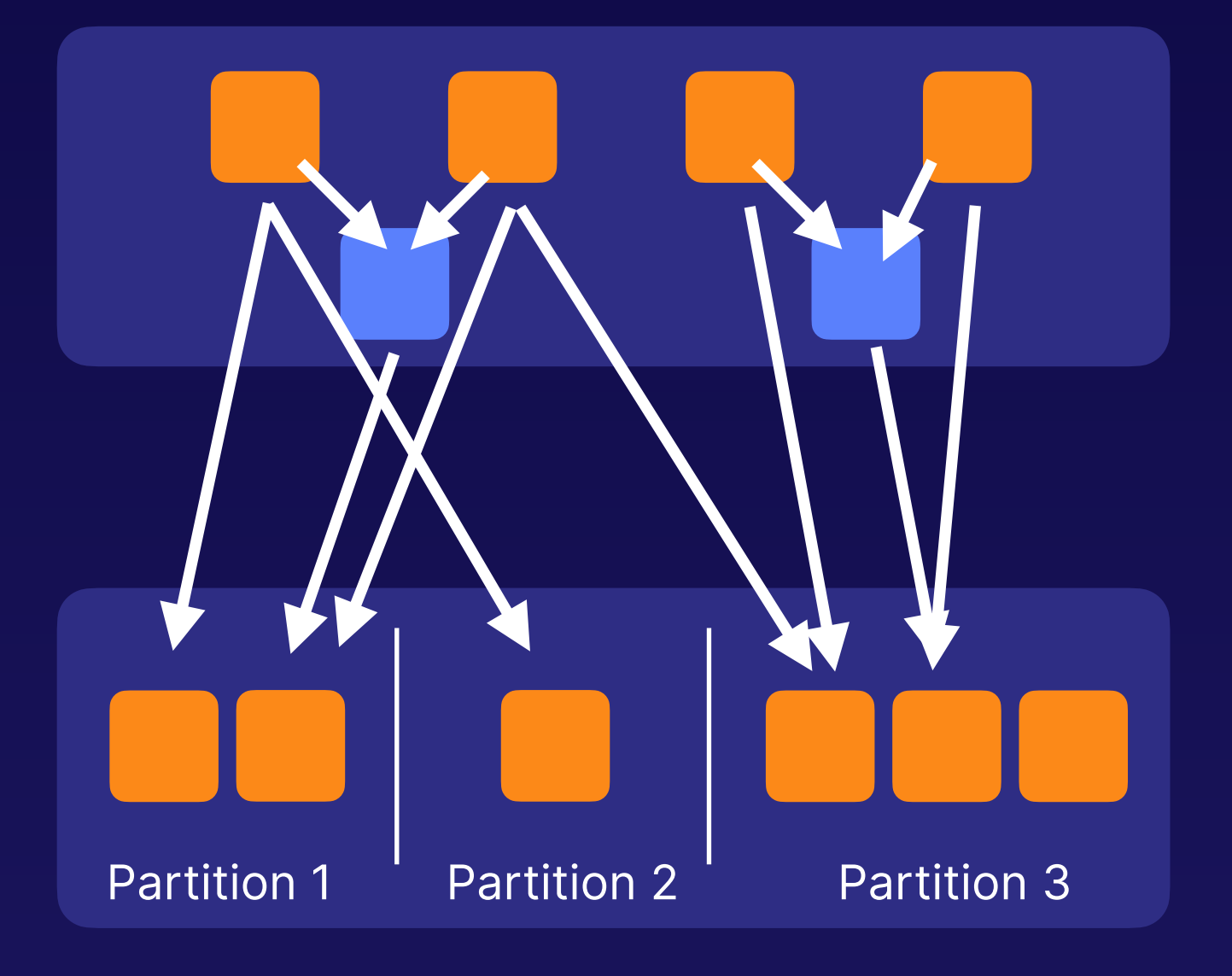

### **Round-Robin Distribution**

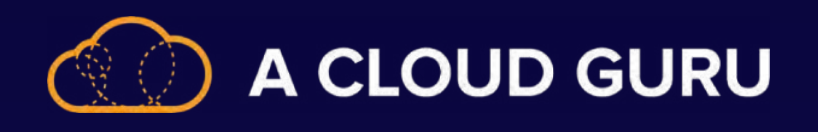

**2**

**1**

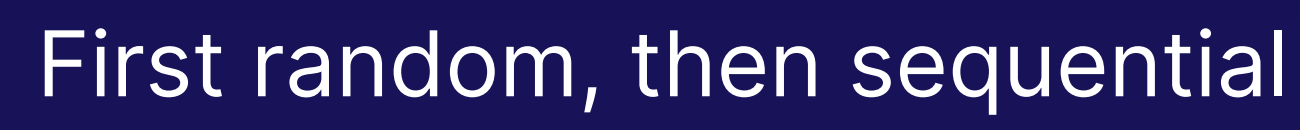

Hash function used to assign to rows

• Essentially a fancy math algorithm

- Quick to load
- Slow to query

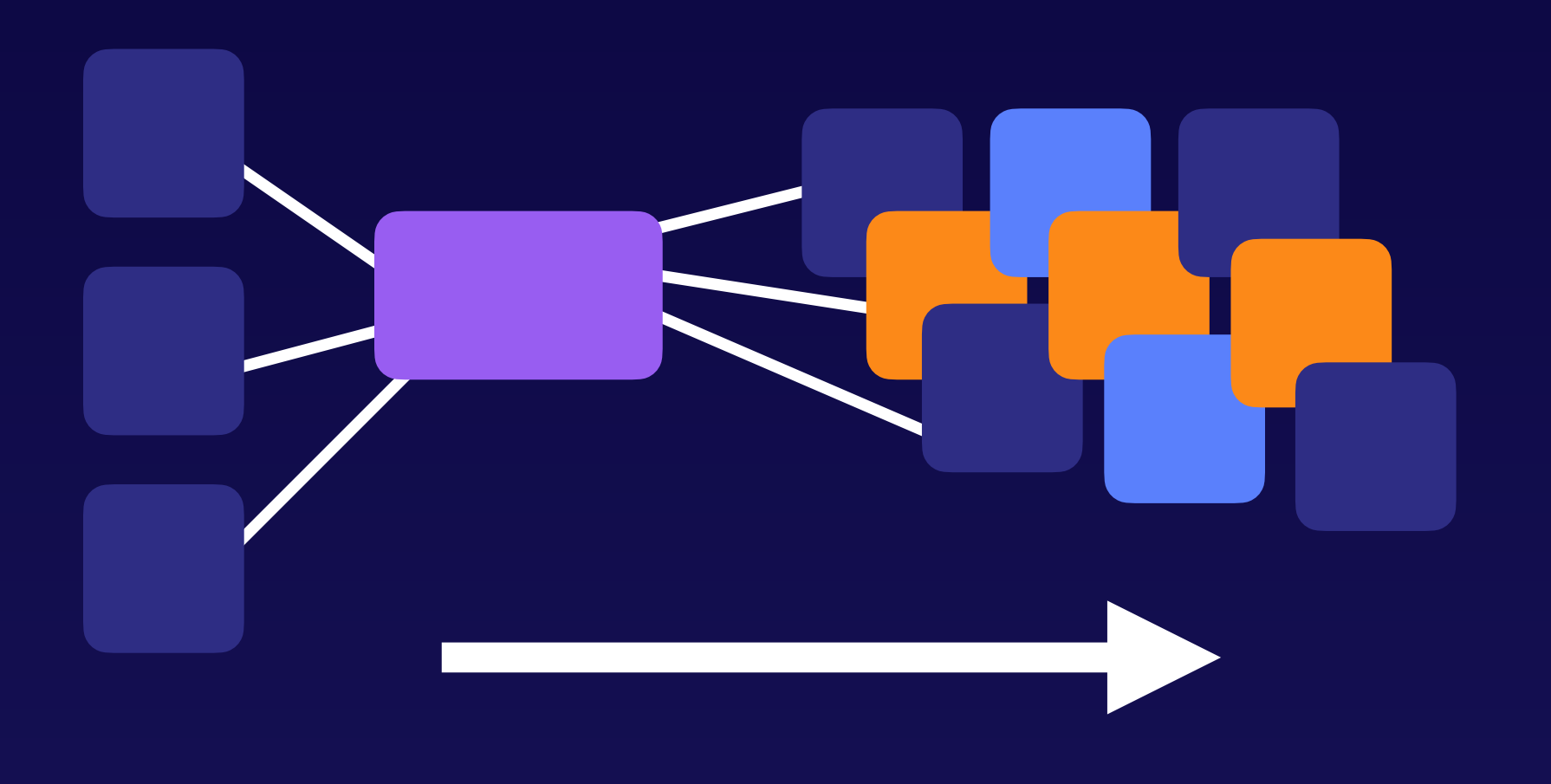

### **Hash Distribution**

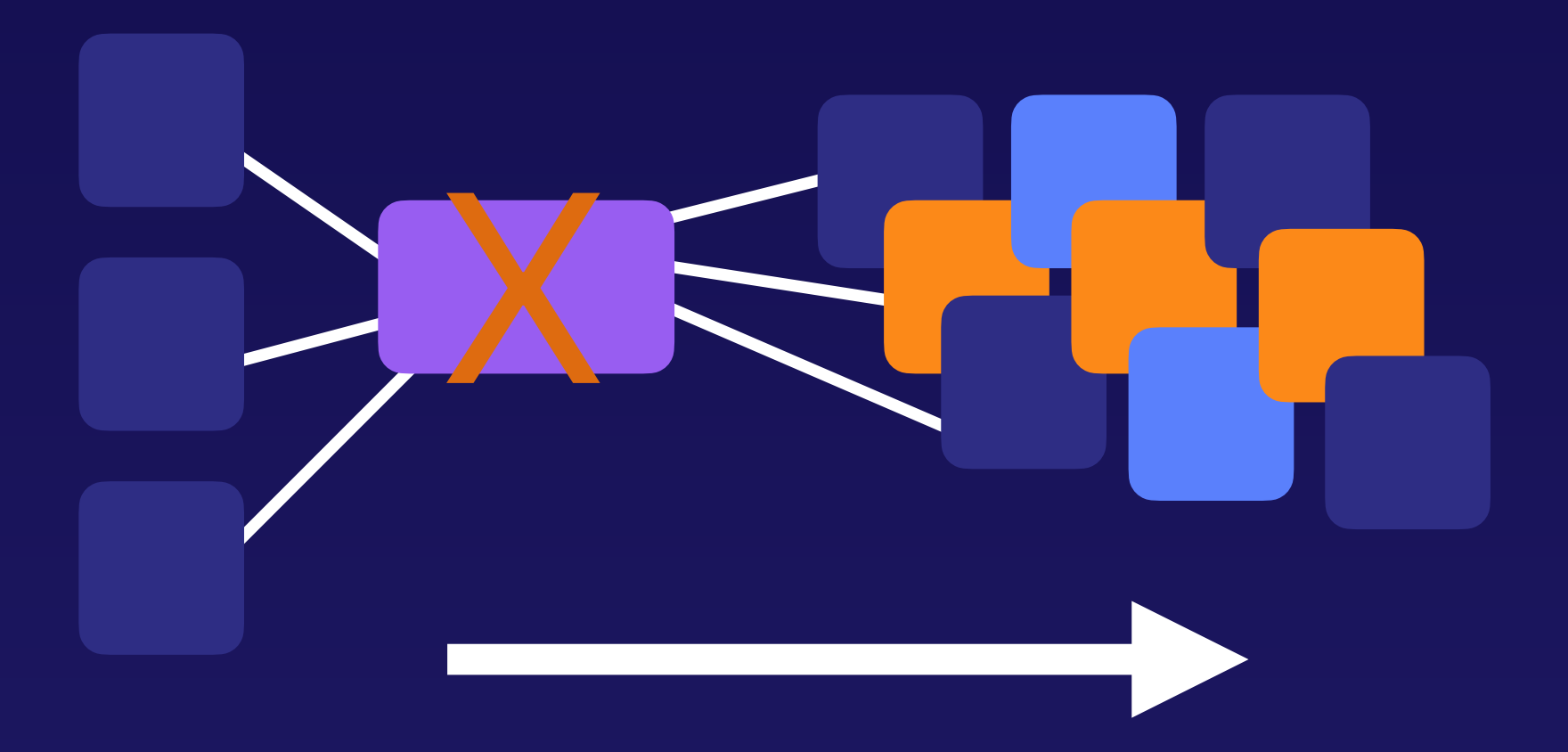

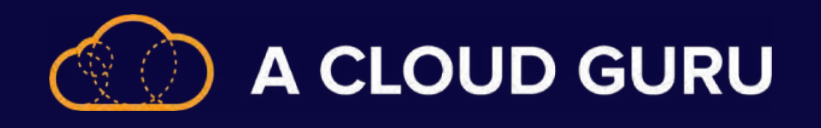

### **Setting the Shuffle Partition Size**

- **1** The challenge
	- Finding the right shuffle partition number

- Adaptive query execution (AQE) helps to solve this issue
	- You set the initial shuffle partition number

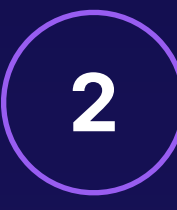

spark.conf.set("spark.sql.shuffle.partitions",100) println(df.groupBy("\_c0").count().rdd.partitions.length)

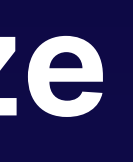

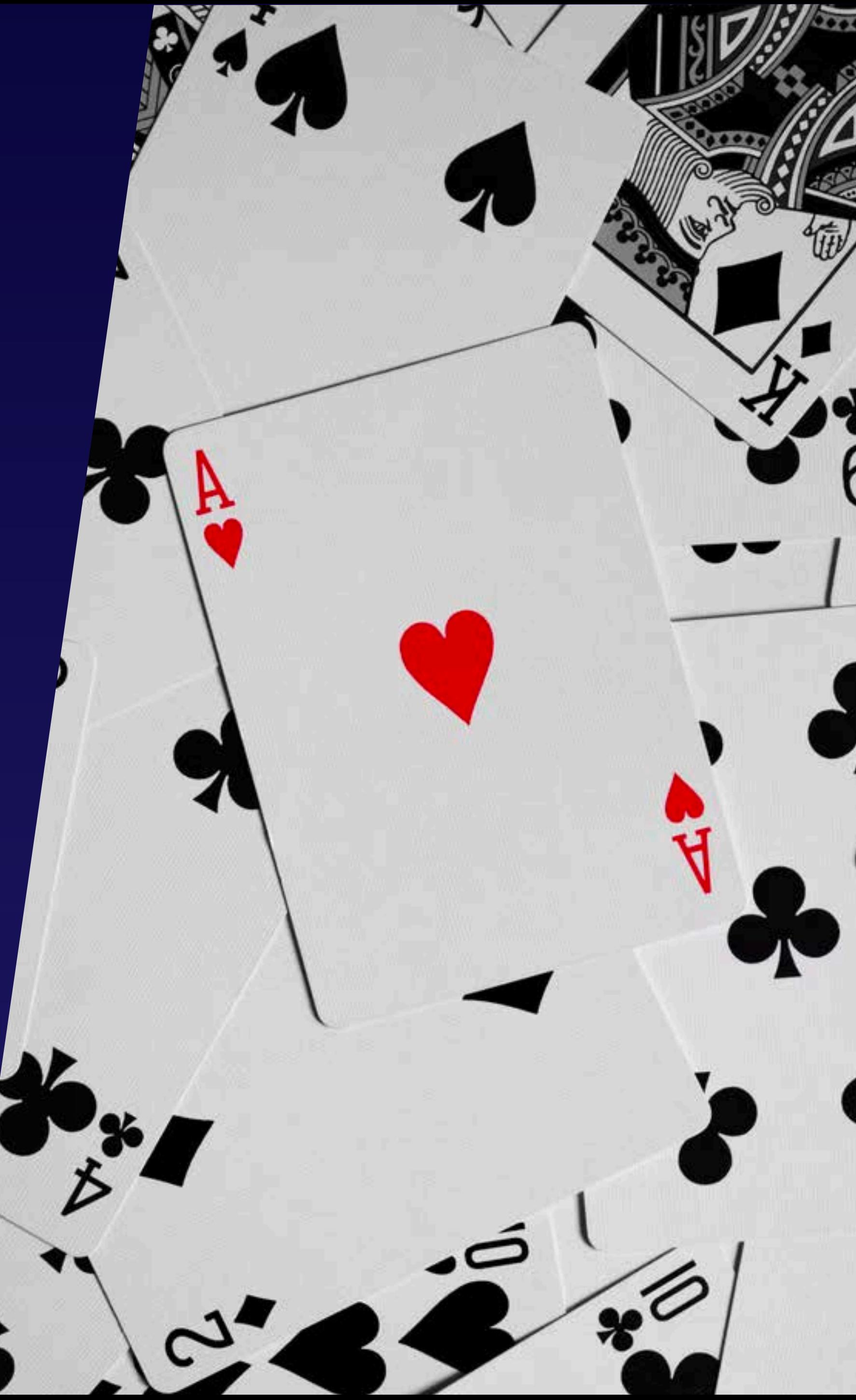

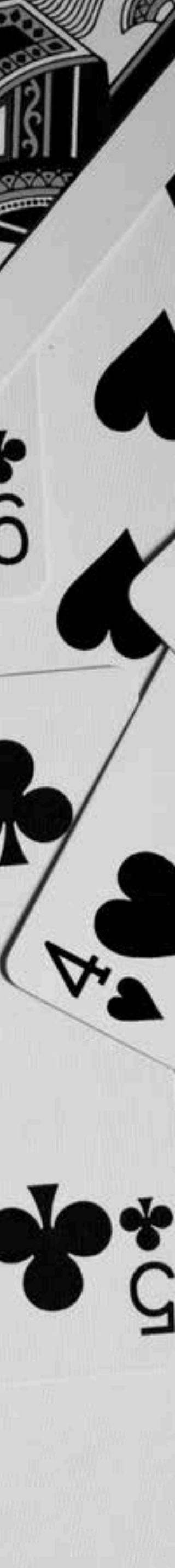

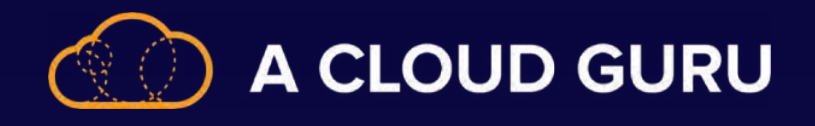

### **Solution 1: Query Plan**

**1** Don't forget about statistics.

The short of it is parallel performance.

**3** ) Row-level combiner The short of it is parallel performance.

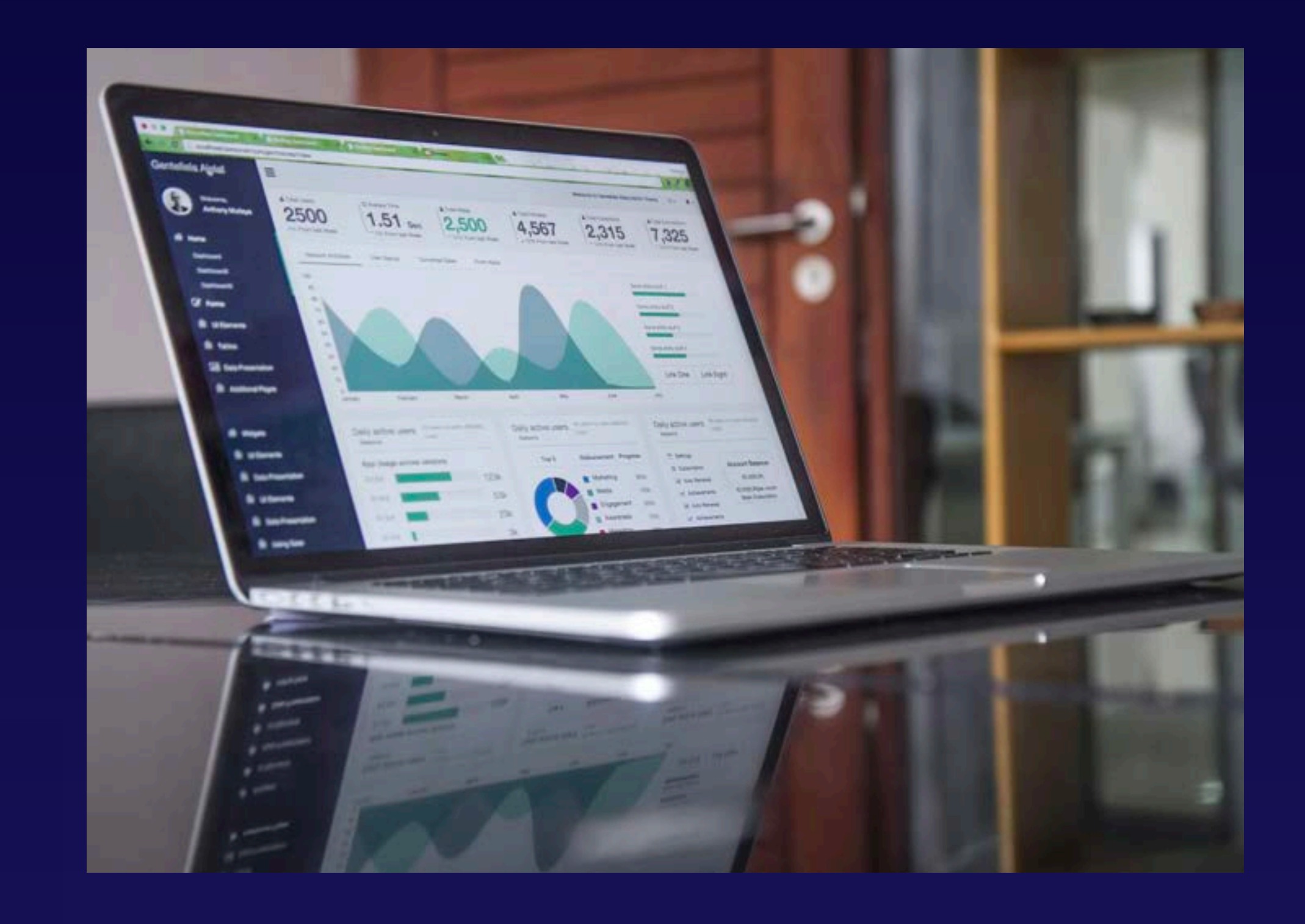

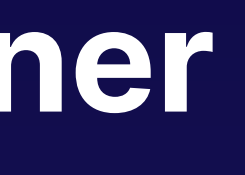

#### **Solution 2: Reducer and Combiner**

2 Recursive reducer

[SqlUserDefinedReducer(IsRecursive = true)]

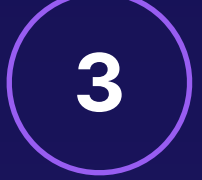

[SqlUserDefinedCombiner(Mode = CombinerMode.Right)] public class WatsonDedupCombiner : ICombiner

{

```
 public override IEnumerable<IRow>
     Combine(IRowset left, IRowset right, IUpdatableRow output)
\overline{\phantom{a}} //Your combiner code goes here.
 }
```
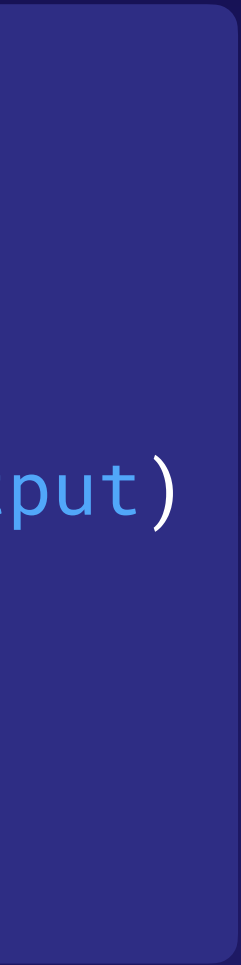

}

- **2** Don't put everything in the same subscription. Defense in depth
	- **Compliance**
	- Management

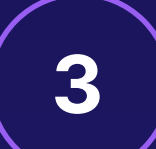

**3** Remember Azure Advisor.

A must-use

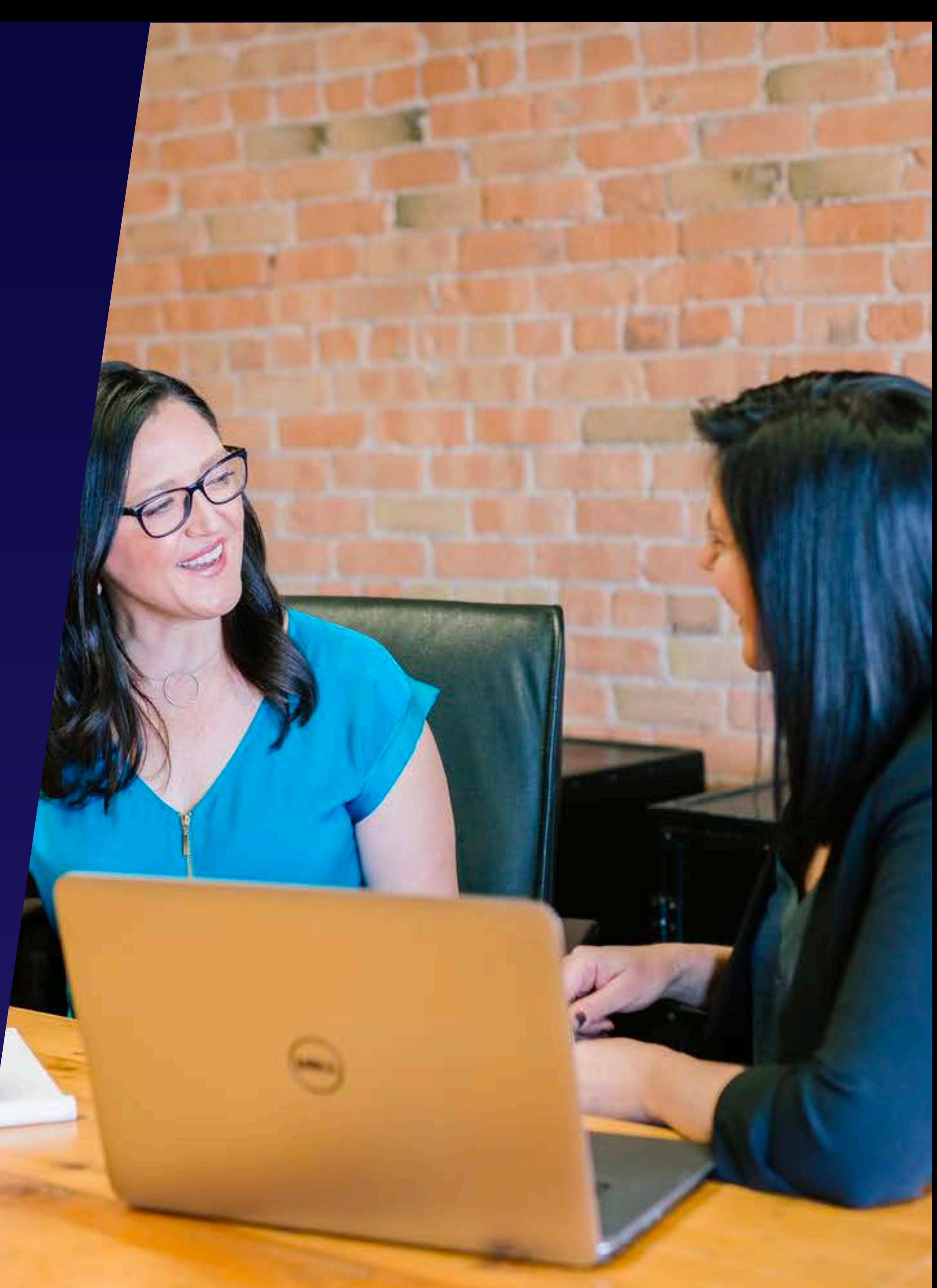

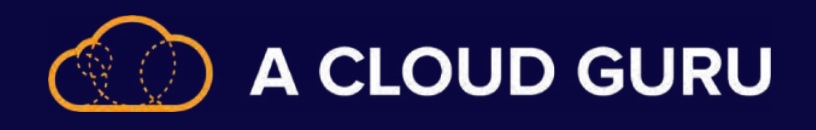

### **Optimization Tips for Your Environment**

- **1** Use ARM templates.
	- Replication
	- **Control**

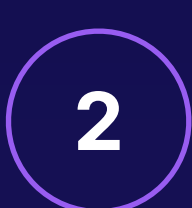

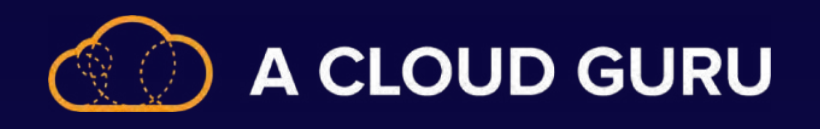

# **The Basics of Result Set Caching**

- SQL pool auto-caches query results in a user database for repeat use.
	- Persisted cache (query performance and less compute)
- You must turn on set caching.
	- User database
	- Session
- What is not cached?
	- User-defined functions
	- Row/column security
	- Rows larger than 64 KB/total data over 10 GB
	- Built-in functions or runtime that isn't deterministic

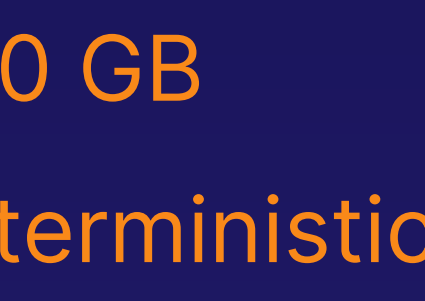

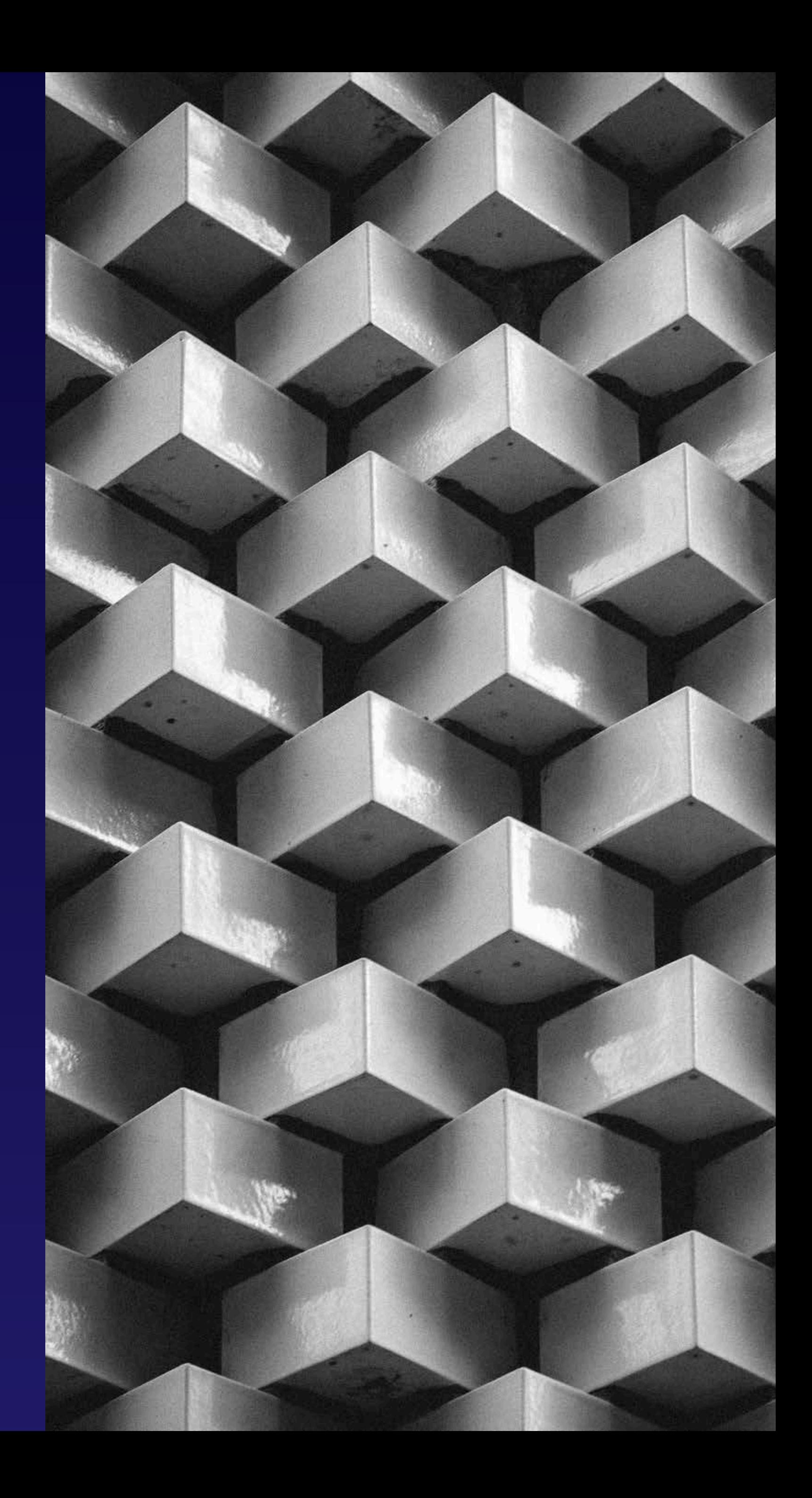

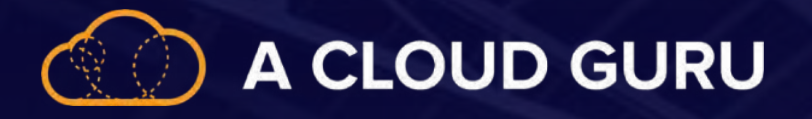

#### **Online Transaction Processing vs. Online Analytical Processing**

#### **OLTP OLAP**

**Day to day Business decisions** 

**Simple queries Complex queries Fast loading the slower loading Typically less than 10 GB Typically more than 1 TB** 

#### **Examine the Log Files**

- Check **stderr** and **syslog** files.
- Check Hadoop step logs.

- Have you optimized your configuration settings?
	- Cluster settings
	- Hardware configuration
	- Nodes

# **Configuration Settings**

#### **Reproduce the Error**

• If all else fails, try again on a new cluster.

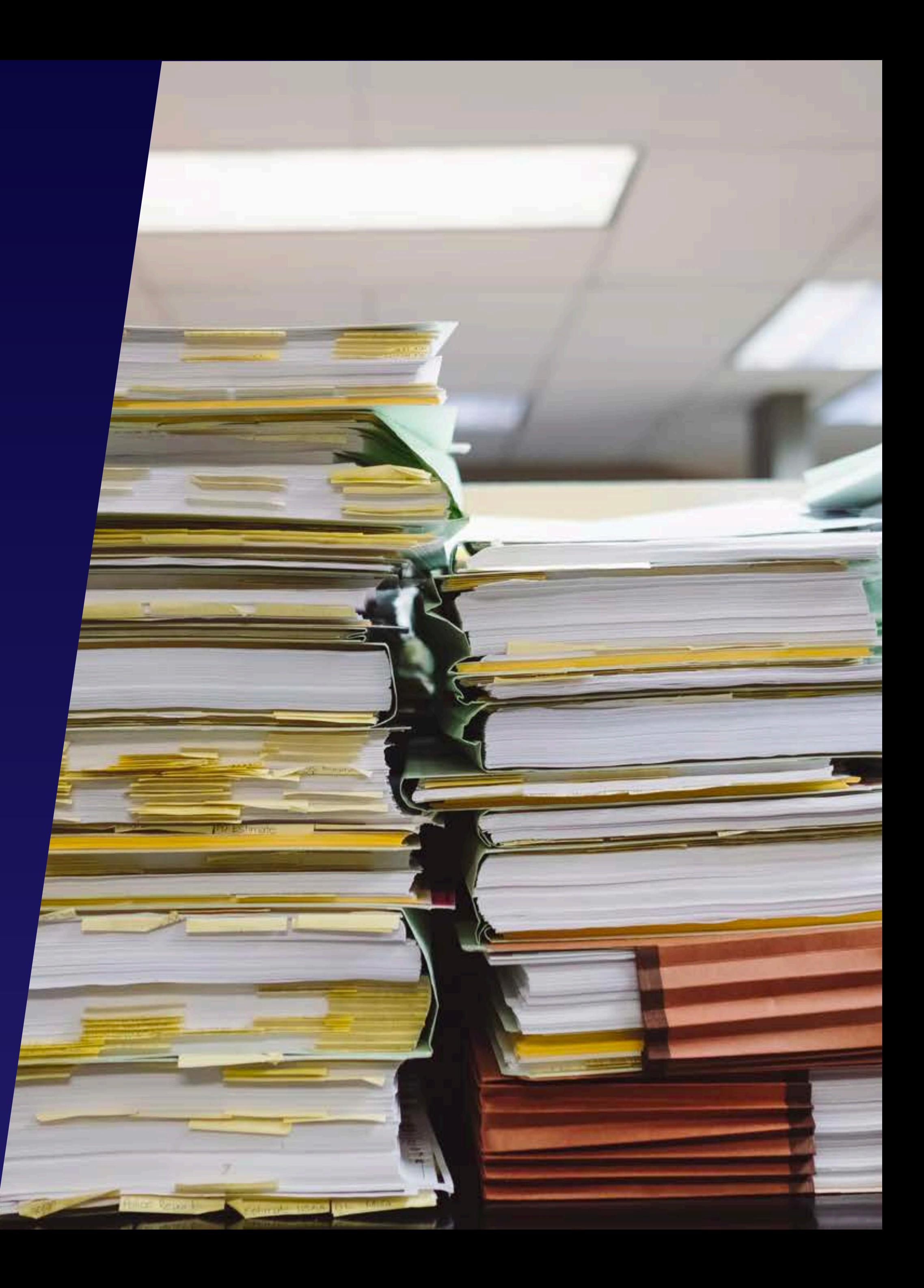

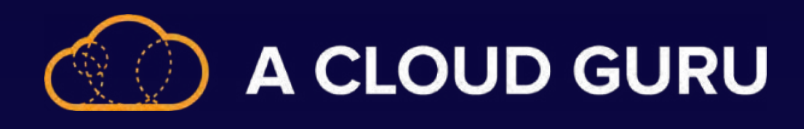

### **Start with Ambari UI**

- Configuration settings
- Cluster health
- Stack and version

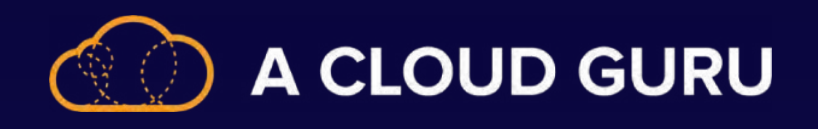

## **Tracking Applications in the Spark UI**

- Jobs
	- Pull detailed information on submitted jobs
- Executors
	- Broken down by ID
	- Task information
	- Memory and shuffle usage
- Stages
	- Shuffle read/write
	- Duration and I/O
	- See a DAG visualization of each stage

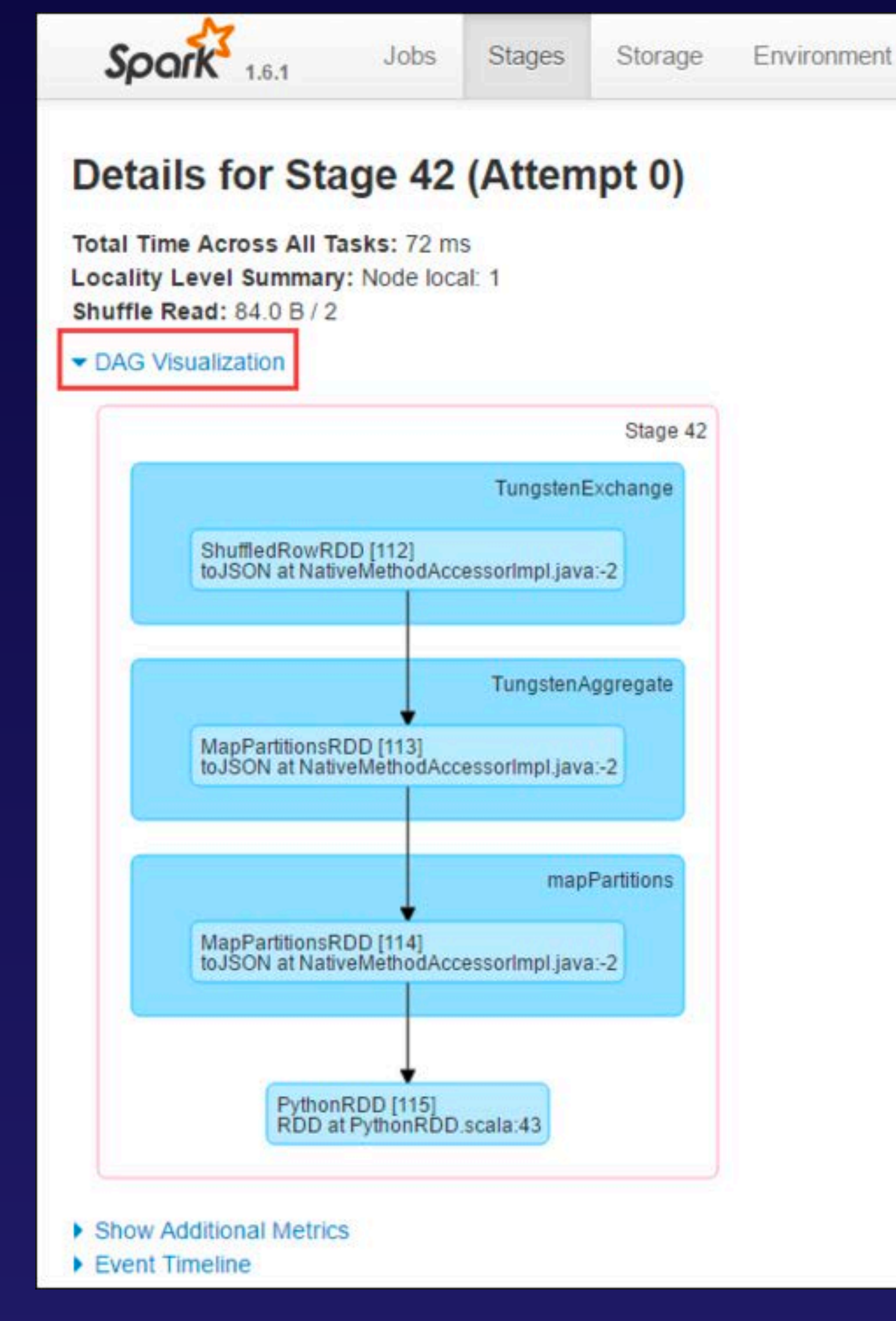

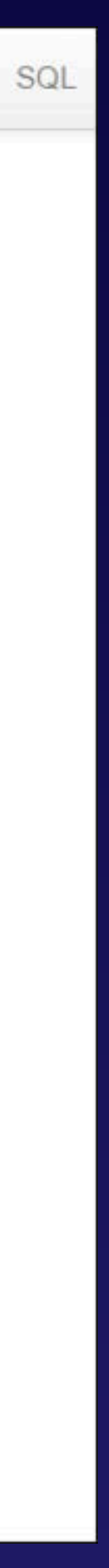

**Executors**